# **Show Commands**

# **SYSTEM COMMANDS**

# connections

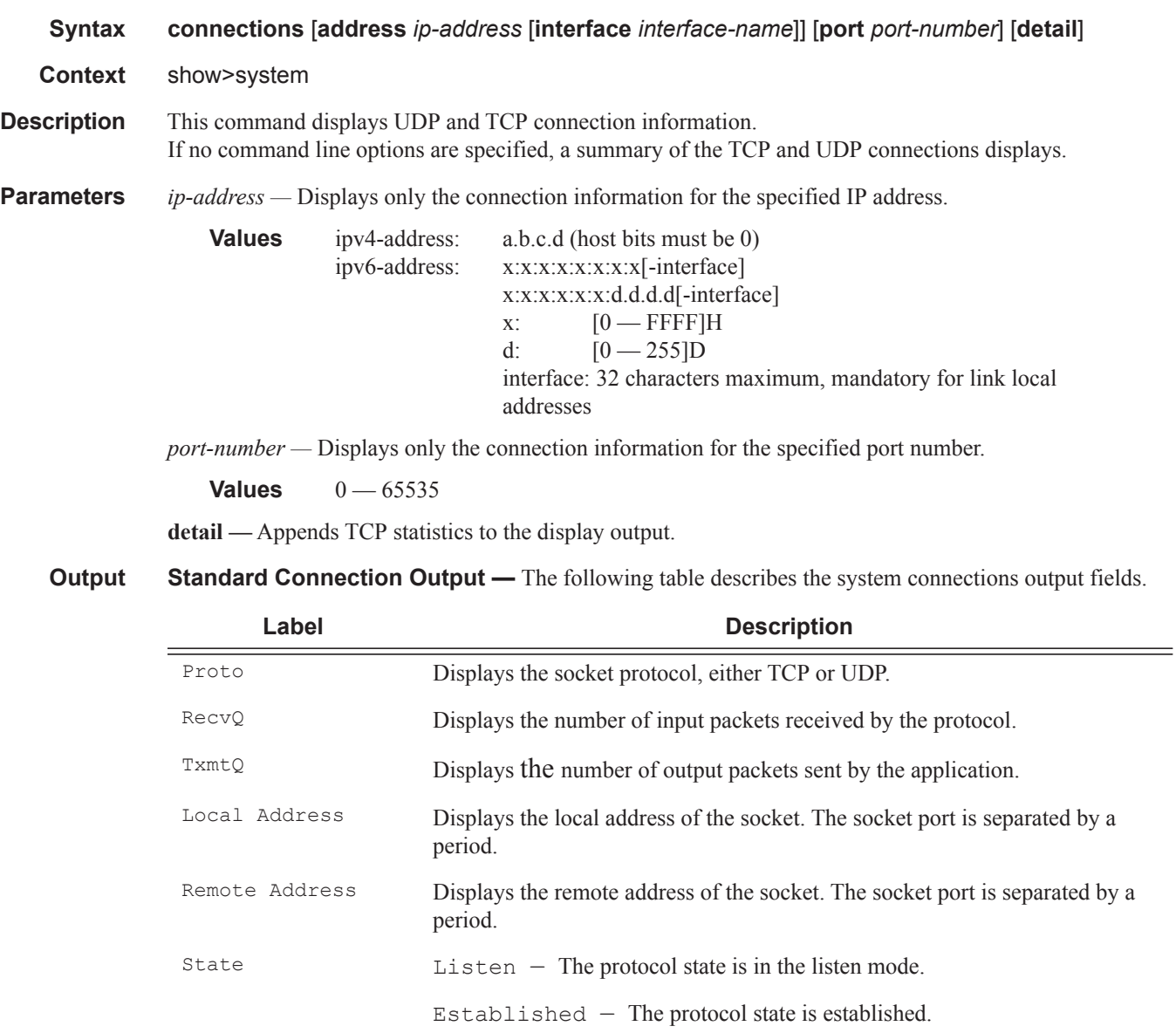

A:ALA-12# show system connections

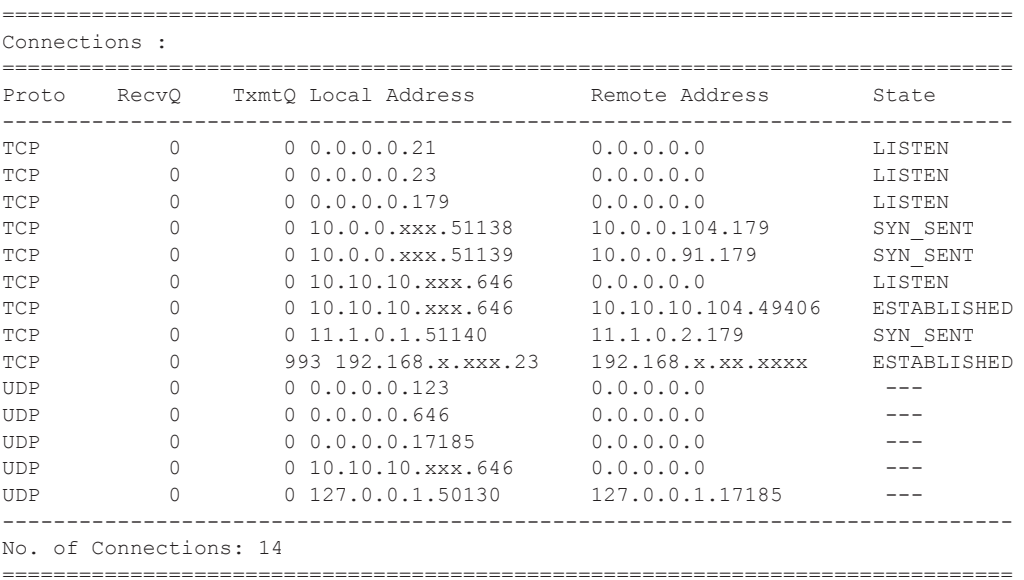

A:ALA-12#

#### **Sample Detailed Output**

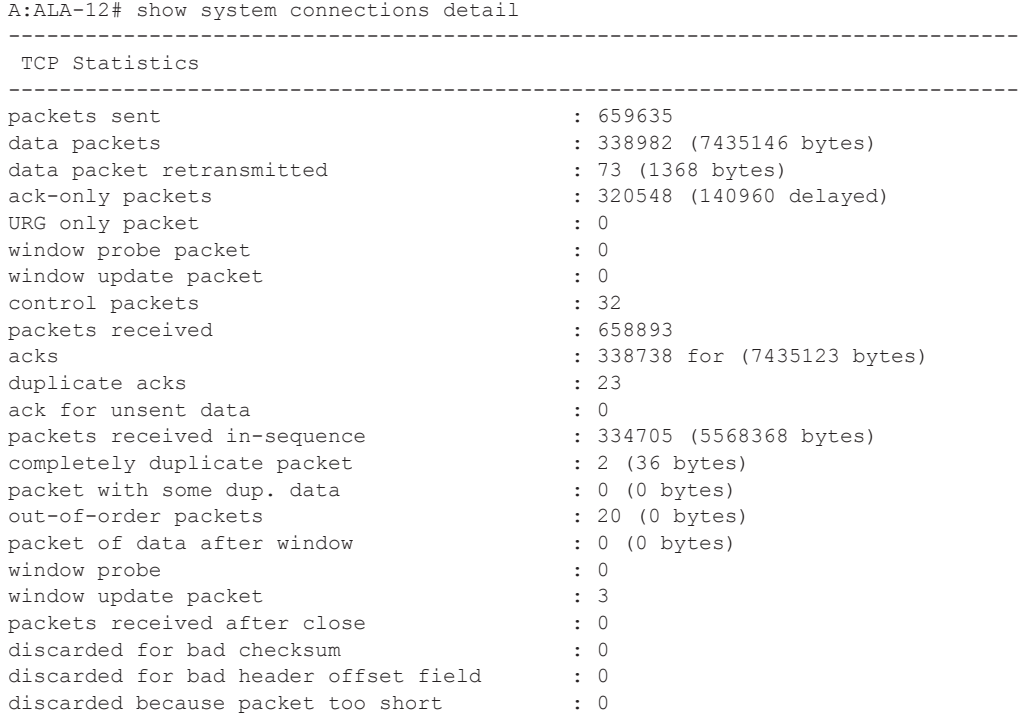

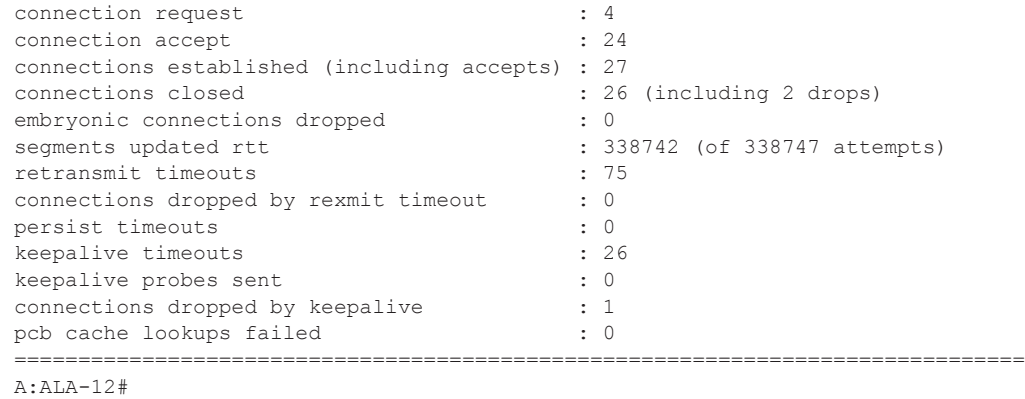

cpu

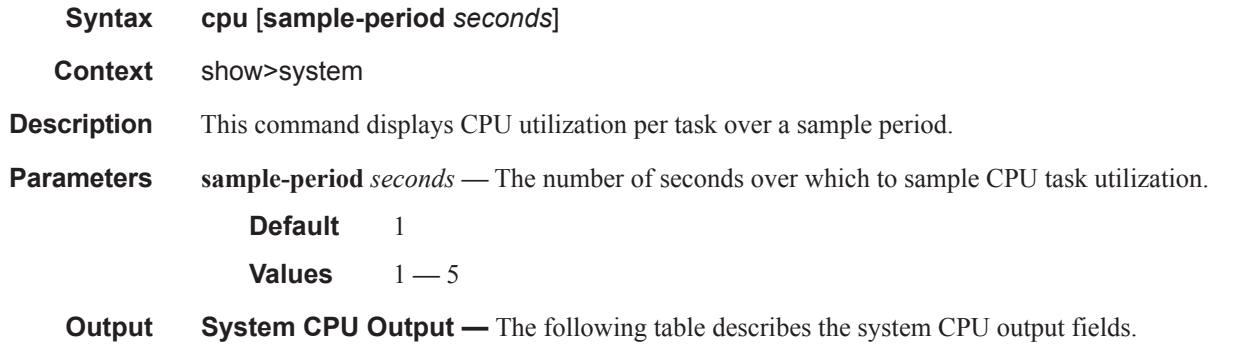

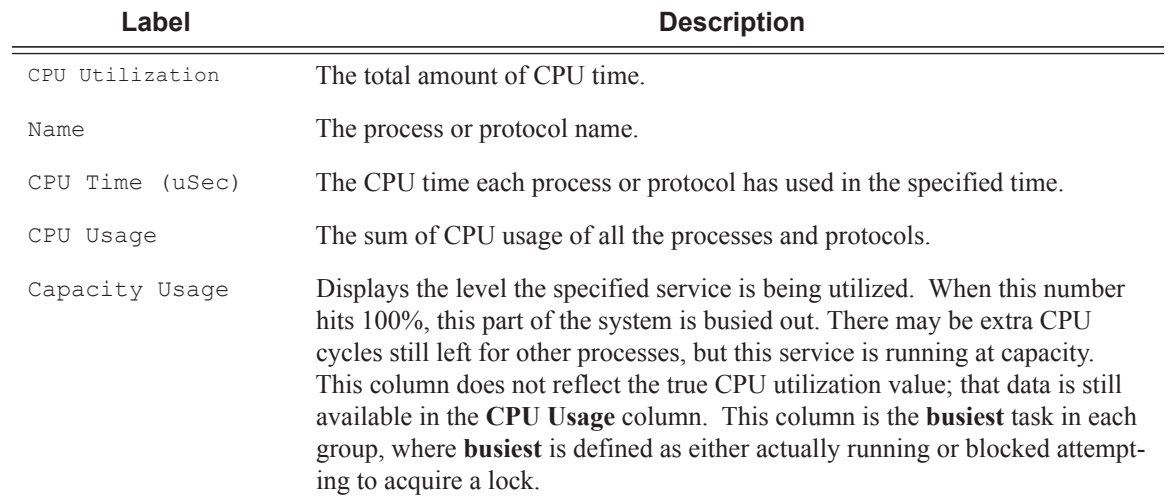

\*A:cses-E11# show system cpu sample-period 2

===============================================================================

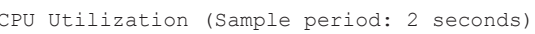

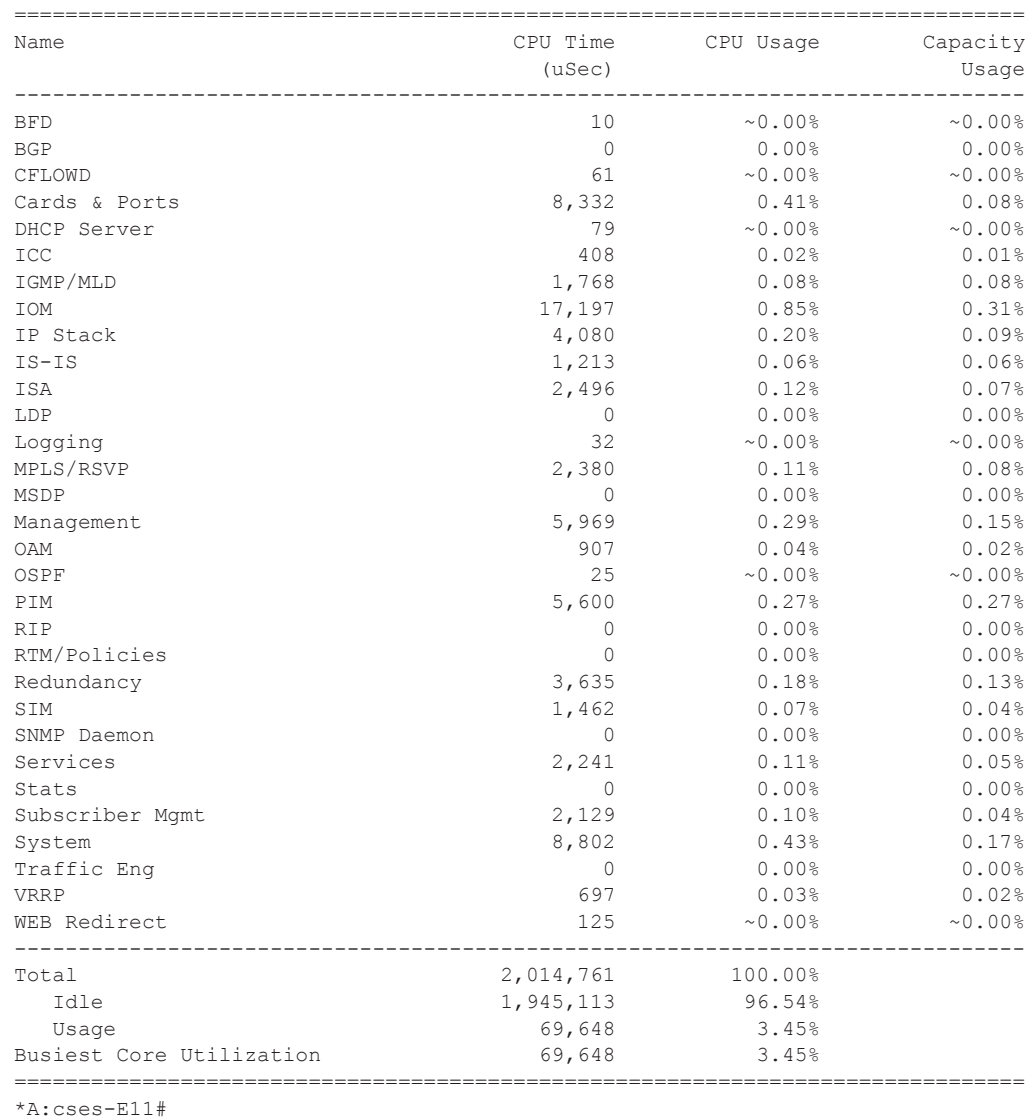

#### cron

**Syntax cron Context** show>cron **Description** This command enters the show CRON context.

# action

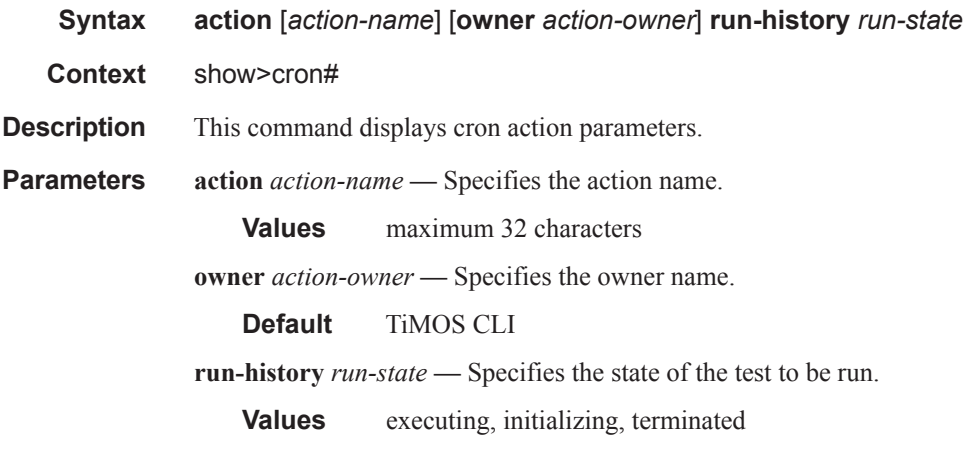

**Output** The following table describes the show cron action output fields.

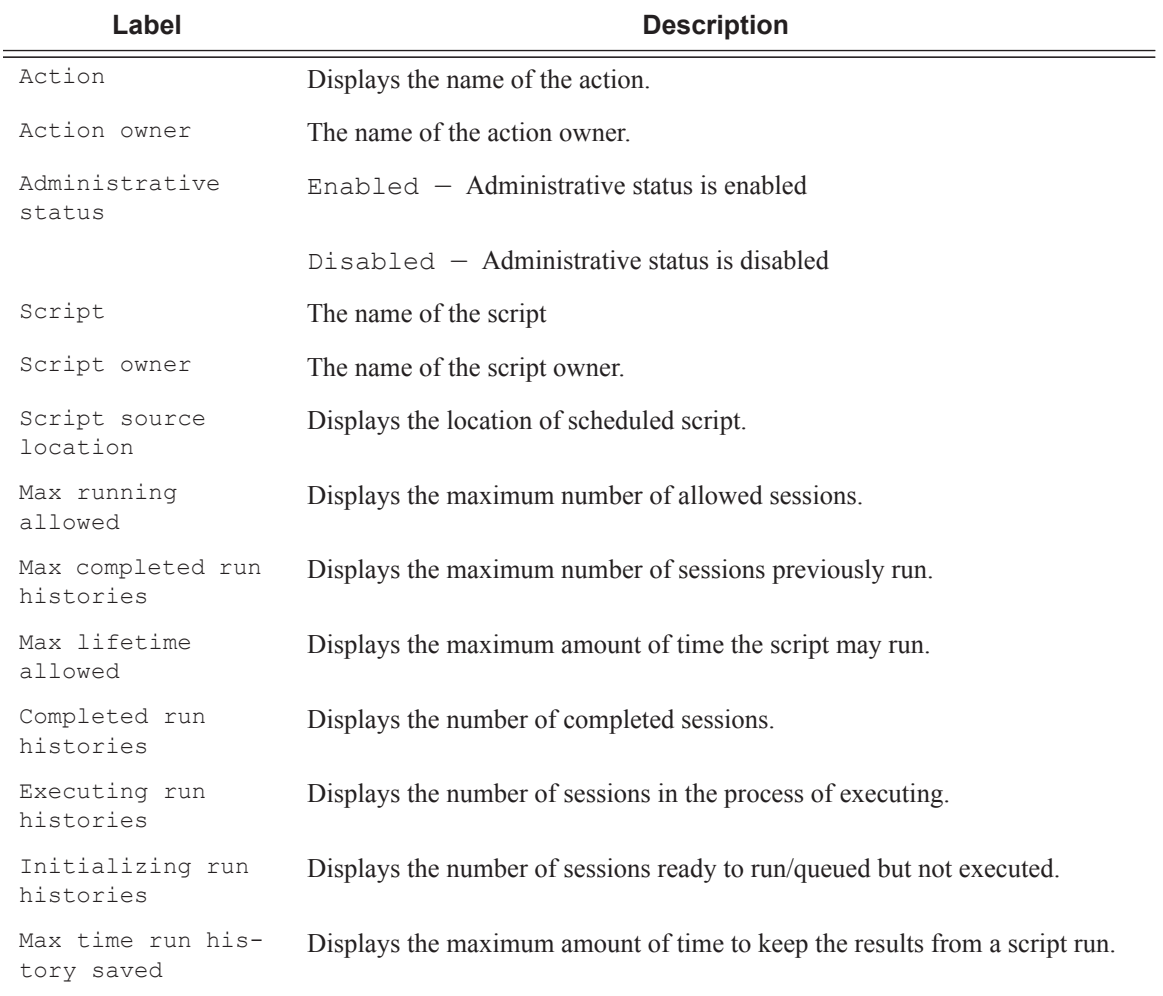

Last change Displays the system time a change was made to the configuration.

#### **Sample Output**

\*A:Redundancy# show cron action run-history terminated =============================================================================== CRON Action Run History =============================================================================== Action "test" Owner "TiMOS CLI" ------------------------------------------------------------------------------- Script Run #17 ------------------------------------------------------------------------------- Start time : 2006/11/06 20:30:09 End time : 2006/11/06 20:35:24 Elapsed time : 0d 00:05:15 Lifetime : 0d 00:00:00 State : terminated Run exit code : noError Result time : 2006/11/06 20:35:24 Keep history : 0d 00:49:57 Error time : never Results file : ftp://\*:\*@192.168.15.18/home/testlab\_bgp/cron/\_20061106-203008. out Run exit : Success ------------------------------------------------------------------------------- Script Run #18 ------------------------------------------------------------------------------- Start time : 2006/11/06 20:35:24 End time : 2006/11/06 20:40:40<br>Elapsed time : 0d 00:05:16 Lifetime : 0d 00:00:00 Elapsed time :  $0d 00:05:16$ State : terminated Run exit code : noError Result time : 2006/11/06 20:40:40 Keep history : 0d 00:55:13 Error time : never Results file : ftp://\*:\*@192.168.15.18/home/testlab\_bgp/cron/\_20061106-203523. out<br>Run exit : Suc : Success ------------------------------------------------------------------------------- \*A:Redundancy# \*A:Redundancy# show cron action run-history executing =============================================================================== CRON Action Run History =============================================================================== Action "test" Owner "TiMOS CLI" ------------------------------------------------------------------------------- Script Run #20 ------------------------------------------------------------------------------- Start time : 2006/11/06 20:46:00 End time : never Elapsed time : 0d 00:00:56 Lifetime : 0d 00:59:04 State : executing <br>Run exit code : noError<br>Result time : never <br>Reep history : 0d 01:0 Keep history : 0d 01:00:00 Error time : never Results file : ftp://\*:\*@192.168.15.18/home/testlab\_bgp/cron/\_20061106-204559. out =============================================================================== \*A:Redundancy#

```
*A:Redundancy# show cron action run-history initializing
===============================================================================
CRON Action Run History
===============================================================================
Action "test"
Owner "TiMOS CLI"
-------------------------------------------------------------------------------
Script Run #21
-------------------------------------------------------------------------------
Start time : never End time : never
Elapsed time : 0d 00:00:00 Lifetime : 0d 01:00:00
State : initializing<br>Result time : never
                                  Keep history : 0d 01:00:00
Error time : never
Results file : none
-------------------------------------------------------------------------------
Script Run #22
-------------------------------------------------------------------------------
Start time : never End time : never
Elapsed time : 0d 00:00:00 Lifetime : 0d 01:00:00
State : initializing
Result time : never Keep history : 0d 01:00:00
Error time : never
Results file : none
-------------------------------------------------------------------------------
Script Run #23
      -------------------------------------------------------------------------------
Start time : never End time : never
Elapsed time : 0d 00:00:00 Lifetime : 0d 01:00:00
State \cdots : initializing \cdots Run exit code : noError
Result time : never Keep history : 0d 01:00:00
Error time : never
Results file : none
 =============================================================================== 
*A:Redundancy#
```
## schedule

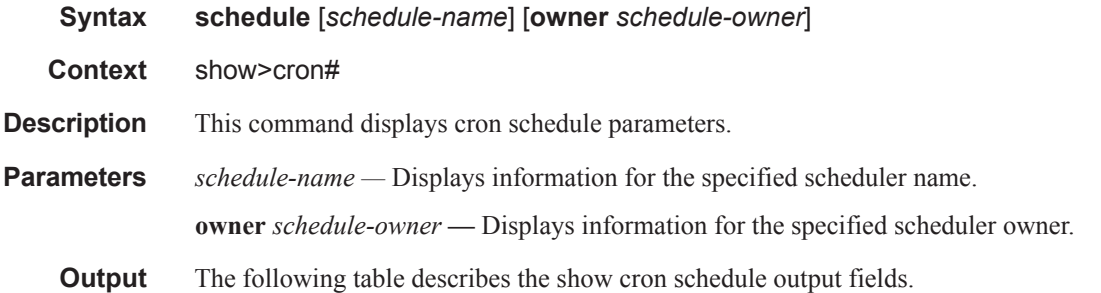

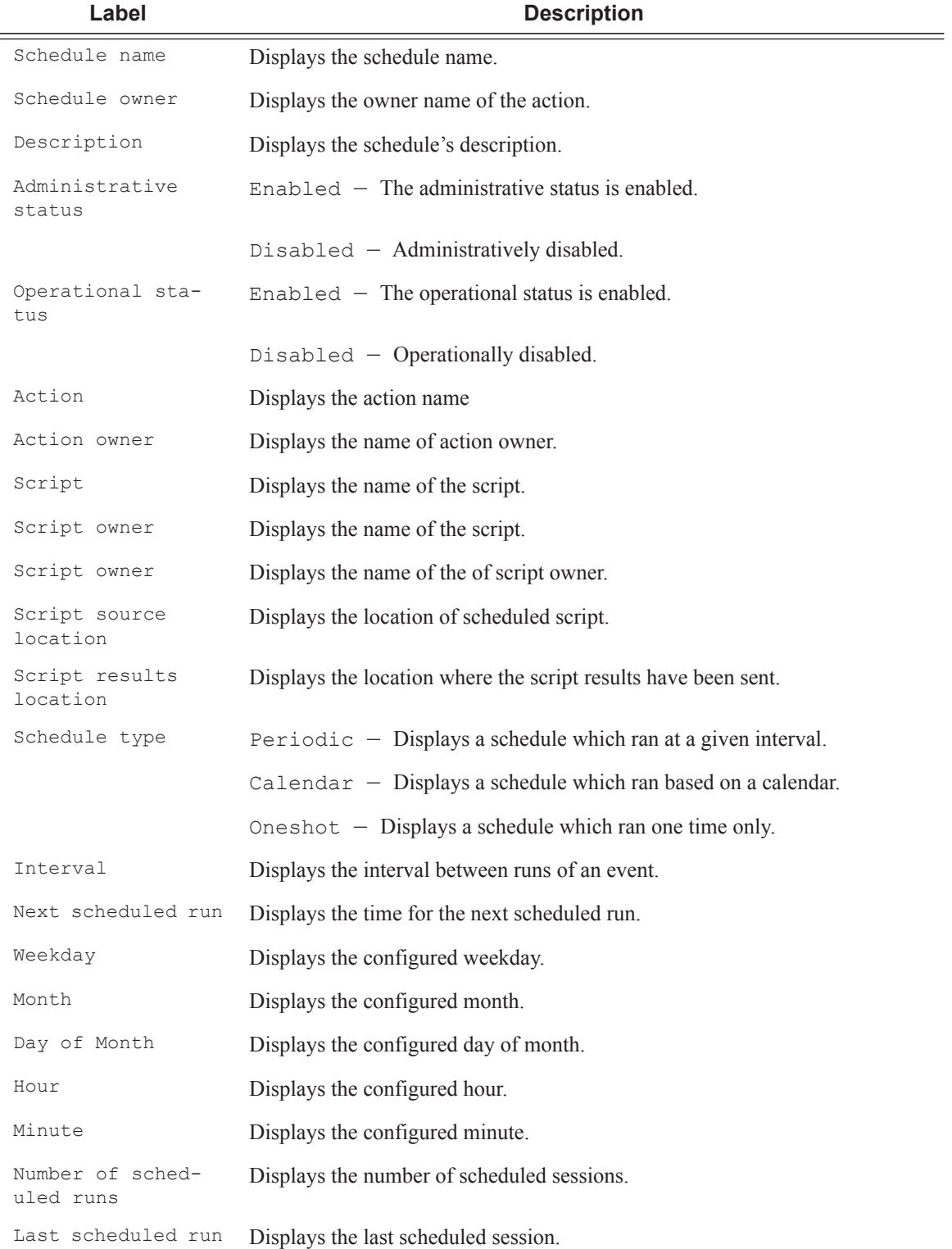

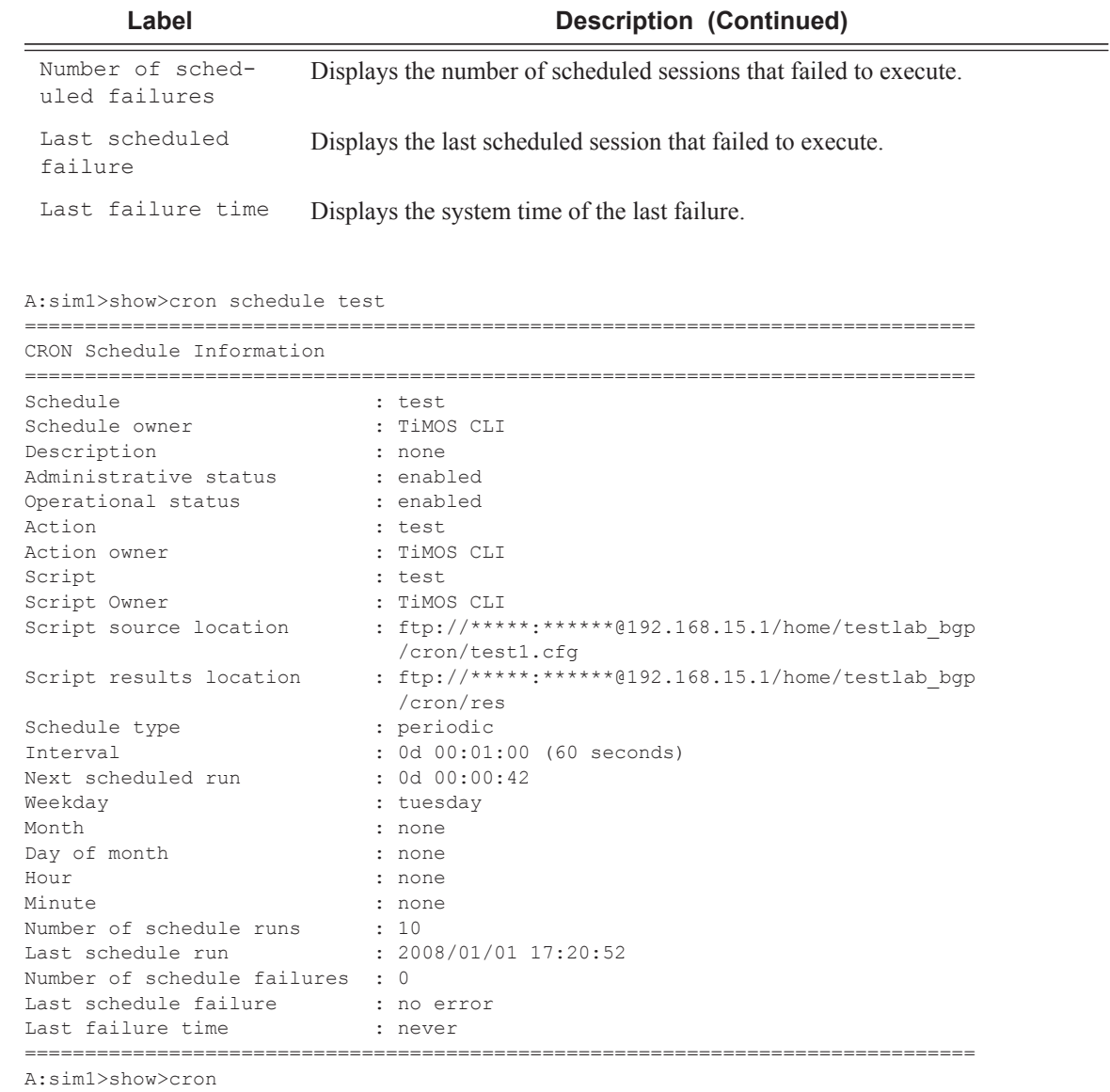

# script

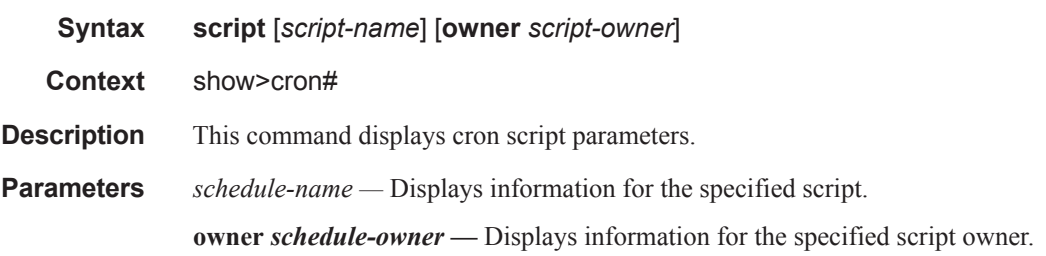

**7750 SR OS Basic System Configuration Guide Page 421**

**Output** The following table describes the show cron script output fields.

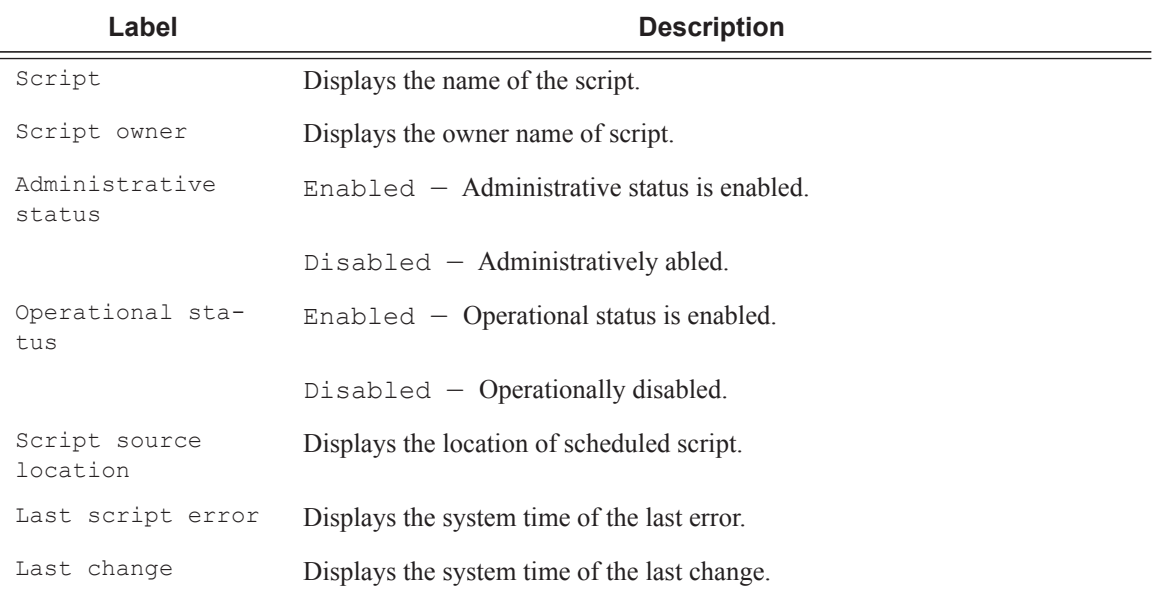

### **Sample Output**

A:sim1>show>cron# script =============================================================================== CRON Script Information =============================================================================== Script : test Owner name  $\qquad \qquad : TiMOS \text{ CLI}$ Description : asd Administrative status : enabled Operational status : enabled Script source location : ftp://\*\*\*\*\*:\*\*\*\*\*\*@192.168.15.1/home/testlab\_bgp /cron/test1.cfg Last script error  $\qquad \qquad :$  none Last change  $: 2006/11/07 17:10:03$ =============================================================================== A:sim1>show>cron#

# information

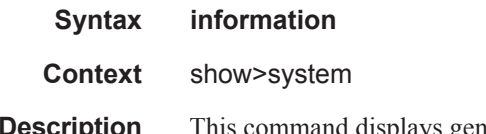

**Description** This command displays general system information including basic system, SNMP server, last boot and DNS client information.

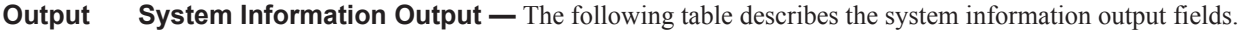

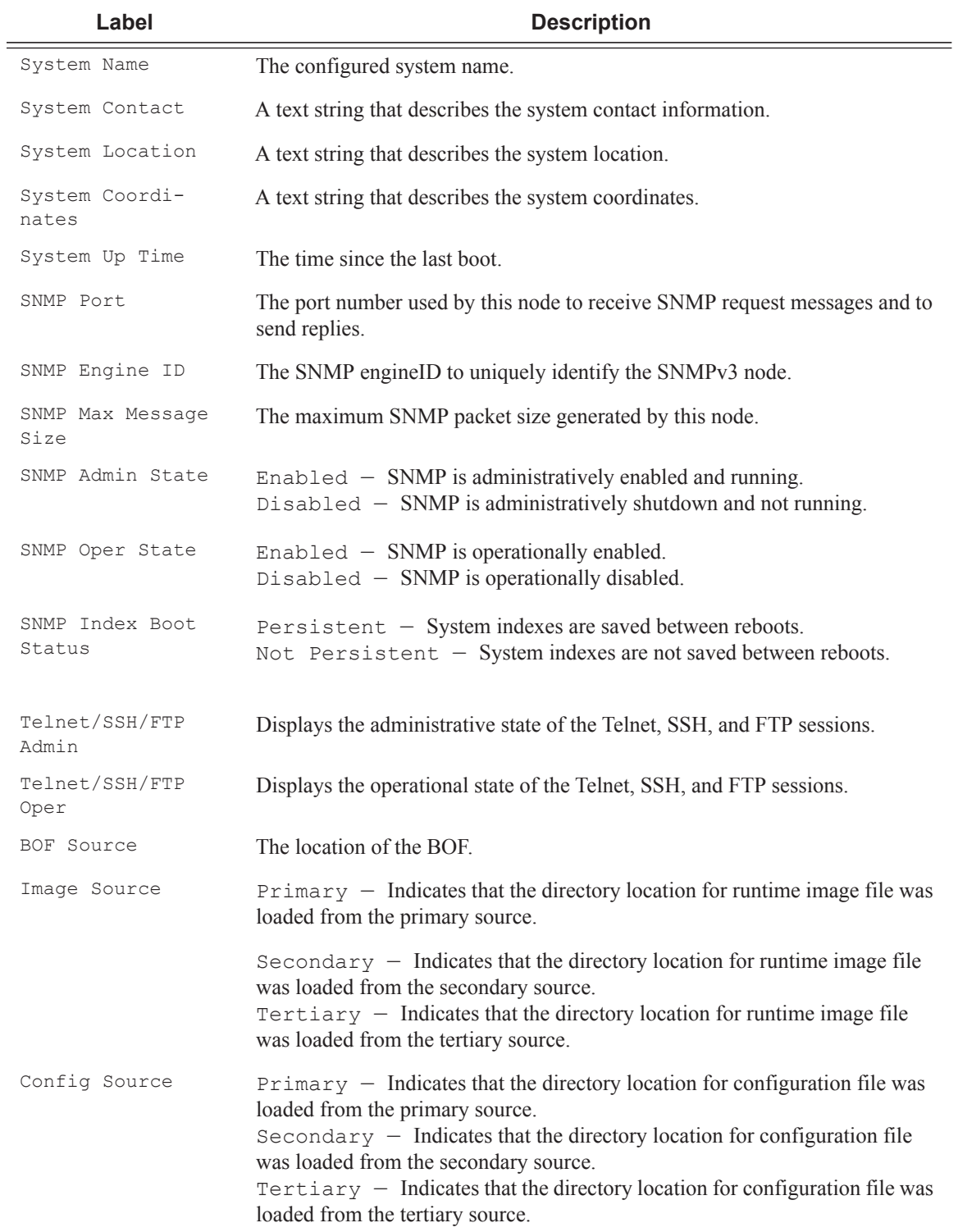

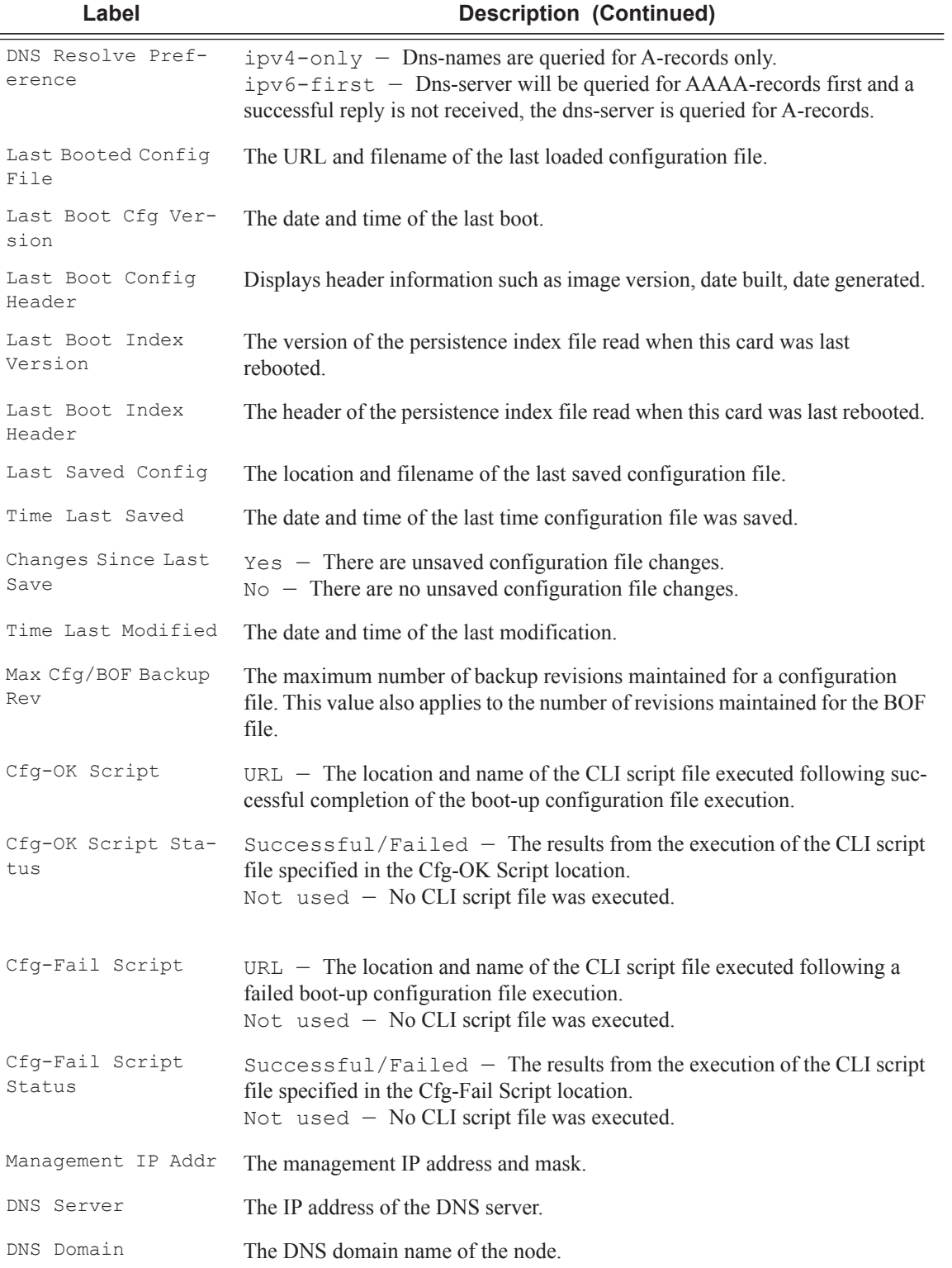

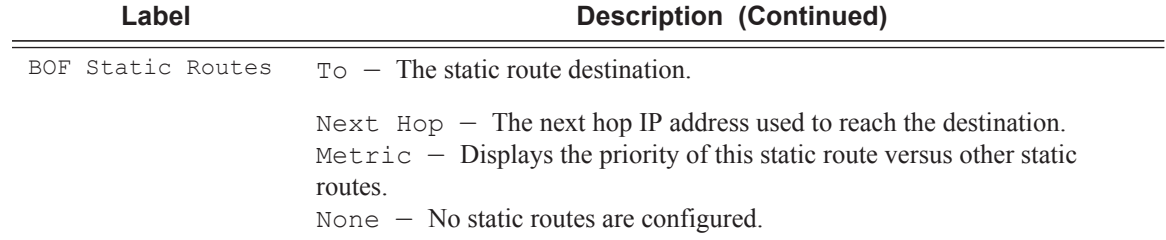

A:Dut-F# show system information

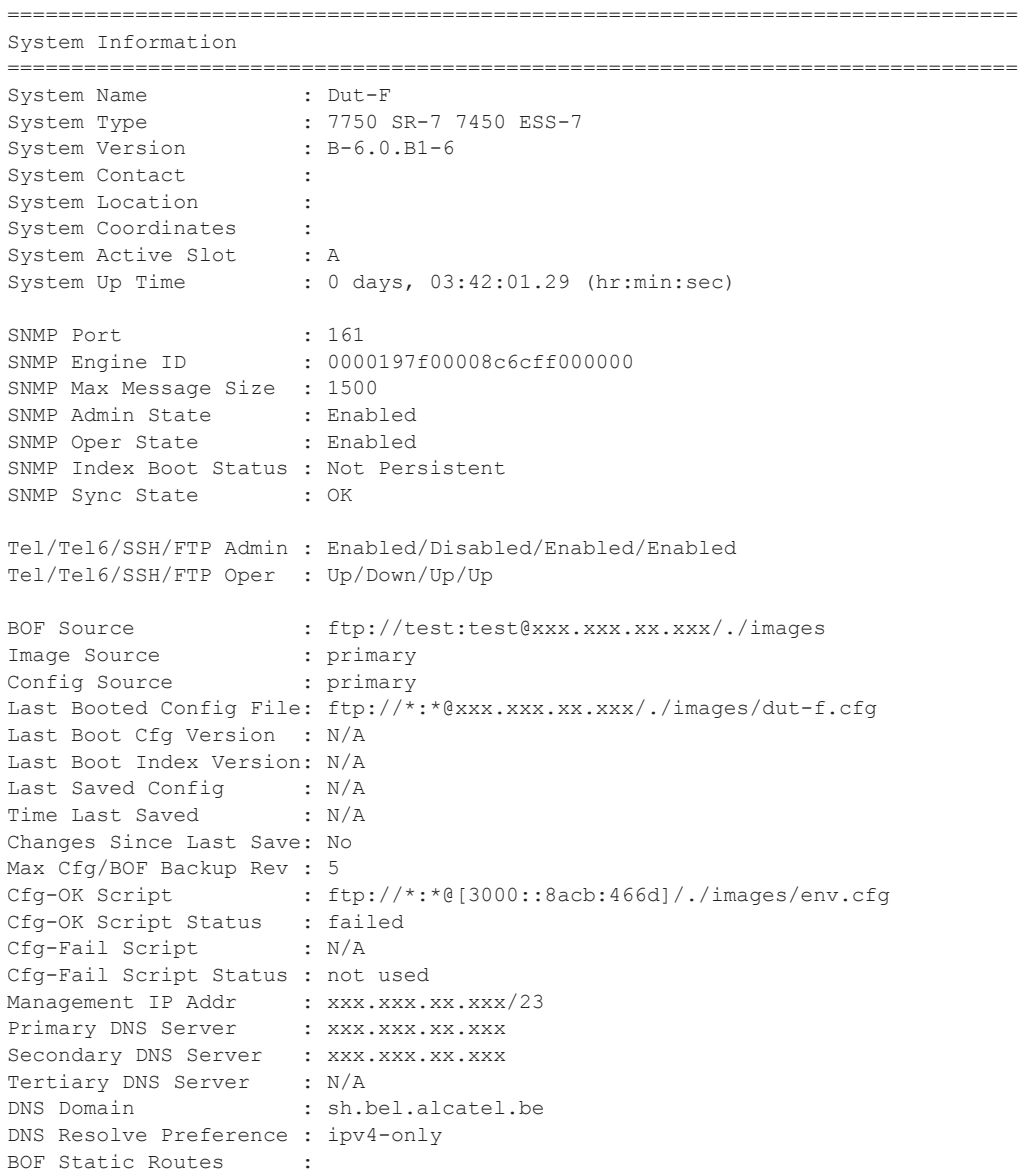

```
 To Next Hop
138.203.0.0/16 xxx.xxx.xx.xxx
 172.0.0.0/8 xxx.xxx.xx.xx
ATM Location ID : 01:00:00:00:00:00:00:00:00:00:00:00:00:00:00:00
ATM OAM Retry Up : 2
ATM OAM Retry Down : 4
ATM OAM Loopback Period: 10
===============================================================================
A:Dut-F#
```
# lldp

**Syntax lldp neighbor**

**Context** show>system

- **Description** This command displays neighbor information for all configured ports without having to specify each individual port ID.
- **Parameters neighbor** Displays LLDP neighbor information.

#### **Sample Output**

```
*A:Dut-C# show system lldp neighbor
Link Layer Discovery Protocol (LLDP) System Information
    ==============================================================================
NB = nearest-bridge NTMPR = nearest-non-tpmr NC = nearest-customer
==============================================================================
Port Scope Chassis ID Index Port ID System Name
------------------------------------------------------------------------------
1/1/1 NB 16:2f:ff:00:00:00 1 35717120 Dut-A
2/1/2 NB 16:34:ff:00:00:00 1 35782656 Dut-D
2/1/1 NB 16:36:ff:00:00:00 2 35684352 Dut-E
1/1/2 NB 16:30:ff:00:00:00 2 35749888 Dut-B
1/1/3 NB 16:30:ff:00:00:00 3 35782656 Dut-B
2/1/3 NB 16:30:ff:00:00:00 3 35815424 Dut-B
==============================================================================
Number of neighbors : 6
*A:Dut-C#
A:GHR-API# show system lldp neighbor
Link Layer Discovery Protocol (LLDP) System Information
==============================================================================
NB = nearest-bridge NTMPR = nearest-non-tpmr NC = nearest-customer
==============================================================================
Port Scope Chassis ID Index Port ID System Name
------------------------------------------------------------------------------
1/1/6 NTPMR 00:21:05:1b:bc:17 1 36044800 RXI-AMI
1/1/8 NTPMR 00:21:06:6d:bd:53 2 36110336 YOY-WOW
1/1/9 NTPMR 00:21:08:2b:ab:81 3 36143104 FRI-MON
==============================================================================
```

```
Number of neighbors : 3
```
# load-balancing-alg

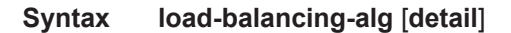

- **Context** show>system
- **Description** This command displays system load balancing settings.
- **Parameters** detail Displays port settings.

#### **Sample Output**

```
*A:ALA-49>show>system# load-balancing-alg
===============================================================================
System-wide Load Balancing Algorithms
    ===============================================================================
L4 - Load Balance : exclude-L4<br>
LSR - Load Balance : 1bl-only
LSR - Load Balance
===============================================================================
*A:ALA-49>show>system#
```
### memory-pools

- **Syntax memory-pools**
- **Context** show>system

**Description** This command displays system memory status.

**Output Memory Pools Output** — The following table describes memory pool output fields.

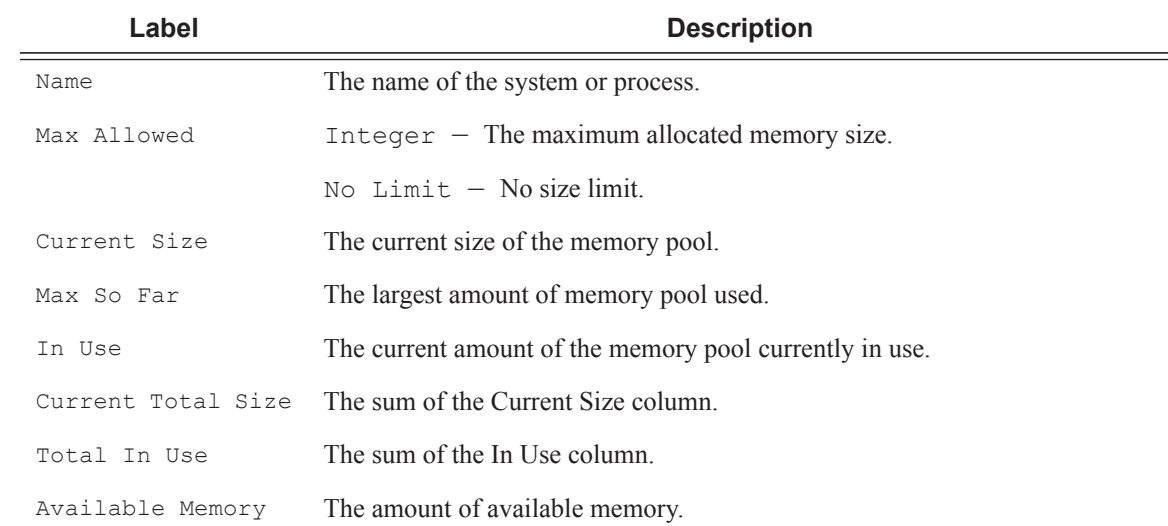

A:ALA-1# show system memory-pools

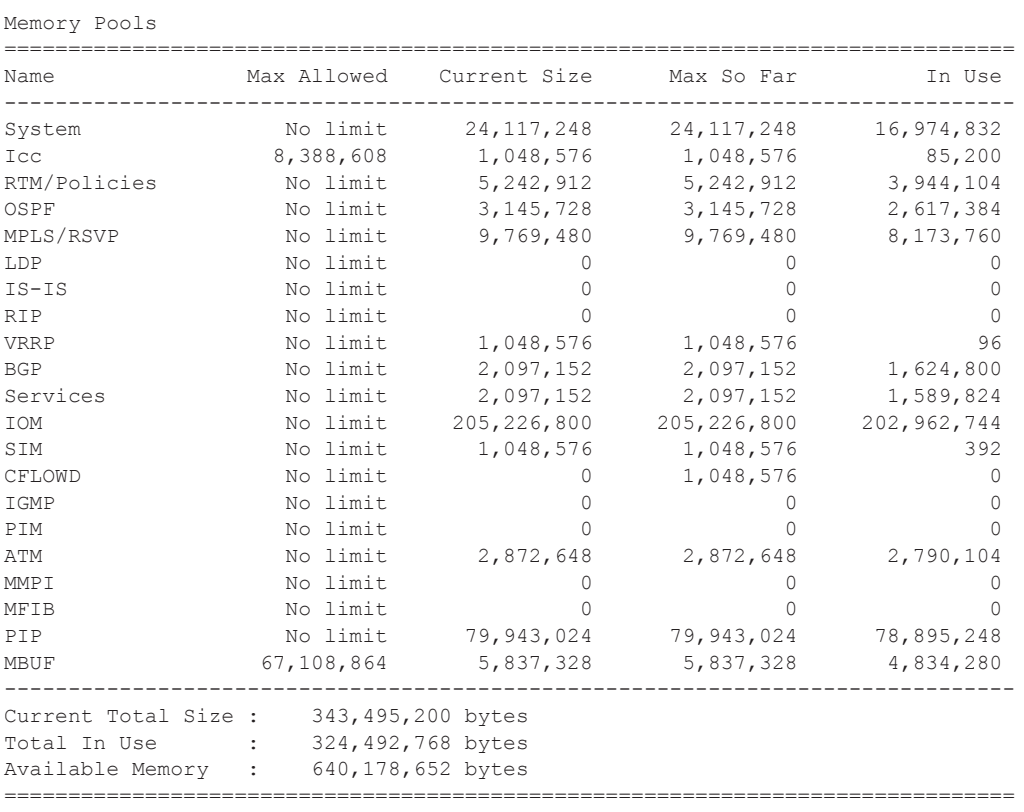

===============================================================================

A:ALA-1#

# ntp

**Syntax ntp Context** show>system **Description** This command displays NTP protocol configuration and state.

**Output** Show NTP Output — The following table describes NTP output fields.

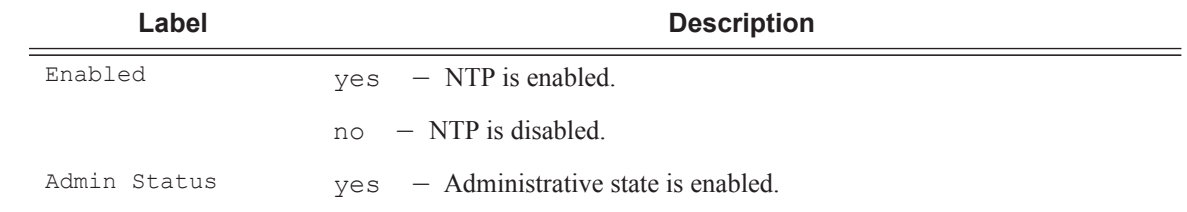

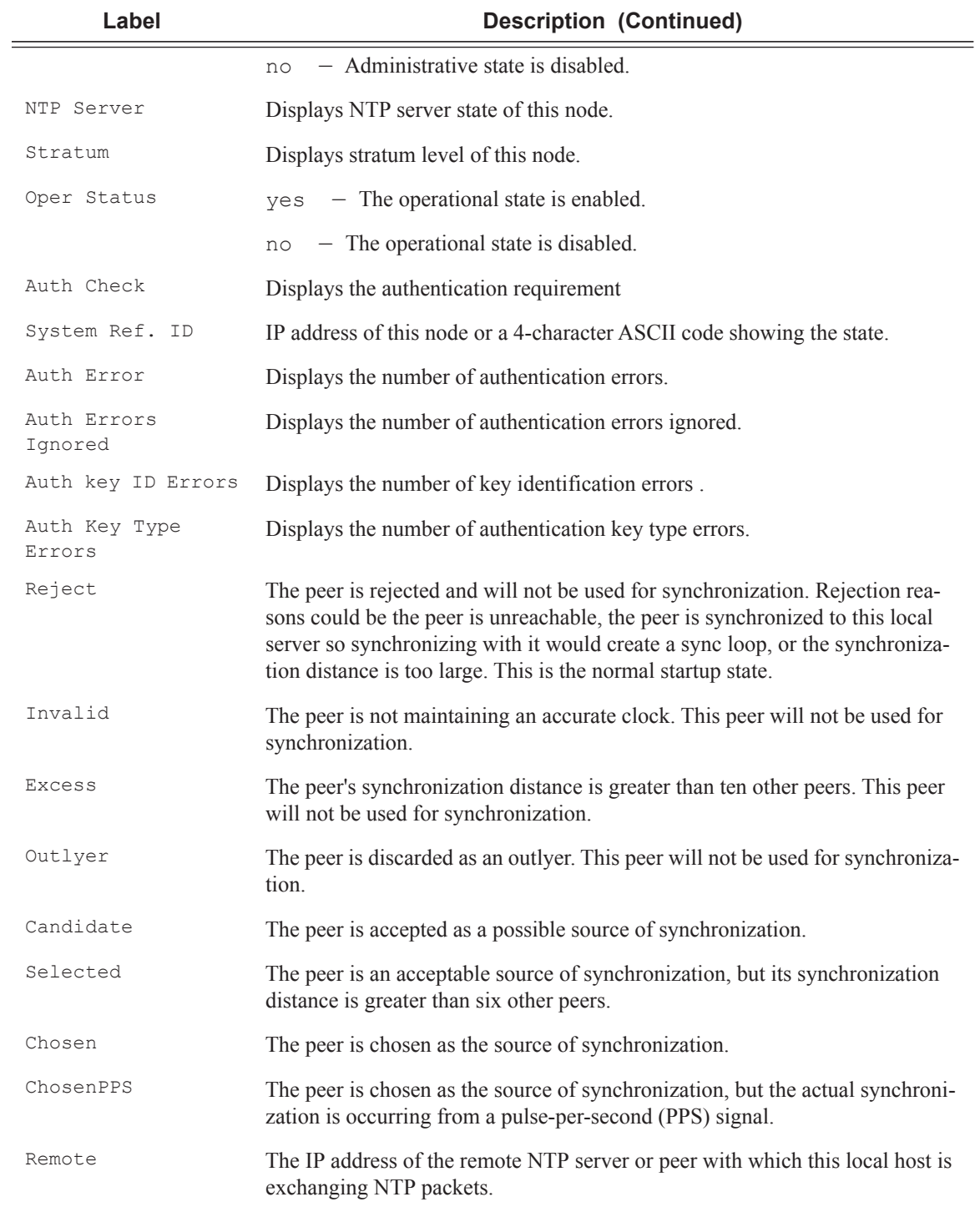

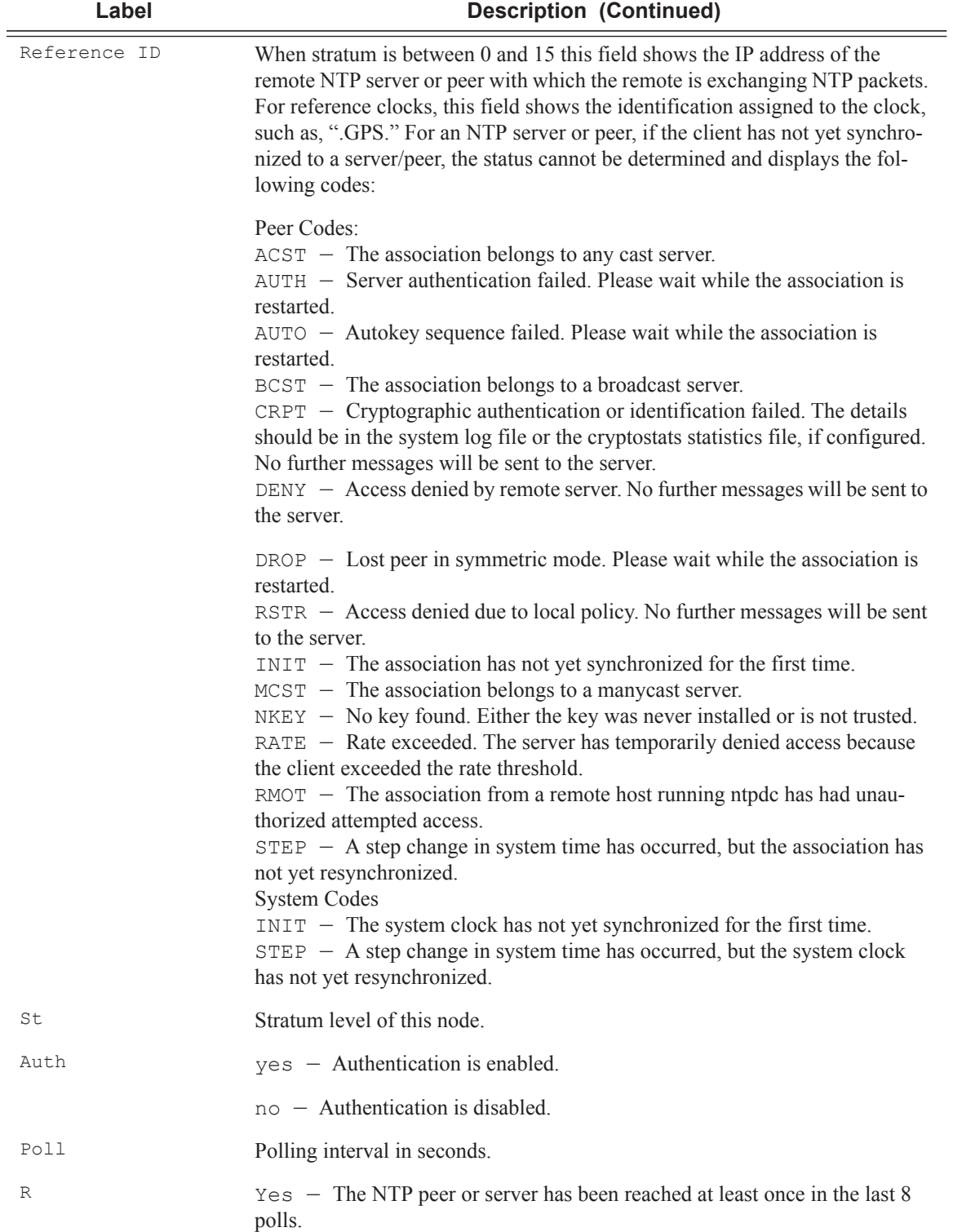

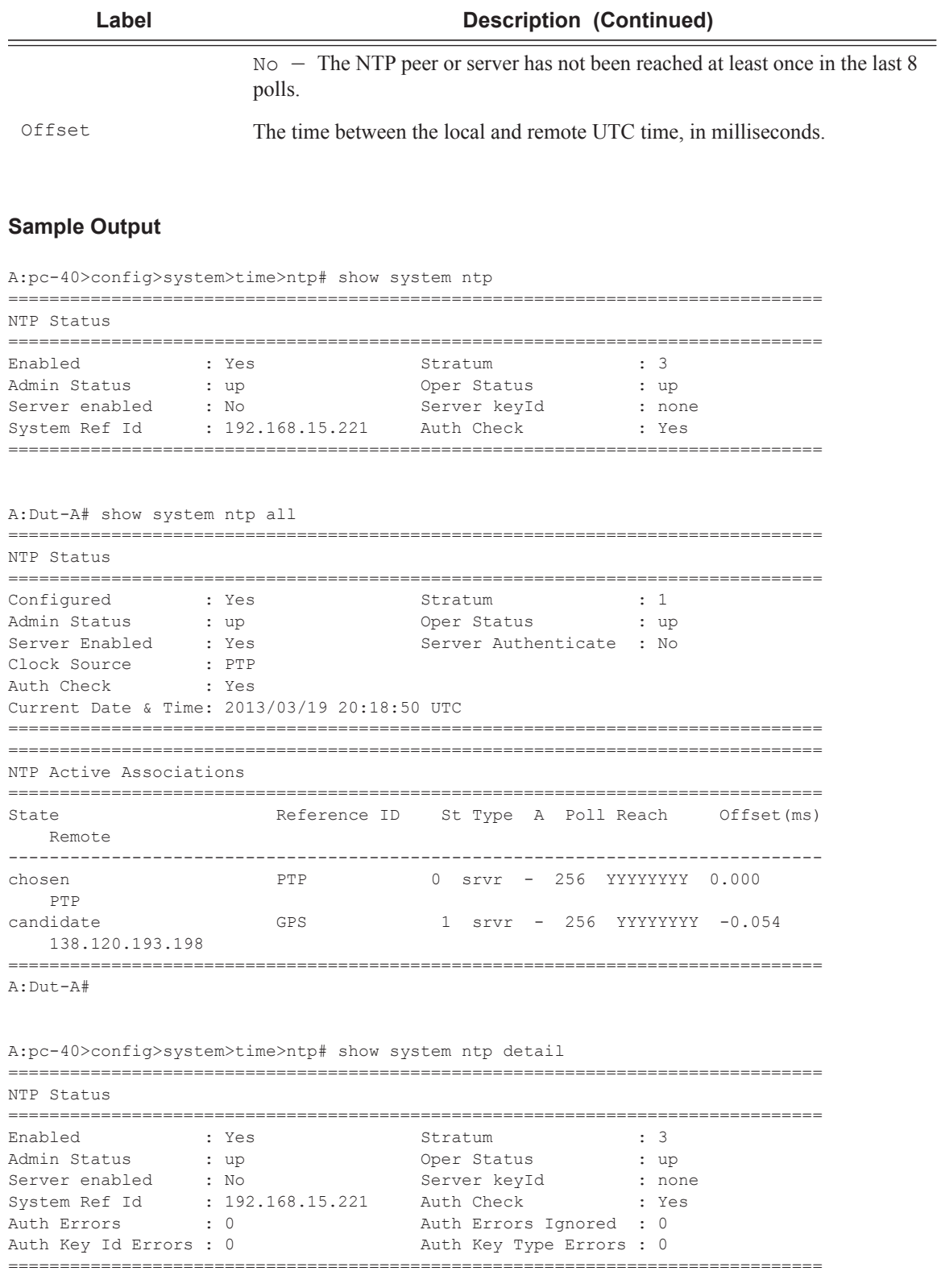

NTP Configured Broadcast/Multicast Interfaces

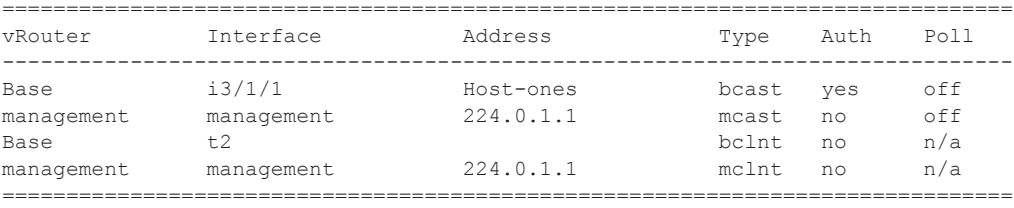

A:pc-40>config>system>time>ntp#

A:pc-40>config>system>time>ntp# show system ntp detail all

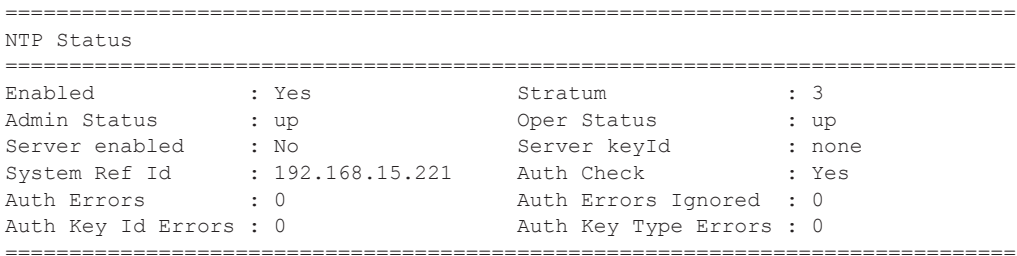

NTP Configured Broadcast/Multicast Interfaces

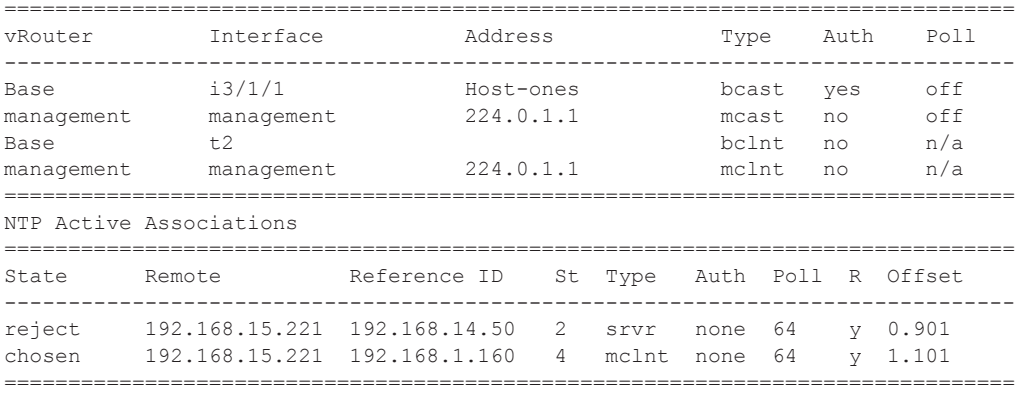

A:pc-40>config>system>time>ntp#

# rollback

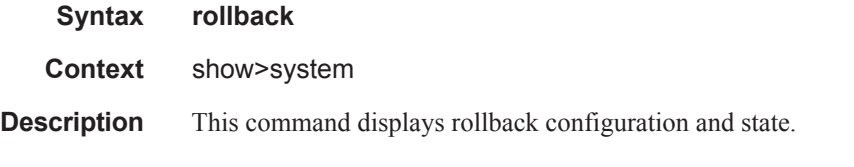

#### **Sample Output**

```
A:dut-a_a># show system rollback
===============================================================================
Rollback Information
===============================================================================
```

```
Rollback Location : cfl:/Rollback
Save
 Last Rollback Save Result : In Progress, Successful or Failed
  Last Save Completion Time : 10/15/2010 21:24:06
Revert
In Progress \qquad \qquad : \text{Yes, No} Last Revert Initiated Time : 10/15/2010 21:26:23
Last Revert Initiated User : xyz
 Last Initiated Checkpoint : cf1:/Rollback.rb.3
  Last Completed Revert Result : Successful or Failed
  Last Revert Completion Time : 10/15/2010 21:27:19
================================================================================
Rollback Files
================================================================================
Idx Suffix Creation time Release User 
          Comment
--------------------------------------------------------------------------------
latest .rb 2010/10/15 21:24:02 9.0.R4 fred
          This checkpoint was saved after the 3 VPLS services were created
1 .rb.1 2010/10/15 21:23:58 9.0.R4 John
          John's checkpoint on Sunday
2 .rb.2 2010/10/15 21:23:52 9.0.R4 admin
          A long checkpoint comment that an operator is using to summarize 
           various some of the changes that were made. They may even have so 
          much to say that they use the maximum comment size. Notice that 
           words are not chopped.
…
9 .rb.9 2010/10/14 22:00:01 9.0.R4 admin
          VPLS services 1000-2000 created
…
53 .rb.53 2010/10/14 22:10:10 9.0.R4 admin 
--------------------------------------------------------------------------------
No. of Rollback Files: 10 
================================================================================
```
## ptp

**Syntax ptp** [**peer** *ip-address* [**detail**] | **peers** [**detail**] | **unicast** | **statistics** | **standby**] **Context** show>system **Description** This command displays Precision Time Protocol (PTP) configuration and state. **Output** Show PTP Output — The following table describes PTP output fields.

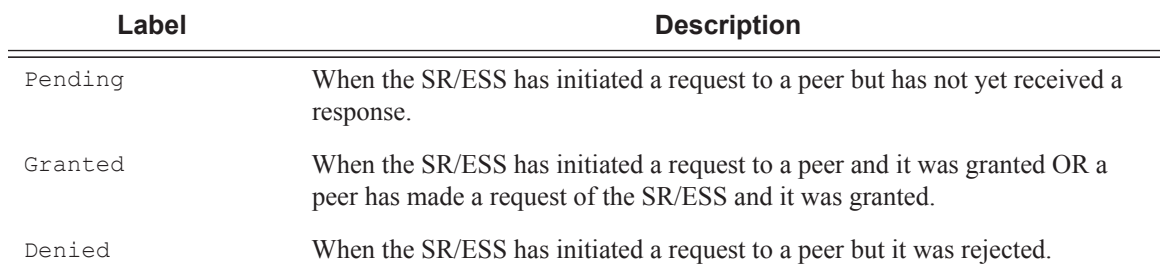

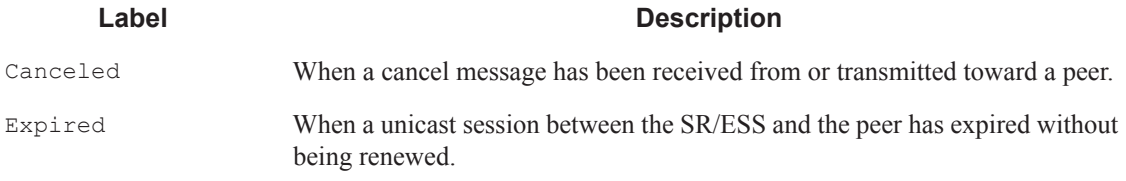

```
B:NS082761964# show system ptp 
      ===============================================================================
IEEE 1588/PTP Clock Information
 ===============================================================================
-------------------------------------------------------------------------------
Local Clock
-------------------------------------------------------------------------------
Clock Type : boundary PTP Profile : ieee1588-2008
Domain : 0<br>Admin State : up
Admin State : up Oper State : up
Rx Announce Rate : 1 pkt/2 s Wait To Restore : disabled
Clock Id : 001af0fffeb2fead Clock Class : 255 (slave-only)
Clock Accuracy : 0xfe (unknown) Clock Variance : ffff (not computed)
Clock Priority1 : 128 Clock Priority2 : 128
                                    Last Changed : 08/24/2010 13:17:37
Clock Priority1 : 128<br>PTP Recovery State: locked<br>Frequency Offset : +231.920 ppb
                               -------------------------------------------------------------------------------
Parent Clock
-------------------------------------------------------------------------------
IP Address : 2.1.1.1
Parent Clock Id : 001af0fffeab36ad Remote PTP Port Number: 2
GM Clock Id : 00b0aefffe011ca6 GM Clock Class : 13
GM Clock Accuracy : 0xfe (unknown) GM Clock Variance : 0x6400 (3.7E-09)
GM Clock Priority1: 128 GM Clock Priority2: 128
-------------------------------------------------------------------------------
Time Information
-------------------------------------------------------------------------------
Timescale : PTP
Current Time : 2013/02/11 23:05:26.6 (UTC)
Frequency Traceable : yes
Time Traceable : yes
Time Source : GPS
==============================================================================
B:NS082761964# show system ptp standby
===============================================================================
IEEE 1588/PTP Clock Information
===============================================================================
     -------------------------------------------------------------------------------
Local Clock
  -------------------------------------------------------------------------------
Clock Type : ordinary,slave PTP Profile : ieee1588-2008
Domain : 0
Admin State : up Oper State : up
Clock Id : 001af0fffeb2fead Clock Class : 255 (slave-only)
Clock Accuracy : 0xfe (unknown) Clock Variance : ffff (not computed)
```

```
Clock Priority1 : 128 Clock Priority2 : 128
PTP Port State : listening Last Changed : 02/11/2013 18:09:58
PTP Recovery State: locked Last Changed : 08/24/2010 13:17:37
Frequency Offset : +231.920 ppb
   -------------------------------------------------------------------------------
Parent Clock
-------------------------------------------------------------------------------
IP Address : 2.1.1.1
Parent Clock Id : 001af0fffeab36ad Remote PTP Port Number: 2
GM Clock Id : 00b0aefffe011ca6  GM Clock Class : 13
GM Clock Accuracy : 0xfe (unknown) GM Clock Variance : 0x6400 (3.7E-09)
GM Clock Priority1: 128 GM Clock Priority2: 128
  -------------------------------------------------------------------------------
Time Information
-------------------------------------------------------------------------------
Timescale<br>Current Time
                  : 2011-08-30 15:31:42.99 UTC
Frequency Traceable : yes
Time Traceable : yes
Time Source : gps
==============================================================================
```
A:bksim1619# show system ptp statistics

=============================================================================== IEEE 1588/PTP Packet Statistics

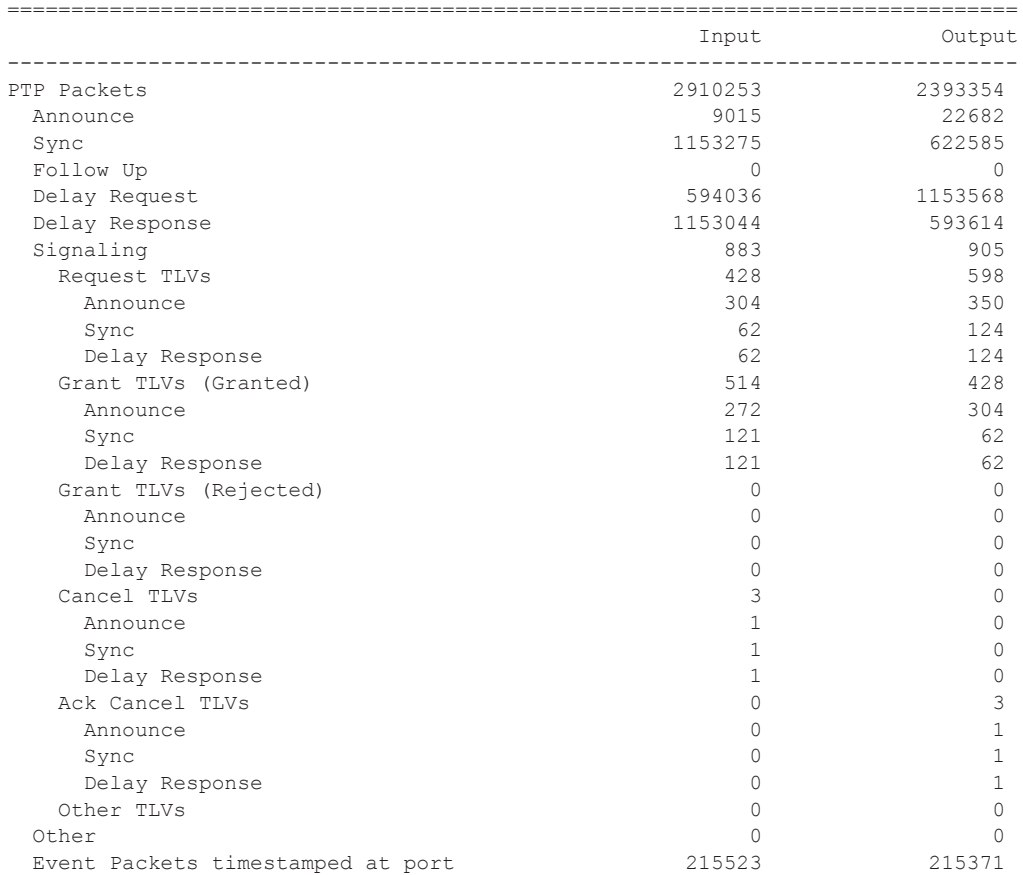

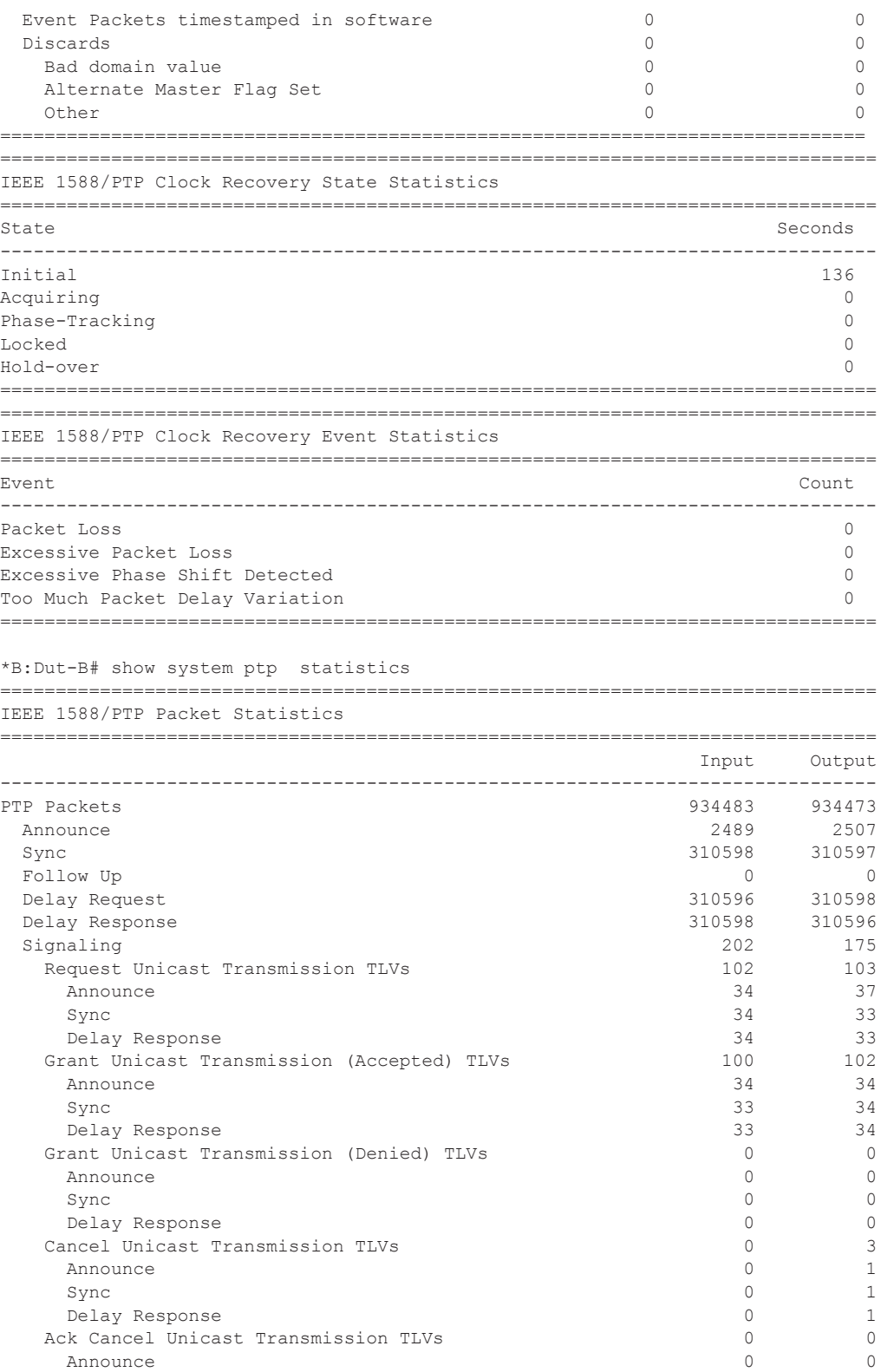

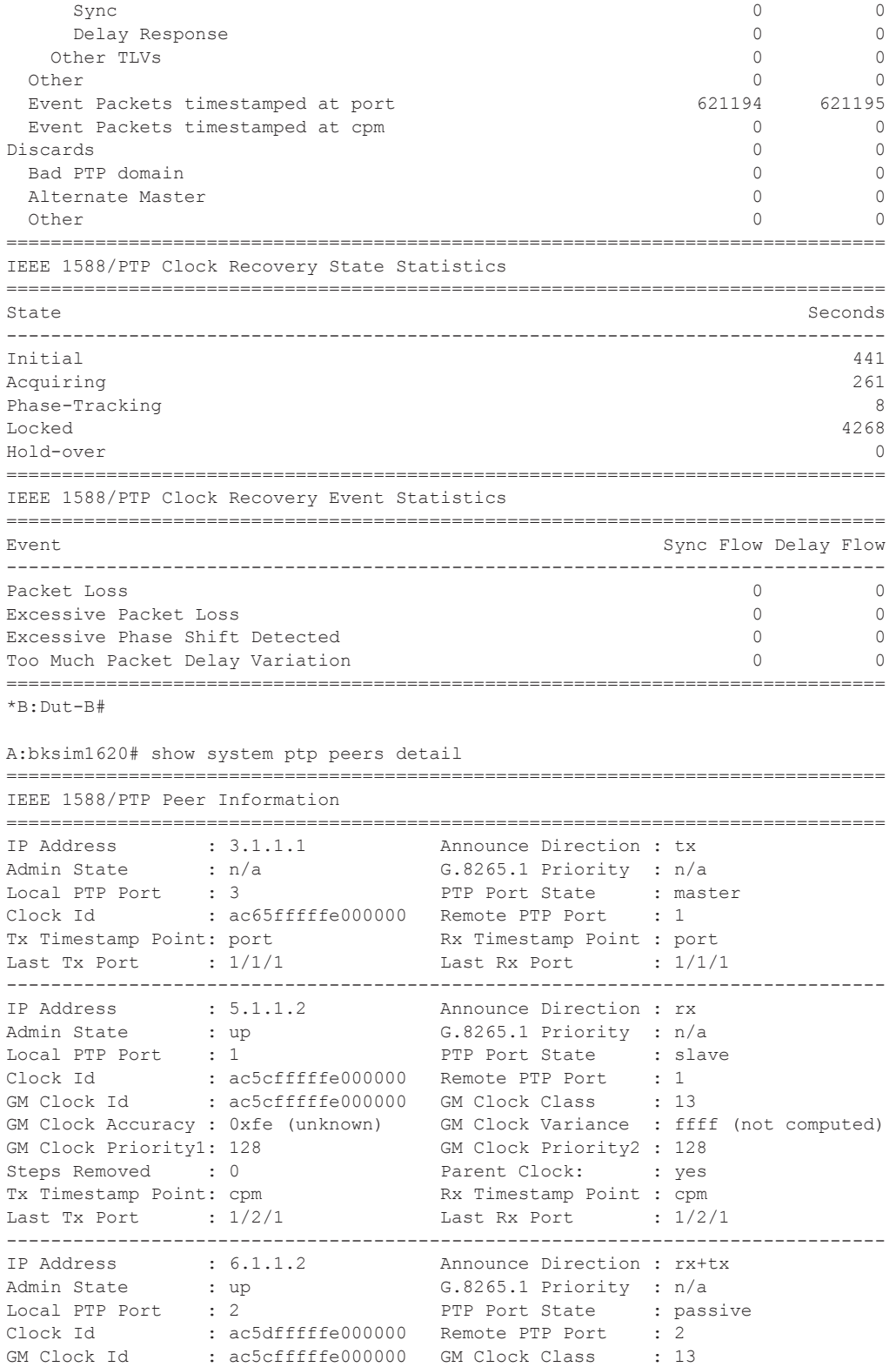

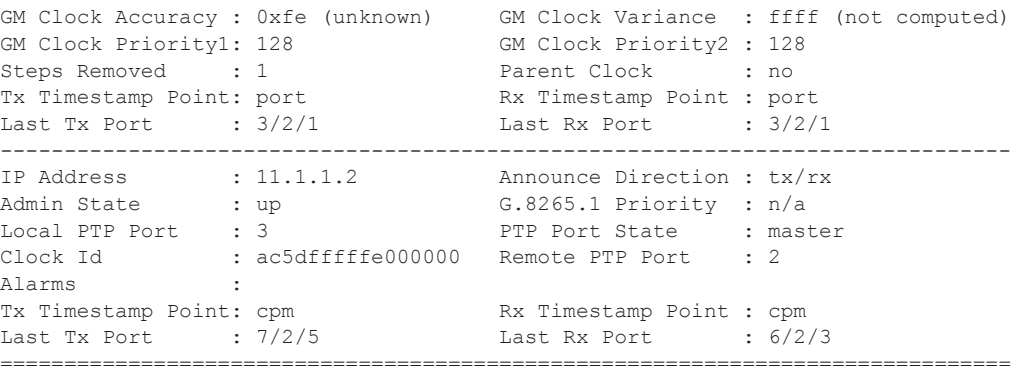

A:bksim1620# show system ptp peer 6.1.1.2

```
IEEE 1588/PTP Peer Information
```
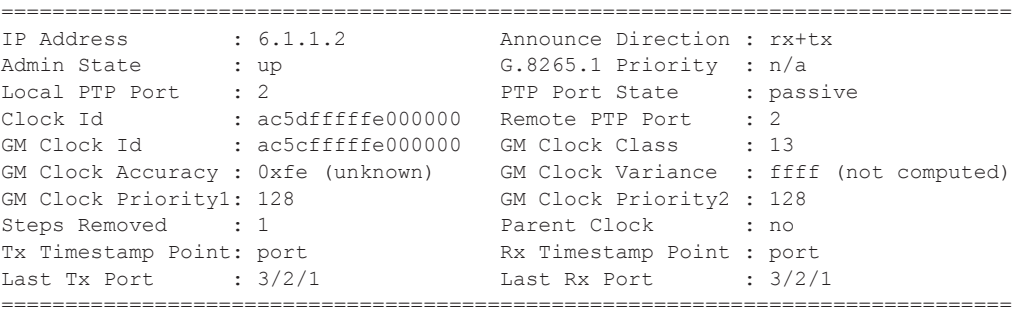

===============================================================================

# sntp

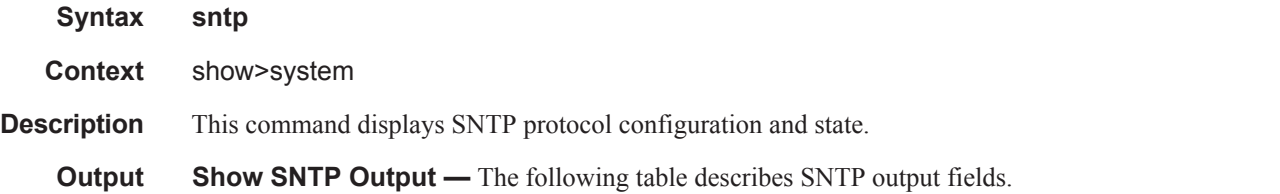

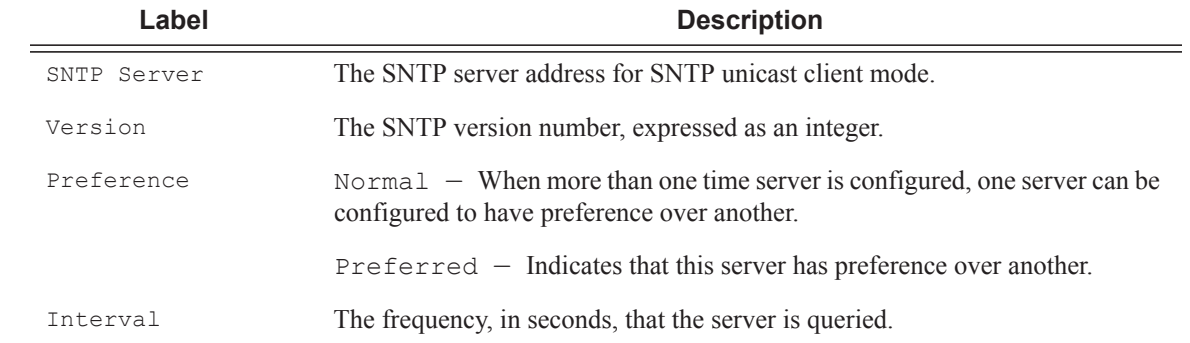

```
A:ALA-1# show system sntp
===============================================================================
SNTP 
===============================================================================
                                     Preference
-------------------------------------------------------------------------------
10.10.20.253 3 Preferred 64 
===============================================================================
A:ALA-1#
```
## thresholds

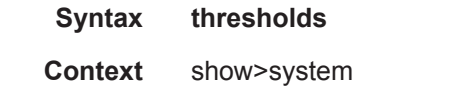

**Description** This command display system monitoring thresholds. The "Threshold Events Log" table will keep only the last 201 entries.

#### **Output Thresholds Output** — following table describes system threshold output fields.

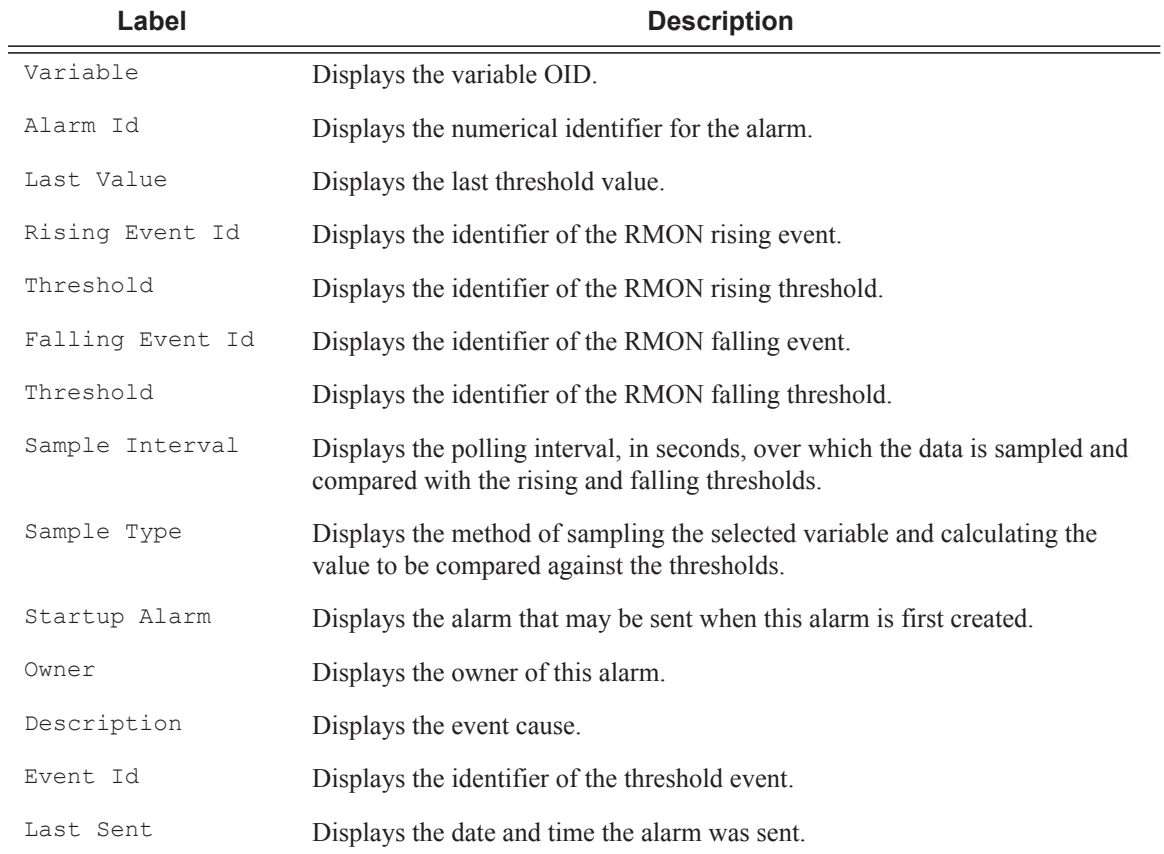

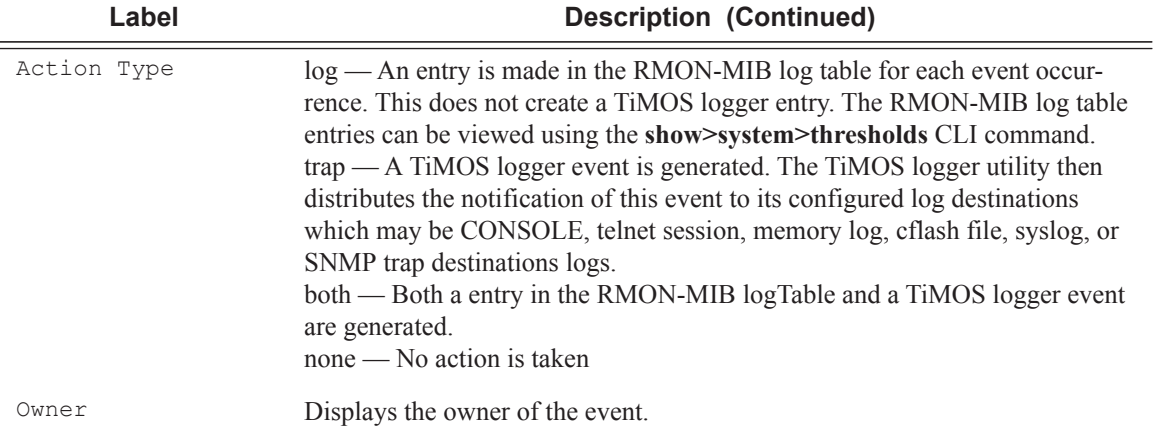

A:ALA-48# show system thresholds

```
Threshold Alarms
================================================================
Variable: tmnxCpmFlashUsed.1.11.1
Alarm Id : 1 Last Value : 835<br>Rising Event Id : 1 Threshold : 5000
Rising Event Id : 1
Falling Event Id : 2 Threshold : 2500
Sample Interval : 2147483* SampleType : absolute
Startup Alarm : either Owner : TiMOS CLI
Variable: tmnxCpmFlashUsed.1.11.1
Alarm Id : 2 Last Value : 835
Rising Event Id : 3 Threshold : 10000
Falling Event Id: 4 Threshold: 5000
Sample Interval : 2147483* SampleType : absolute
Startup Alarm : rising Owner : TiMOS CLI
Variable: sgiMemoryUsed.0
Alarm Id : 3 Last Value : 42841056
Rising Event Id : 5 Threshold : 4000
Falling Event Id: 6 Threshold: 2000
Sample Interval : 2147836 SampleType : absolute
Startup Alarm : either Owner : TiMOS CLI
================================================================
* indicates that the corresponding row element may have been truncated.
================================================================
Threshold Events
================================================================
Description: TiMOS CLI - cflash capacity alarm rising event<br>Event Id : 1 Last Sent : 10/31/2006 08:47:59Event Id : 1 Last Sent : 10/31/2006 08:47:59
Action Type : both Owner : TiMOS CLI
Description: TiMOS CLI - cflash capacity alarm falling event
Event Id : 2 Last Sent : 10/31/2006 08:48:00
Action Type : both Owner : TiMOS CLI
Description: TiMOS CLI - cflash capacity warning rising event<br>Event Id : 3 Last Sent : 10/31/2006 08:47:59Event Id : 3 Last Sent : 10/31/2006 08:47:59
Action Type : both Owner : TiMOS CLI
Description: TiMOS CLI - cflash capacity warning falling event
Event Id : 4 Last Sent : 10/31/2006 08:47:59
```
================================================================

```
Action Type : both  Owner : TiMOS CLI
Description: TiMOS CLI - memory usage alarm rising event
Event Id : 5 Last Sent : 10/31/2006 08:48:00
Action Type : both Owner : TiMOS CLI
Description: TiMOS CLI - memory usage alarm falling event
Event Id : 6 Last Sent : 10/31/2006 08:47:59
Action Type : both Owner : TiMOS CLI
================================================================
Threshold Events Log
================================================================
Description : TiMOS CLI - cflash capacity alarm falling eve
                 nt : value=835, <=2500 : alarm-index 1, event
                  -index 2 alarm-variable OID tmnxCpmFlashUsed.
 1.11.1
Event Id : 2 Time Sent : 10/31/2006 08:48:00
Description : TiMOS CLI - memory usage alarm rising event :
                  value=42841056, >=4000 : alarm-index 3, even
t-index 5 alarm-variable OID sgiMemoryUsed.0<br>Event Id : 5 Time Sent : 10/31/200608:48:00: 5 Time Sent : 10/31/2006 08:48:00
================================================================
A:ALA-48#
```
## time

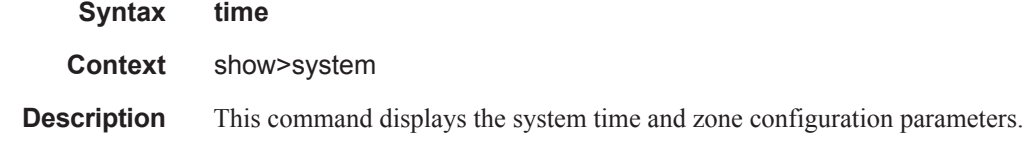

**Output** System Time Output — The following table describes system time output fields.

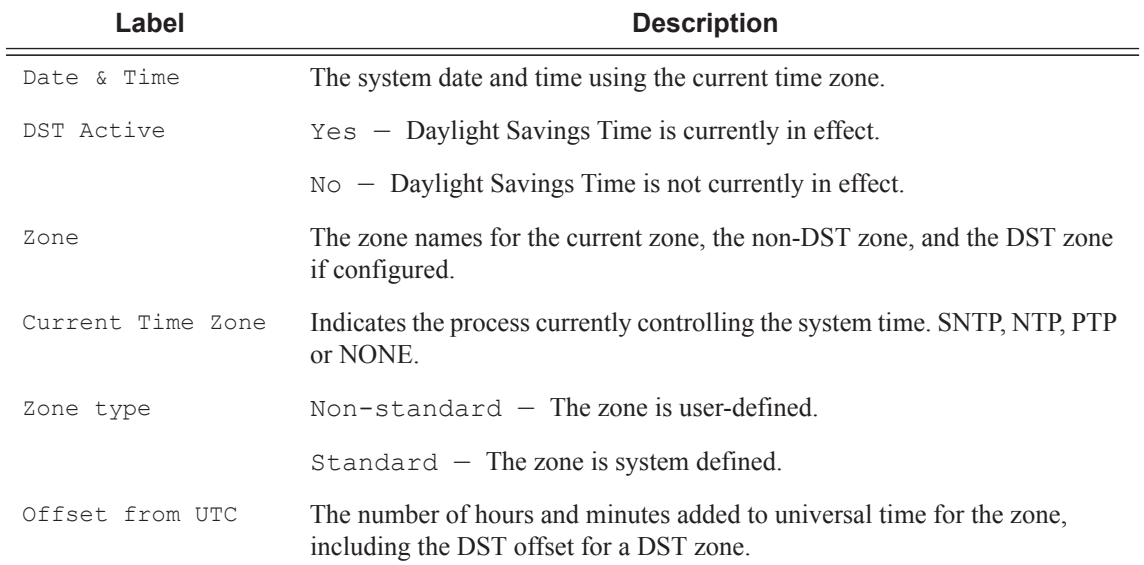

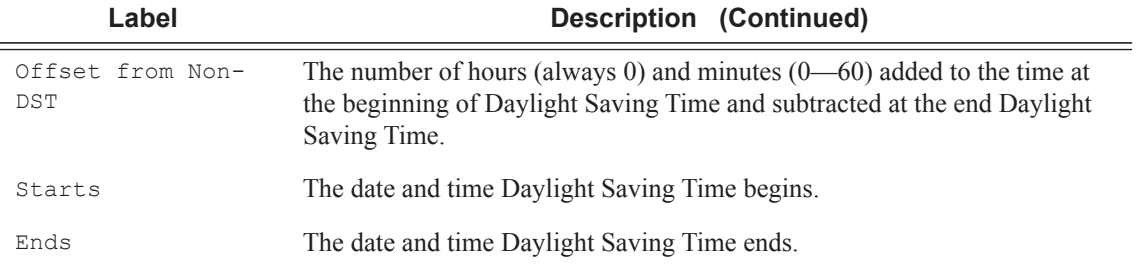

A:ALA-1# show system time =============================================================================== Date & Time =============================================================================== Current Date & Time :  $2006/05/05$  23:03:13 DST Active Current Zone : PDT 0ffset from UTC : -7:00 ------------------------------------------------------------------------------- Non-DST Zone : PST 0ffset from UTC : -8:00 Zone type : standard ------------------------------------------------------------------------------- DST Zone : PDT COFfset from Non-DST : 0:60 Starts : first sunday in april 02:00 Ends : last sunday in october 02:00 ============================================================================ A:ALA-1#

```
A:ALA-1# show system time (with no DST zone configured)
 ===============================================================================
Date & Time
===============================================================================
Current Date & Time : 2006/05/12 11:12:05 DST Active : no
Current Zone : APA Offset from UTC : -8:00-------------------------------------------------------------------------------
Non-DST Zone : APA Offset from UTC : -8:00
Zone Type : non-standard
-------------------------------------------------------------------------------
No DST zone configured
      ===============================================================================
A:ALA-1#
```
# time

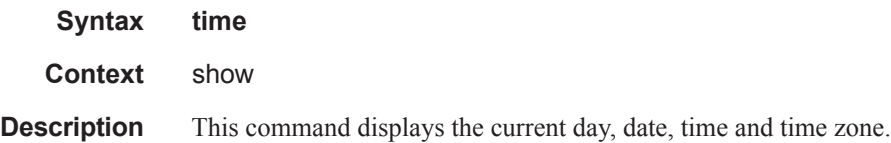

The time is displayed either in the local time zone or in UTC depending on the setting of the root level **timedisplay** command for the console session.

#### **Output Sample Output**

A:ALA-49# show time Tue Oct 31 12:17:15 GMT 2006

# tod-suite

- **Syntax tod-suite [detail] tod-suite associations tod-suite failed-associations**
- **Context** show>cron

**Description** This command displays information on the configured time-of-day suite.

**Output CRON TOD Suite Output** — The following table describes TOD suite output fields:

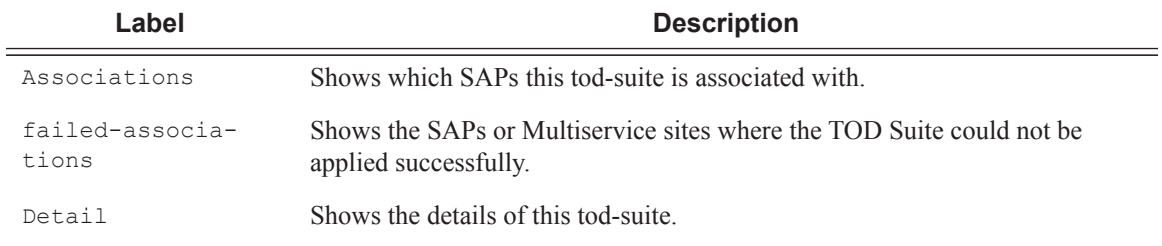

#### **Sample Output**

| A:kerckhot 4# show cron tod-suite suite sixteen detail |            |            |       |
|--------------------------------------------------------|------------|------------|-------|
| Cron tod-suite details                                 |            |            |       |
| Name : suite sixteen<br>Type / Id                      | Time-range | Prio State |       |
| Ingress Qos Policy                                     |            |            |       |
| 1160                                                   | day        | .5         | Inact |
| 1190                                                   | night      | $\epsilon$ | Activ |
| Ingress Scheduler Policy                               |            |            |       |
| SchedPolCust1 Day                                      | day        | .5         | Inact |
| SchedPolCust1 Night                                    | night      | 6          | Activ |
| Egress Qos Policy                                      |            |            |       |
| 1160                                                   | day        | 5          | Inact |
| 1190                                                   | night      | 6          | Activ |
| Egress Scheduler Policy                                |            |            |       |
| SchedPolCust1Eqress Day                                | day        | 5          | Inact |
|                                                        |            |            |       |

A:kerckhot\_4#

The following example shows output for TOD suite associations.

```
A:kerckhot_4# show cron tod-suite suite_sixteen associations 
=============================================================================== 
Cron tod-suite associations for suite suite sixteen
=============================================================================== 
Service associations 
------------------------------------------------------------------------------- 
Service Id : 1 Type : VPLS
  SAP 1/1/1:1 
  SAP 1/1/1:2 
  SAP 1/1/1:3 
  SAP 1/1/1:4 
  SAP 1/1/1:5 
  SAP 1/1/1:6 
 SAP 1/1/1:20 
------------------------------------------------------------------------------- 
Number of SAP's : 7 
Customer Multi-Service Site associations 
 ------------------------------------------------------------------------------- 
Multi Service Site: mss_1_1 
------------------------------------------------------------------------------- 
Number of MSS's: 1 
===============================================================================
A:kerckhot_4#
```
#### The following example shows output for TOD suite failed-associations.

A: kerckhot 4# show cron tod-suite suite sixteen failed-associations

```
===============================================================================
Cron tod-suite associations failed
===============================================================================
tod-suite suite_sixteen : failed association for SAP
-------------------------------------------------------------------------------
Service Id : 1
   SAP 1/1/1:2
   SAP 1/1/1:3
   SAP 1/1/1:4
   SAP 1/1/1:5
   SAP 1/1/1:6
   SAP 1/1/1:20
-------------------------------------------------------------------------------
tod-suite suite sixteen : failed association for Customer MSS
                -------------------------------------------------------------------------------
None
          -------------------------------------------------------------------------------
Number of tod-suites failed/total : 1/1
===============================================================================
```
A:kerckhot\_4#

Zooming in on one of the failed SAPs, the assignments of QoS and scheduler policies are shown as not as intended:

```
A:kerckhot_4# show service id 1 sap 1/1/1:2
                            ===============================================================================
Service Access Points(SAP)
===============================================================================
Service Id : 1
```
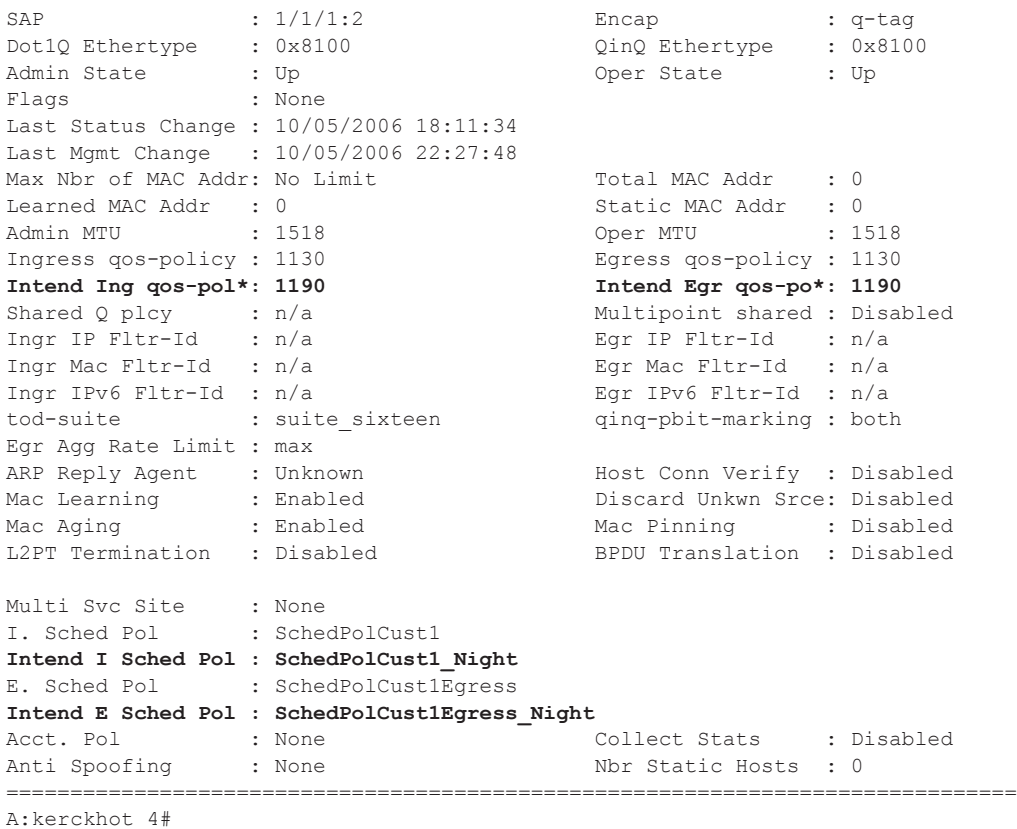

If a time-range is specified for a filter entry, use the **show filter** command to view results:

A:kerckhot\_4# show filter ip 10 =============================================================================== IP Filter =============================================================================== Filter Id : 10 applied : No Scope : Template  $\qquad$  Def. Action : Drop Entries : 2 ------------------------------------------------------------------------------- Filter Match Criteria : IP ------------------------------------------------------------------------------- Entry : 1010 **time-range : day Cur. Status** : Inactive Log Id : n/a Src. IP : 0.0.0.0/0 Src. Port : None Dest. IP : 10.10.100.1/24 Dest. Port : None Protocol : Undefined Dscp : Undefined ICMP Type : Undefined ICMP Code : Undefined Option-present : Off Sampling : Off Int. Sampling : On IP-Option : 0/0 IP-Option : 010 Multiple Option: Off<br>IP-ack : Off : 06 TCP-syn : Off  $TCP - \text{ack}$  : Off Match action : Forward Next Hop : 138.203.228.28 Ing. Matches : 0  $Egr.$  Matches : 0 Entry : 1020

```
time-range : night Cur. Status : Active
Log Id : n/a<br>Src. IP : 0.0.0.0/0Src. IP : 0.0.0.0/0 Src. Port : None
Dest. IP : 10.10.1.1/16 Dest. Port : None
Protocol : Undefined Dscp : Undefined
Protocol : Undefined : Dscp : Undefined ICMP Type : Undefined ICMP Code : Undefined
Fragment : Off Option-present : Off
Sampling : Off Int. Sampling : On
IP-Option : 0/0 Multiple Option: Off<br>
TCP-syn : Off TCP-ack : Off
                                   TCP-ack : Off
Match action : Forward
Next Hop : 172.22.184.101
Ing. Matches : 0 Egr. Matches : 0
   ===============================================================================
```

```
A:kerckhot_4#
```
If a filter is referred to in a TOD Suite assignment, use the show filter associations command to view the output:

A:kerckhot\_4# show filter ip 160 associations =============================================================================== IP Filter =============================================================================== Filter Id : 160 Applied : No Scope : Template  $\qquad \qquad$  Def. Action : Drop Entries : 0 ------------------------------------------------------------------------------- Filter Association : IP ------------------------------------------------------------------------------- **Tod-suite "english\_suite" - ingress, time-range "day" (priority 5)**

=============================================================================== A:kerckhot\_4#

# redundancy

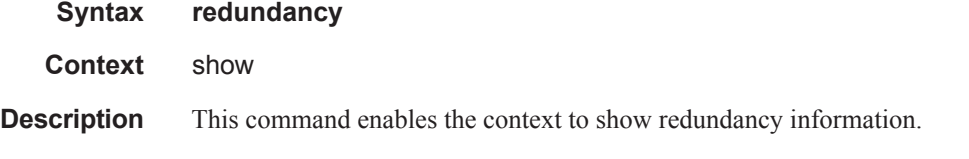

# multi-chassis

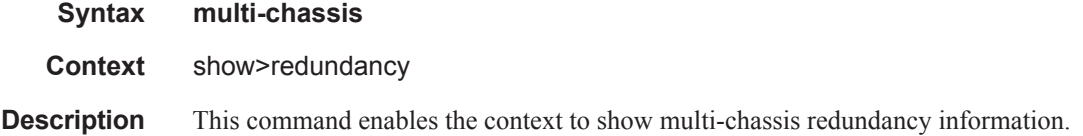

all

**Syntax all** [**detail**]

**Context** show>redundancy>multi-chassis

**Description** This command displays brief multi-chassis redundancy information.

**Parameters** detail — Shows detailed multi-chassis redundancy information.

**Output** Show Redundancy Multi-Chassis All Output — The following table describes Redundancy Multi-Chassis All fields:

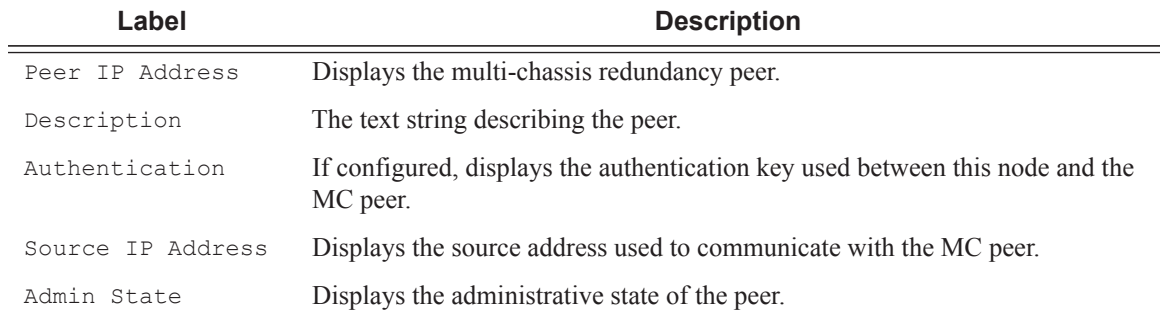

#### **Sample Output**

```
B:Dut-B# show redundancy multi-chassis all
      ===============================================================================
Multi-chassis Peer Table
===============================================================================
Peer
-------------------------------------------------------------------------------
Peer IP Address : 10.10.10.2
Description : Mc-Lag peer 10.10.10.2
Authentication : Disabled
Authentication : Disabled<br>
Source IP Address : 0.0.0.0<br>
Admin State : Enabled
Admin State
===============================================================================
B:Dut-B#
B:Dut-B# show lag detail
===============================================================================
LAG Details
===============================================================================
LAG 1
-------------------------------------------------------------------------------
Description: Description For LAG Number 1
-------------------------------------------------------------------------------
Details
-------------------------------------------------------------------------------
Lag-id : 1 Mode : access
Adm : up Opr : up
Thres. Exceeded Cnt : 9 Port Threshold : 0
Thres. Last Cleared : 05/20/2006 00:12:35 Threshold Action : down
Dynamic Cost : false Encap Type : null
```
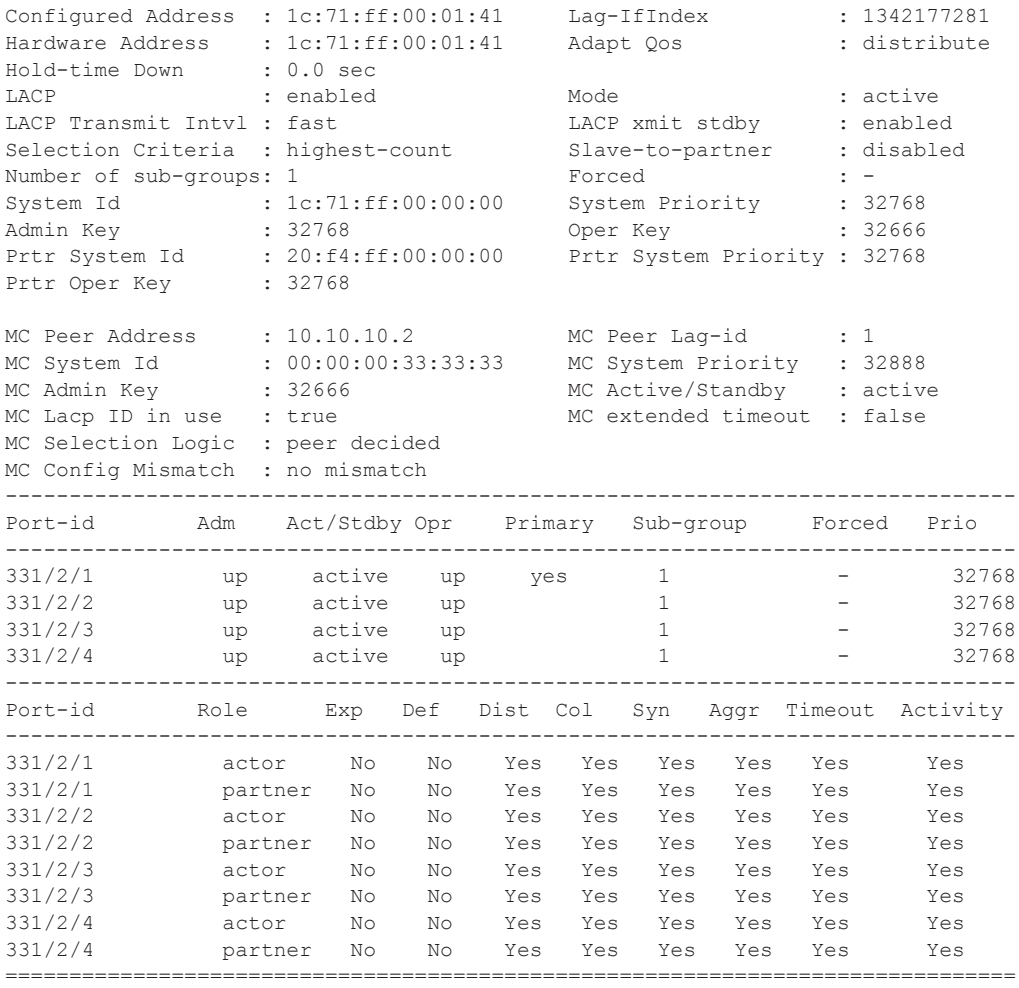

B:Dut-B#

# mc-endpoint

- **Syntax mc-endpoint statistics mc-endpoint peer** *[ip-address*] **statistics mc-endpoint endpoint** [*mcep-id*] **statistics mc-endpoint peer** [*ip-address*]
- **Context** show>redundancy>multi-chassis
- **Description** This command displays multi-chassis endpoint information.
- **Parameters** statistics Displays the global statistics for the MC endpoint.

**peer** *ip-address* **—** Specifies the IP address of multi-chassis end-point peer.
**endpoint** *mcep-id* **—** Specifies the nulti-chassis endpoint.

**Values** 1 — 4294967295

#### **Sample Output**

\*A:Dut-B# show redundancy multi-chassis mc-endpoint statistics

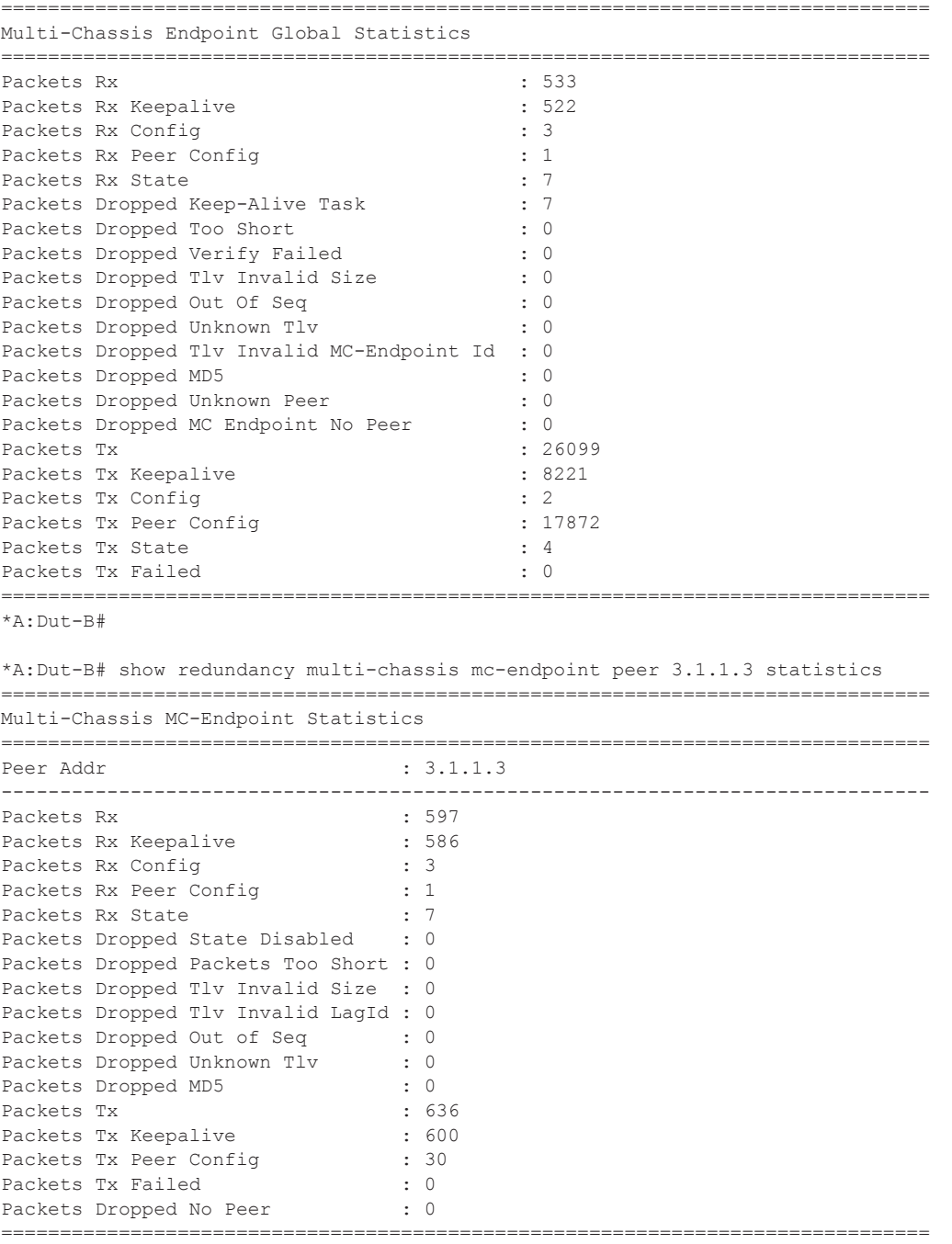

```
*A:Dut-B# 
*A:Dut-B# show redundancy multi-chassis mc-endpoint endpoint 1 statistics 
===============================================================================
Multi-Chassis Endpoint Statistics
===============================================================================
===============================================================================
MC-Endpoint Id 1
===============================================================================
Packets Rx Config<br>
Packets Rx State : 7
Packets Rx State : 7
Packets Tx Config \qquad \qquad : 2Packets Tx State : 4
Packets Tx Failed : 0 : 0
===============================================================================
Number of Entries 1
===============================================================================
```
## mc-lag

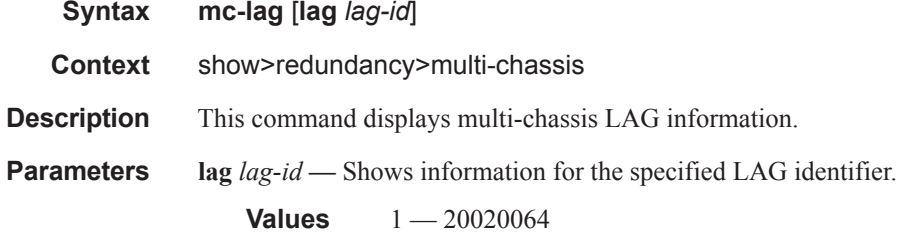

## mc-mobile

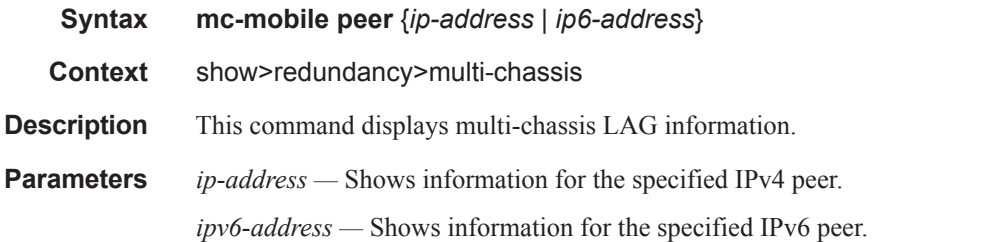

#### **Sample Output**

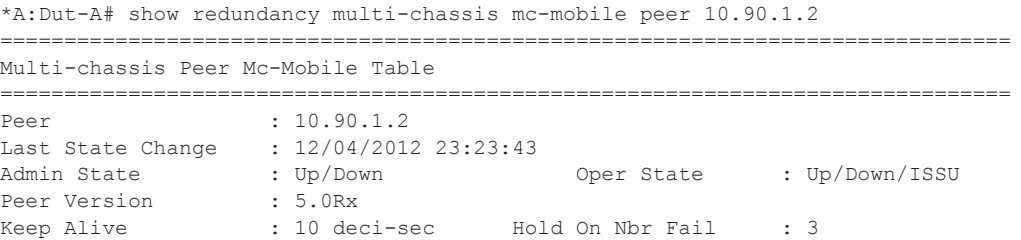

BFD Svc ID : 0 BFD Interface Name : mc\_intloopback ------------------------------------------------------------------------------- Gateway Id : 2 ------------------------------------------------------------------------------- Admin Role : Primary Oper Role : Master Peer Admin Role : Secondary Peer Oper Role : Slave Admin State  $\qquad \qquad : \text{ Up} \qquad \qquad \text{ Oper State} \qquad \qquad : \text{ Up}$ Last Time Peer Connected : 12/04/2012 23:23:43 Last State Change : 12/04/2012 23:23:43 Last State Chg Reason: Traffic Evnt Geo-Redundancy State : Hot CPM : 0 Geo Redundancy : Hot MSCP Group : 1 Geo Redundancy : Hot <table>\n<tbody>\n<tr>\n<td>CPM</td>\n<td>: 0</td>\n<td>Geo Redundancy</td>\n<td>: Hot</td>\n</tr>\n<tr>\n<td>MSCP Group</td>\n<td>: 1</td>\n<td>Geo Redundancy</td>\n<td>: Hot</td>\n</tr>\n<tr>\n<td>=</td>\n<td>=</td>\n<td>=</td>\n</tr>\n</tbody>\n</table> \*A:Dut-A#

#### peer

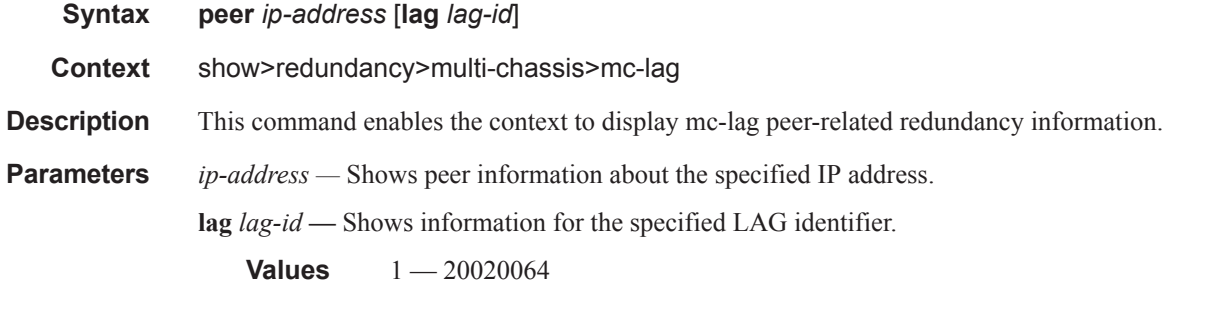

**Output** Show Redundancy Multi-chassis MC-Lag Peer Output — The following table describes show redundancy multi-chassis mc-lag peer output fields:

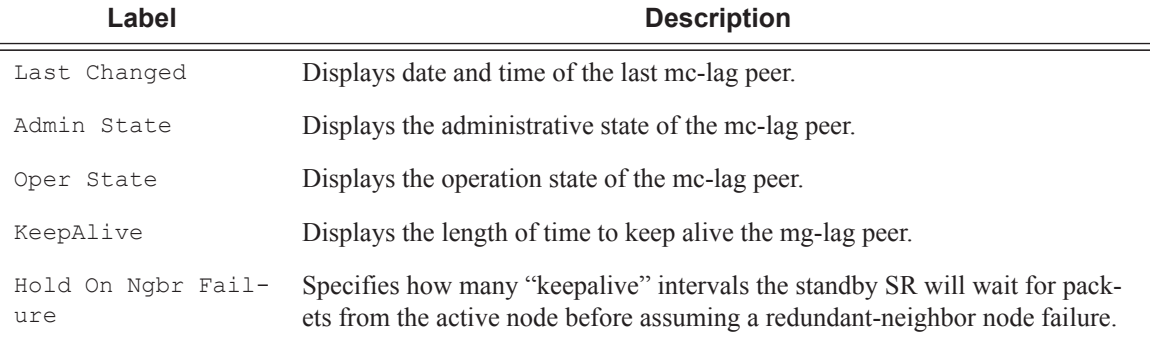

#### **Sample Output**

```
A:subscr_mgt# show redundancy multi-chassis mc-lag peer 10.10.10.30
 ===============================================================================
Multi-Chassis MC-Lag Peer 10.10.10.30
```

```
===============================================================================
Last Changed : 01/23/2007 18:20:13 
Admin State : Up 0per State : Up
KeepAlive : 10 deci-seconds Hold On Ngbr Failure : 3 
          -------------------------------------------------------------------------------
Lag Id Lacp Key Remote Lag Id System Id Sys Prio Last Changed
-------------------------------------------------------------------------------
1 1 1 00:00:00:00:00:01 1 01/23/2007 18:20:13
2 2 2 00:00:00:00:00:02 2 01/24/2007 08:53:48
-------------------------------------------------------------------------------
Number of LAGs : 2
===============================================================================
A:subscr_mgt#
A:subscr_mgt# show redundancy multi-chassis mc-lag peer 10.10.10.30 lag 1 
   ===============================================================================
Multi-Chassis MC-Lag Peer 10.10.10.30
   ===============================================================================
Last Changed : 01/23/2007 18:20:13 
Admin State : Up Oper State : Up 
KeepAlive : 10 deci-seconds Hold On Ngbr Failure : 3 
-------------------------------------------------------------------------------
Lag Id Lacp Key Remote Lag Id System Id
    -------------------------------------------------------------------------------
1 1 1 00:00:00:00:00:01 1 01/23/2007 18:20:13
-------------------------------------------------------------------------------
Number of LAGs : 1
===============================================================================
```
A:subscr\_mgt#

### statistics

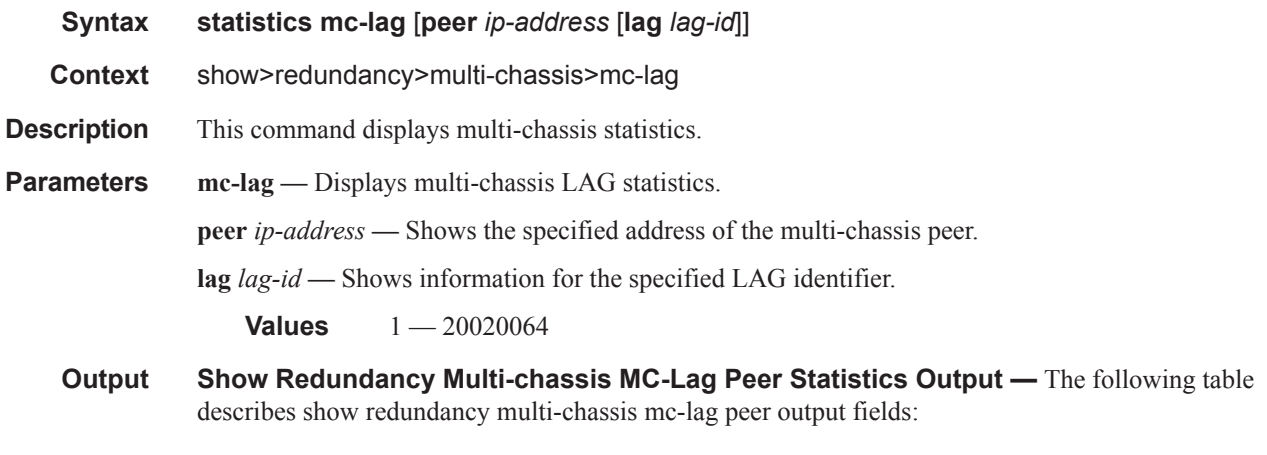

#### **Label Description**

Packets Rx Indicates the number of MC-Lag packets received from the peer.

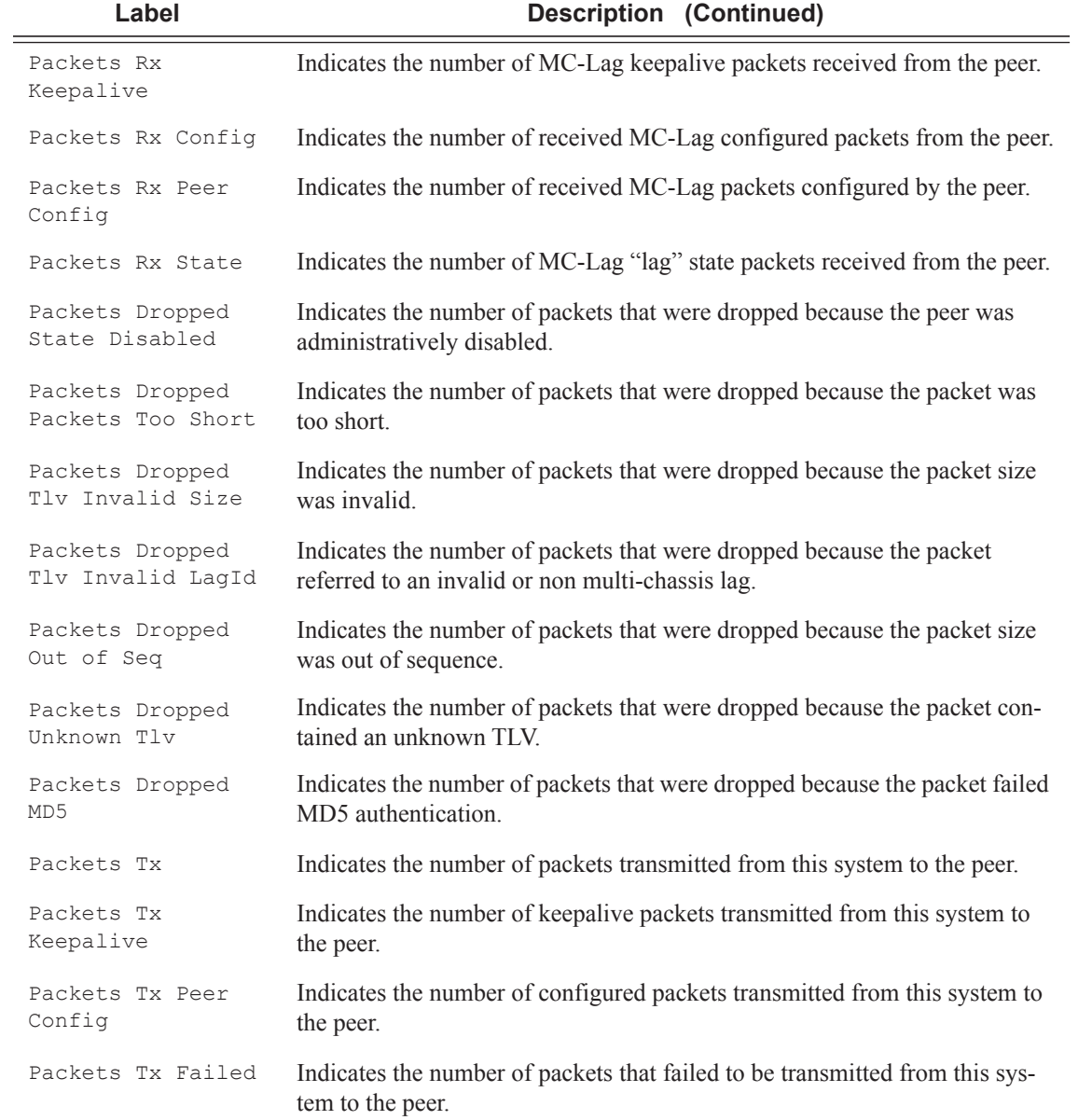

#### **Sample Output**

A: subscr\_mgt# show redundancy multi-chassis mc-lag statistics

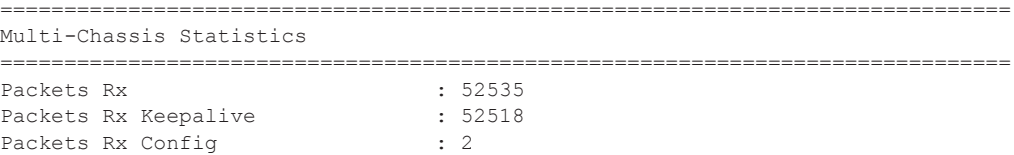

```
Packets Rx Peer Config : 4
Packets Rx State : 6 : 6
Packets Dropped KeepaliveTask : 0
Packets Dropped Packet Too Short : 0 
Packets Dropped Verify Failed : 0
Packets Dropped Tlv Invalid Size : 0 
Packets Dropped Out of Seq : 0
Packets Dropped Unknown Tlv : 0
Packets Dropped Tlv Invalid LagId : 0 
Packets Dropped MD5 : 0
Packets Dropped Unknown Peer : 0
Packets Tx : 52583
Packets Tx Keepalive : 52519
Packets Tx Config \qquad \qquad : 2Packets Tx Peer Config : 54
Packets Tx State : 8 : 8
Packets Tx Failed : 0
===============================================================================
A:subscr_mgt#
B:Dut-B# show redundancy multi-chassis mc-lag peer 10.10.10.2 statistics
===============================================================================
Multi-Chassis Statistics, Peer 10.10.10.2
===============================================================================
Packets Rx : 231
Packets Rx Keepalive : 216
Packets Rx Config \qquad \qquad : 1Packets Rx Peer Config \qquad \qquad : 2Packets Rx State : 12
Packets Dropped State Disabled : 0
Packets Dropped Packets Too Short : 0
Packets Dropped Tlv Invalid Size : 0
Packets Dropped Tlv Invalid LagId : 0
Packets Dropped Out of Seq : 0
Packets Dropped Unknown Tlv : 0<br>Packets Dropped MD5 : 0
Packets Dropped Onknown TIV : 0<br>Packets Dropped MD5 : 0<br>Packets Tx : 235
Packets Tx : 235
Packets Tx Keepalive : 216
Packets Tx Peer Config \hspace{1.6cm} : \hspace{.1cm} 3Packets Tx Failed : 0
===============================================================================
```
B:Dut-B#

### mc-ring

**Syntax mc-ring peer** *ip-address* **statistics mc-ring peer** *ip-address* [**ring** *sync-tag* [**detail**|**statistics**] ] **mc-ring peer** *ip-address* **ring** *sync-tag* **ring-node** [*ring-node-name* [**detail**|**statistics**] ] **mc-ring global-statistics Context** show>redundancy>multi-chassis

**Description** This command displays multi-chassis ring information.

#### **Parameters** *ip-address* — Specifies the address of the multi-chassis peer to display.

**ring** *sync-tag* **—** Specifies a synchronization tag to be displayed that was used while synchronizing this port with the multi-chassis peer.

**node** *ring-node-name* **—** Specifies a ring-node name.

**global-statistics —** Displays global statistics for the multi-chassis ring.

**detail —** Displays detailed peer information for the multi-chassis ring.

**Output** Show mc-ring peer ip-address ring Output — The following table describes mc-ring peer ip-address ring output fields.

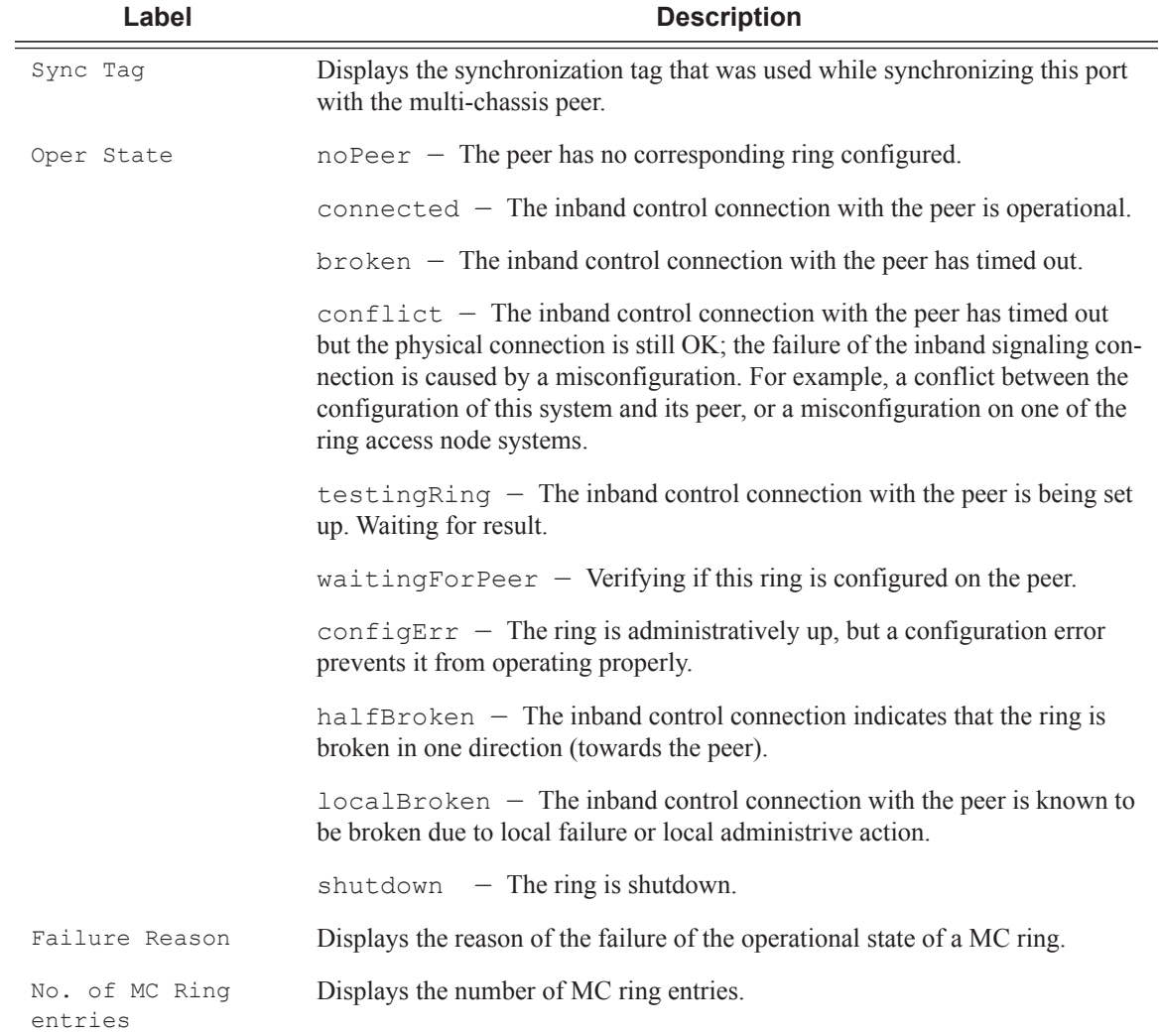

#### **Sample Output**

\*A:ALA-48>show>redundancy>multi-chassis# mc-ring peer 10.0.0.2 ring ring11 detail ============================================================================== Multi-Chassis MC-Ring Detailed Information

```
==============================================================================
Peer : 10.0.0.2
Sync Tag : \text{ring}11<br>\overline{)} : 1/1/3Port ID : 1/1/3Admin State : inService
Oper State : connected
Admin Change : 01/07/2008 21:40:07
Oper Change : 01/07/2008 21:40:24
Failure Reason : None
------------------------------------------------------------------------------
In Band Control Path
------------------------------------------------------------------------------
Service ID : 10
Interface Name : to_an1
Oper State : connected
Dest IP : 10.10.0.2
Src IP : 10.10.0.1
     ------------------------------------------------------------------------------
VLAN Map B Path Provisioned
                            ------------------------------------------------------------------------------
range 13-13
range 17-17
------------------------------------------------------------------------------
VLAN Map Excluded Path Provisioned
                ------------------------------------------------------------------------------
range 18-18
------------------------------------------------------------------------------
VLAN Map B Path Operational
                           ------------------------------------------------------------------------------
range 13-13
range 17-17
------------------------------------------------------------------------------
VLAN Map Excluded Path Operational
                                     ------------------------------------------------------------------------------
range 18-18
==============================================================================
*A:ALA-48>show>redundancy>multi-chassis#
*A:ALA-48>show>redundancy>multi-chassis# mc-ring peer 192.251.10.104
==============================================================================
MC Ring entries
==============================================================================
                                 Oper State Failure Reason
 ------------------------------------------------------------------------------
No. of MC Ring entries: 0
    ==============================================================================
*A:ALA-48>show>redundancy>multi-chassis#
*A:ALA-48>show>redundancy>multi-chassis# mc-ring peer 10.0.0.2
        ==============================================================================
MC Ring entries
  ==============================================================================
Sync Tag Oper State Failure Reason
------------------------------------------------------------------------------
ring11 connected None
ring12 shutdown None
------------------------------------------------------------------------------
```

```
No. of MC Ring entries: 4
   ==============================================================================
*A:ALA-48>show>redundancy>multi-chassis#
*A:ALA-48>show>redundancy>multi-chassis# mc-ring peer 10.0.0.2 ring ring11 ring-node an1 
detail
   ==============================================================================
Multi-Chassis MC-Ring Node Detailed Information
==============================================================================
Peer : 10.0.0.2
Sync Tag : ring11
Node Name : an1
Oper State Loc : connected
Oper State Rem : notTested
In Use : True
Admin Change : 01/07/2008 21:40:07<br>Oper Change : 01/07/2008 21:40:25
Oper Change : 01/07/2008 21:40:25
Failure Reason : None
 ------------------------------------------------------------------------------
Ring Node Connectivity Verification
------------------------------------------------------------------------------
Admin State : inService
Service ID : 11
VLAN Tag : 11
Dest IP : 10.11.3.1
Src IP : None
Interval : 1 minutes<br>
Src MAC : None
Src MAC
==============================================================================
*A:ALA-48>show>redundancy>multi-chassis#
*A:ALA-48>show>redundancy>multi-chassis# mc-ring peer 10.0.0.2 ring ring11 ring-node
 ==============================================================================
MC Ring Node entries
==============================================================================
Name Contract Loc Oper St. Failure Reason
 In Use Rem Oper St.
------------------------------------------------------------------------------
an1 connected None
 Yes not research and research in the not rested
an2 connected None
  Yes notTested
         ------------------------------------------------------------------------------
No. of MC Ring Node entries: 2
   ==============================================================================
*A:ALA-48>show>redundancy>multi-chassis#
```
**Show Redundancy Multi-Chassis Ring Peer Statistics Output —** The following table describes multi-chassis ring peer output fields.

**Label Description**

Message Displays the message type.

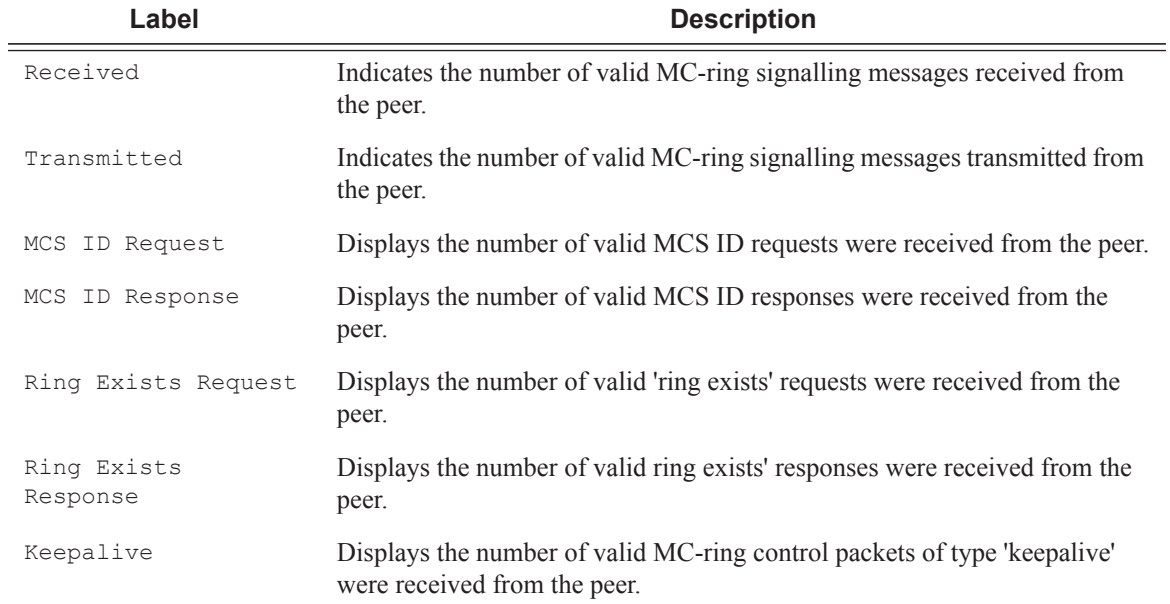

#### **Sample Output**

\*A:ALA-48>show>redundancy>multi-chassis# mc-ring peer 192.251.10.104 statistics ============================================================================== MC Ring statistics for peer 192.251.10.104 ============================================================================== Message Received Transmitted ------------------------------------------------------------------------------ MCS ID Request 0 0 0<br>
MCS ID Response 0 0 0<br>
Ping Fuicto Powert MCS ID Response 0 0 Ring Exists Request 0 0 Ring Exists Response Keepalive 0 0 ------------------------------------------------------------------------------ Total 0 0 ==============================================================================

\*A:ALA-48>show>redundancy>multi-chassis#

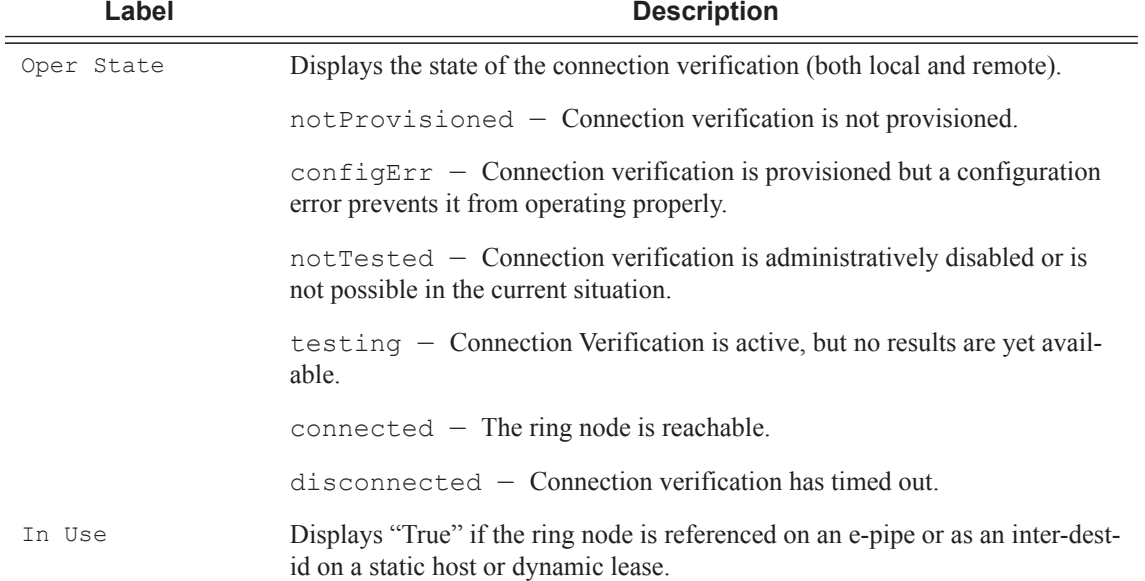

#### **Show mc-ring ring-node Command Output**

#### **Show mc-ring global-statistics Command Output**

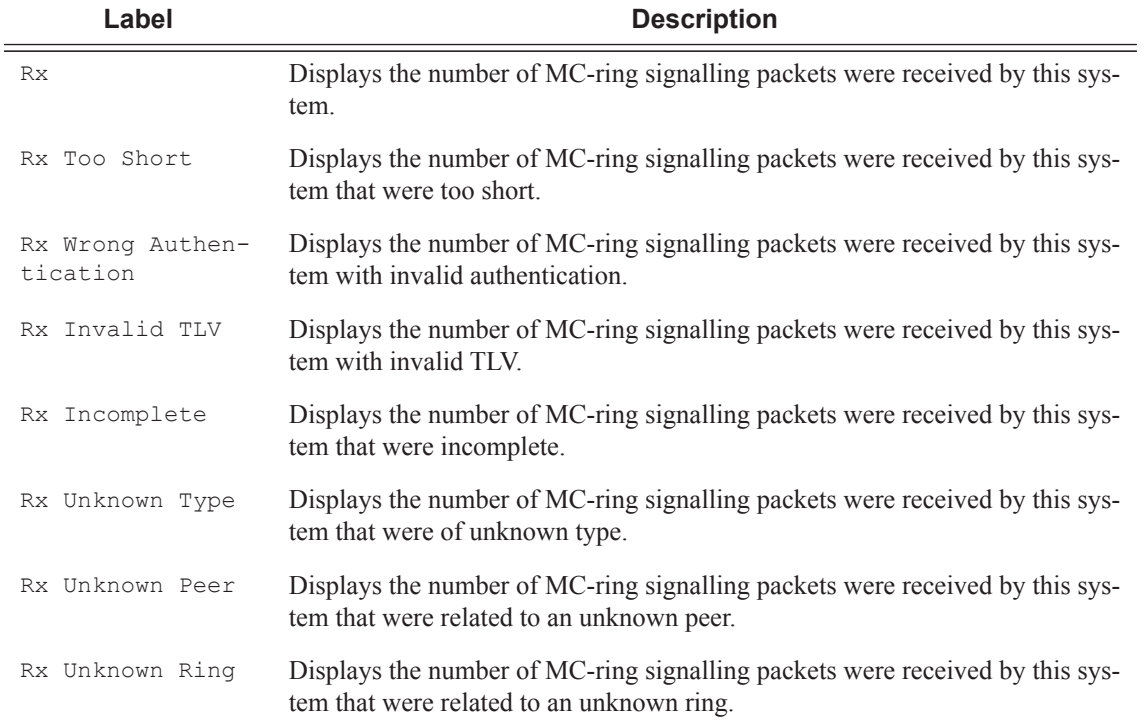

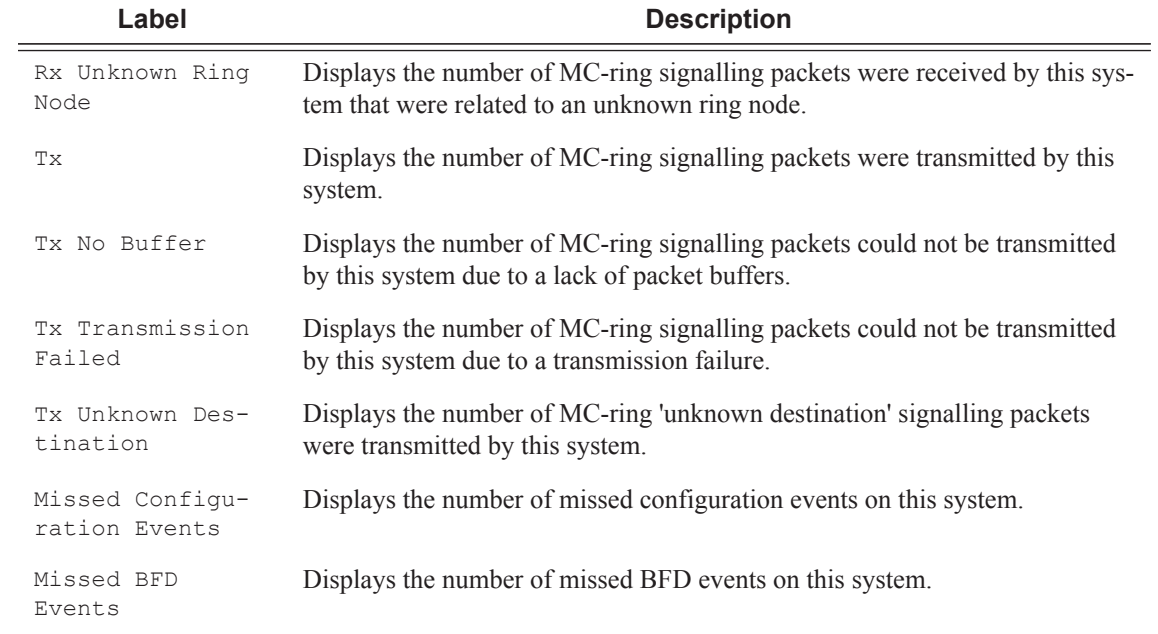

\*A:ALA-48>show>redundancy>multi-chassis# mc-ring global-statistics

```
Global MC Ring statistics
```
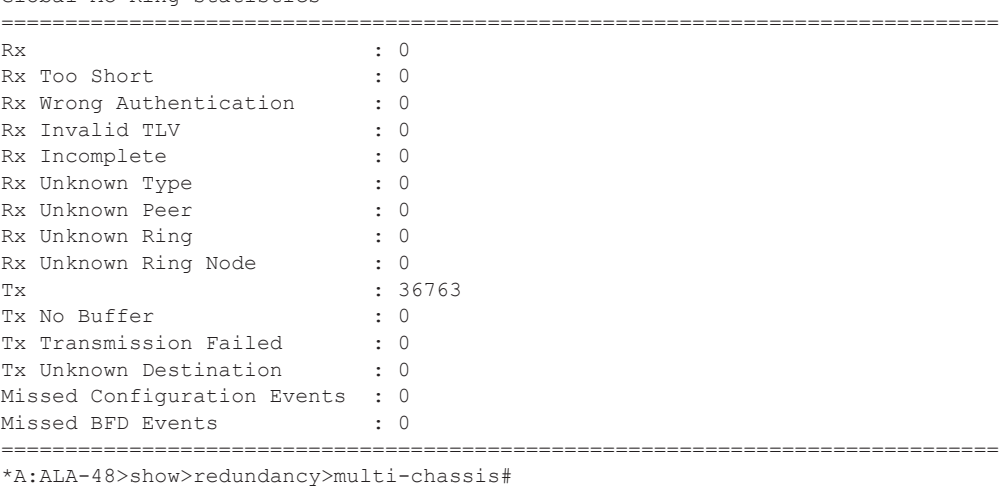

==============================================================================

## sync

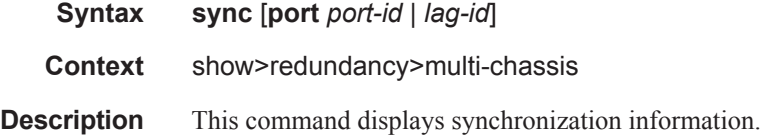

**Parameters port** *port-id* — Shows the specified port ID of the multi-chassis peer.

**lag** *lag-id* **—** Shows information for the specified LAG identifier.

**Values** 1 — 20020064

**Output** Show Redundancy Multi-chassis Sync Output — The following table describes show redundancy multi-chassis sync output fields:

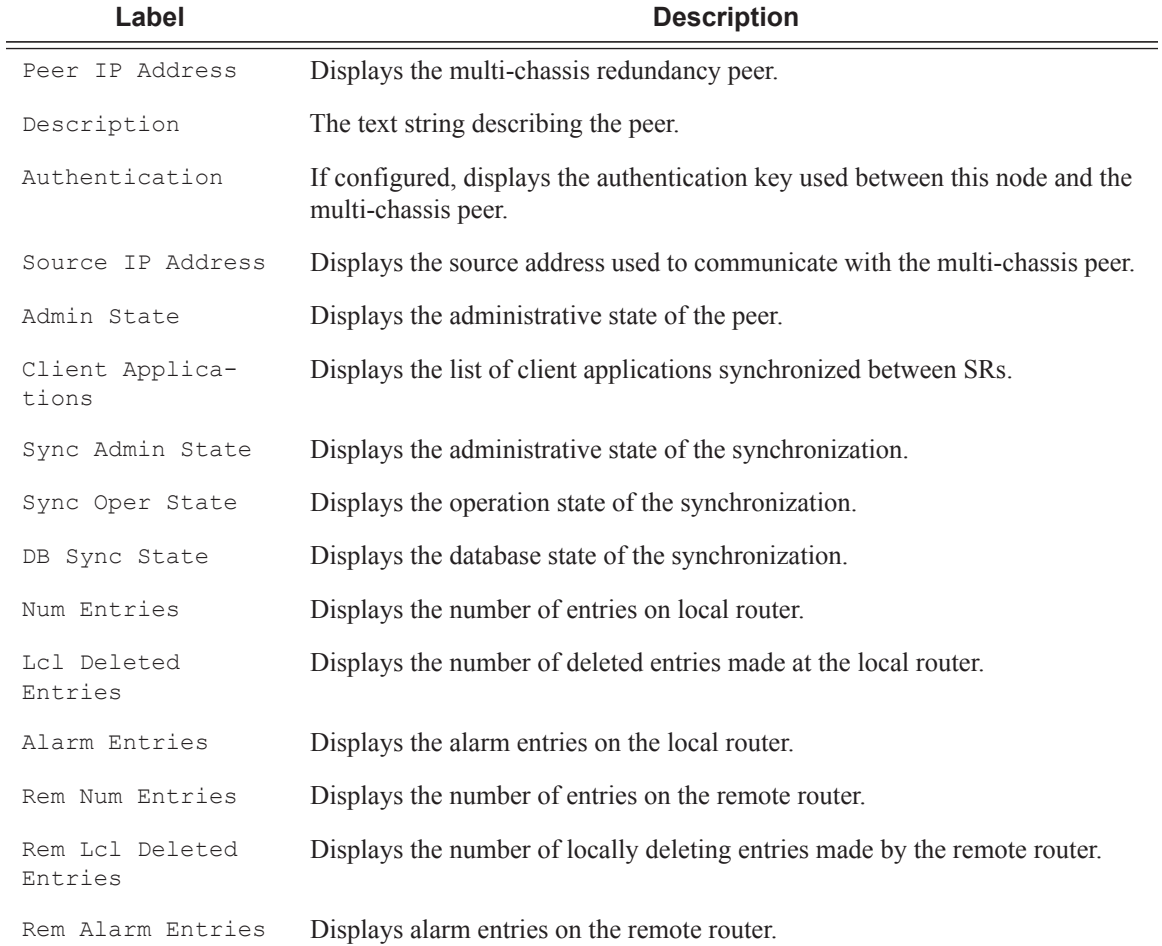

#### **Sample Output**

\*A:subscr\_mgt\_2# show redundancy multi-chassis sync

```
===============================================================================
Multi-chassis Peer Table
===============================================================================
Peer
-------------------------------------------------------------------------------
Peer IP Address : 10.10.10.20
Description : Mc-Lag peer 10.10.10.20
Authentication : Disabled
```
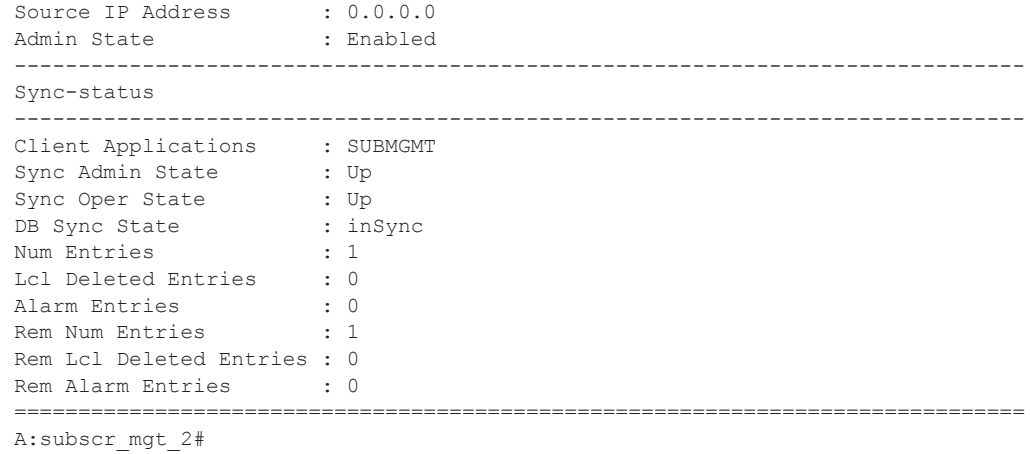

## peer

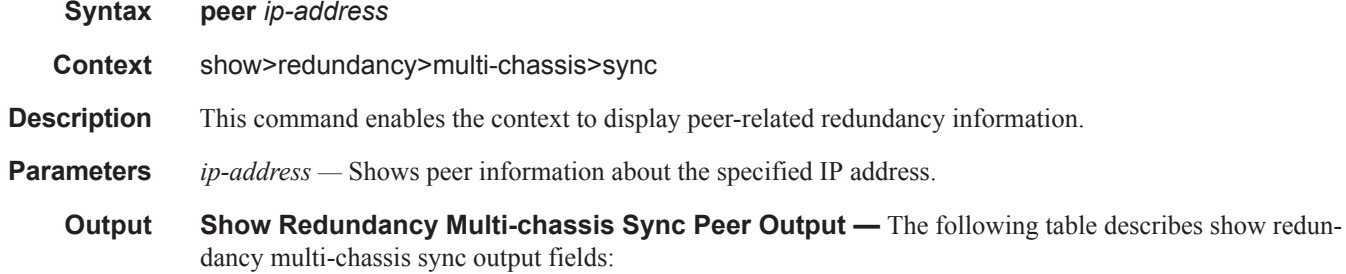

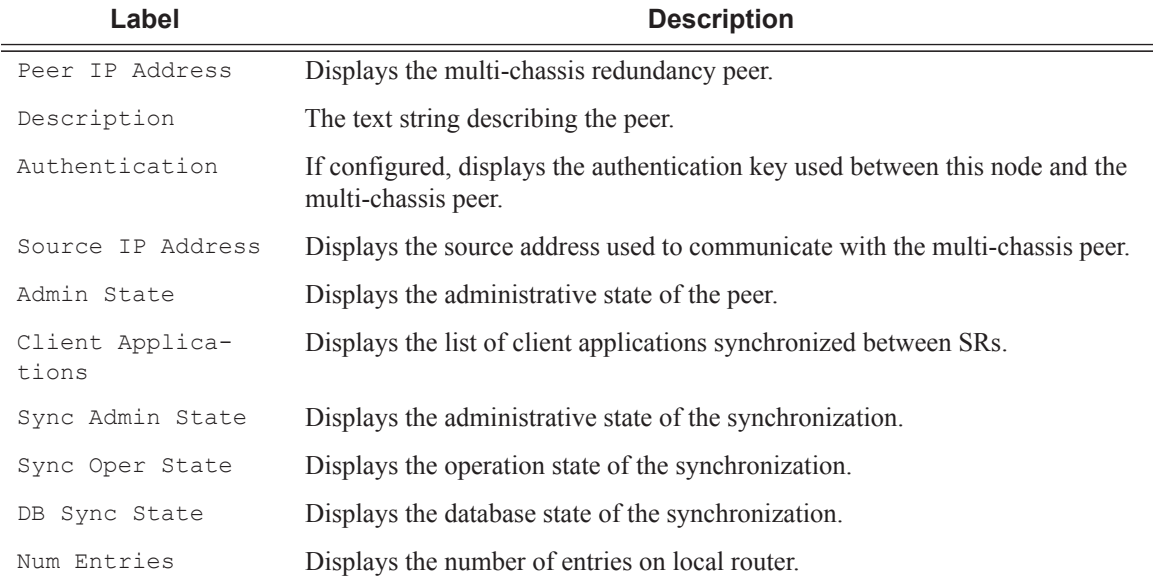

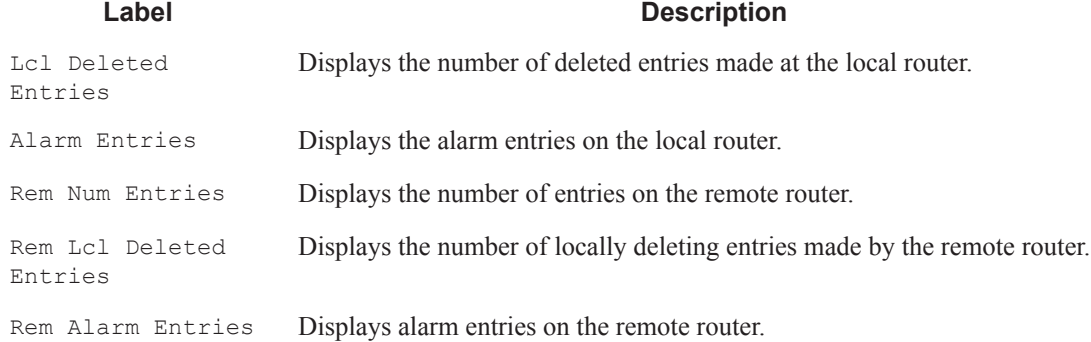

#### **Sample Output**

\*A:subscr\_mgt\_2# show redundancy multi-chassis sync peer 10.10.10.20

```
===============================================================================
Multi-chassis Peer Table
===============================================================================
Peer
-------------------------------------------------------------------------------
Peer IP Address : 10.10.10.20
Description : Mc-Lag peer 10.10.10.20
Authentication : Disabled 
Source IP Address : 0.0.0.0Admin State : Enabled
-------------------------------------------------------------------------------
Sync-status
-------------------------------------------------------------------------------
Client Applications : SUBMGMT 
Sync Admin State : Up 
Sync Oper State : Up
DB Sync State : inSync<br>Num Entries : 1
Num Entries : 1
Lcl Deleted Entries : 0 
Alarm Entries : 0 
Rem Num Entries : 1
Rem Lcl Deleted Entries : 0 
Rem Alarm Entries : 0
===============================================================================
MCS Application Stats
 ===============================================================================
Application : igmp 
Num Entries : 0 
Lcl Deleted Entries : 0 
Alarm Entries : 0 
-------------------------------------------------------------------------------
Rem Num Entries : 0
Rem Lcl Deleted Entries : 0 
Rem Alarm Entries : 0
-------------------------------------------------------------------------------
Application : igmpSnooping<br>Num Entries : 0<br>: 0
Num Entries : 0 
Lcl Deleted Entries : 0 
Alarm Entries : 0 
-------------------------------------------------------------------------------
```
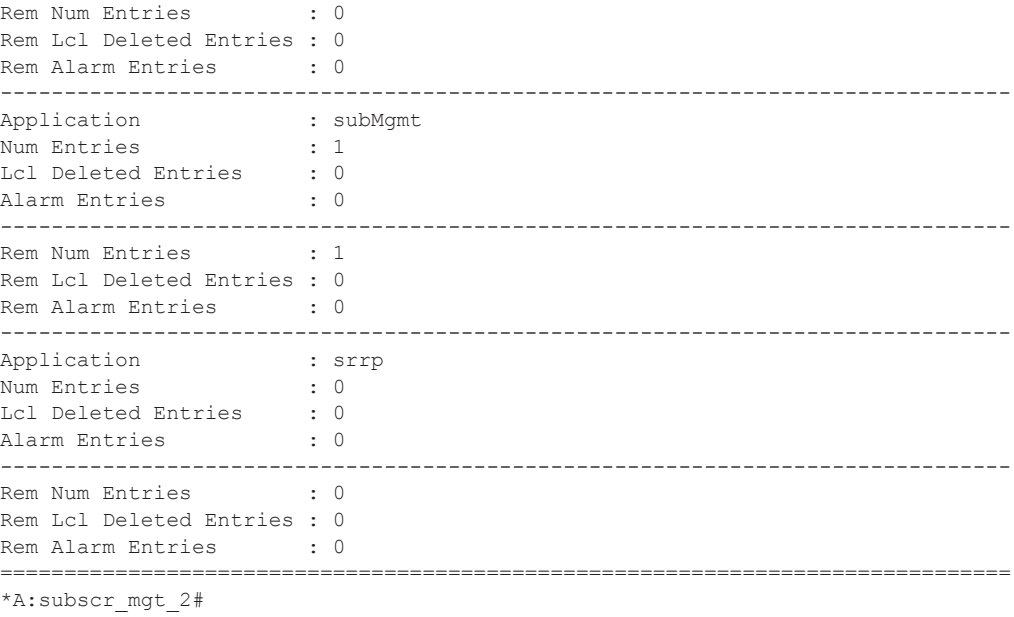

## detail

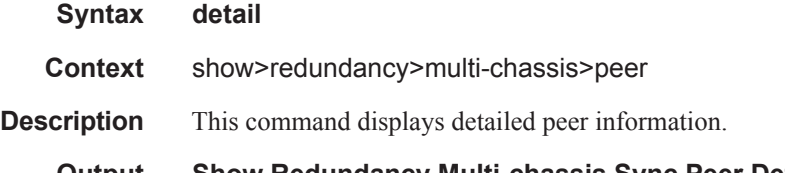

**Output** Show Redundancy Multi-chassis Sync Peer Detail Output — The following table describes show redundancy multi-chassis sync detail output fields:

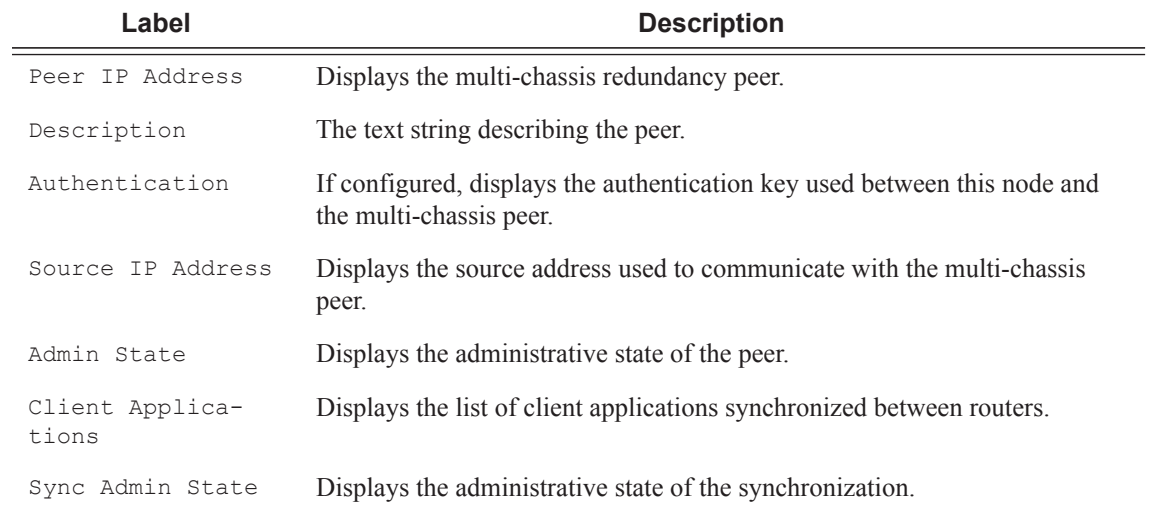

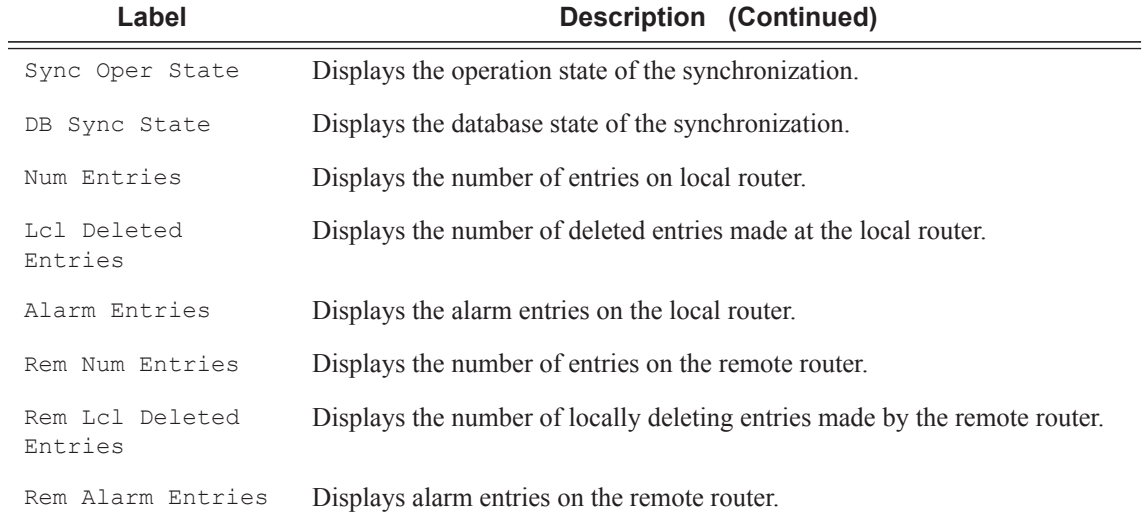

#### **Sample Output**

\*A:subscr\_mgt\_2# show redundancy multi-chassis sync peer 10.10.10.20 detail =============================================================================== Multi-chassis Peer Table =============================================================================== Peer ------------------------------------------------------------------------------- Peer IP Address : 10.10.10.20 Description : Mc-Lag peer 10.10.10.20 Authentication : Disabled Source IP Address :  $0.0.0.0$ Admin State : Enabled ------------------------------------------------------------------------------- Sync-status ------------------------------------------------------------------------------- Client Applications : SUBMGMT Sync Admin State : Up Sync Oper State : Up DB Sync State : inSync Num Entries : 1 Lcl Deleted Entries : 0 Alarm Entries : 0 Rem Num Entries : 1 Rem Lcl Deleted Entries : 0 Rem Alarm Entries : 0 =============================================================================== MCS Application Stats =============================================================================== Application : igmp<br>
Num Entries : 0 Num Entries : 0 Lcl Deleted Entries : 0 Alarm Entries : 0 ------------------------------------------------------------------------------- Rem Num Entries : 0

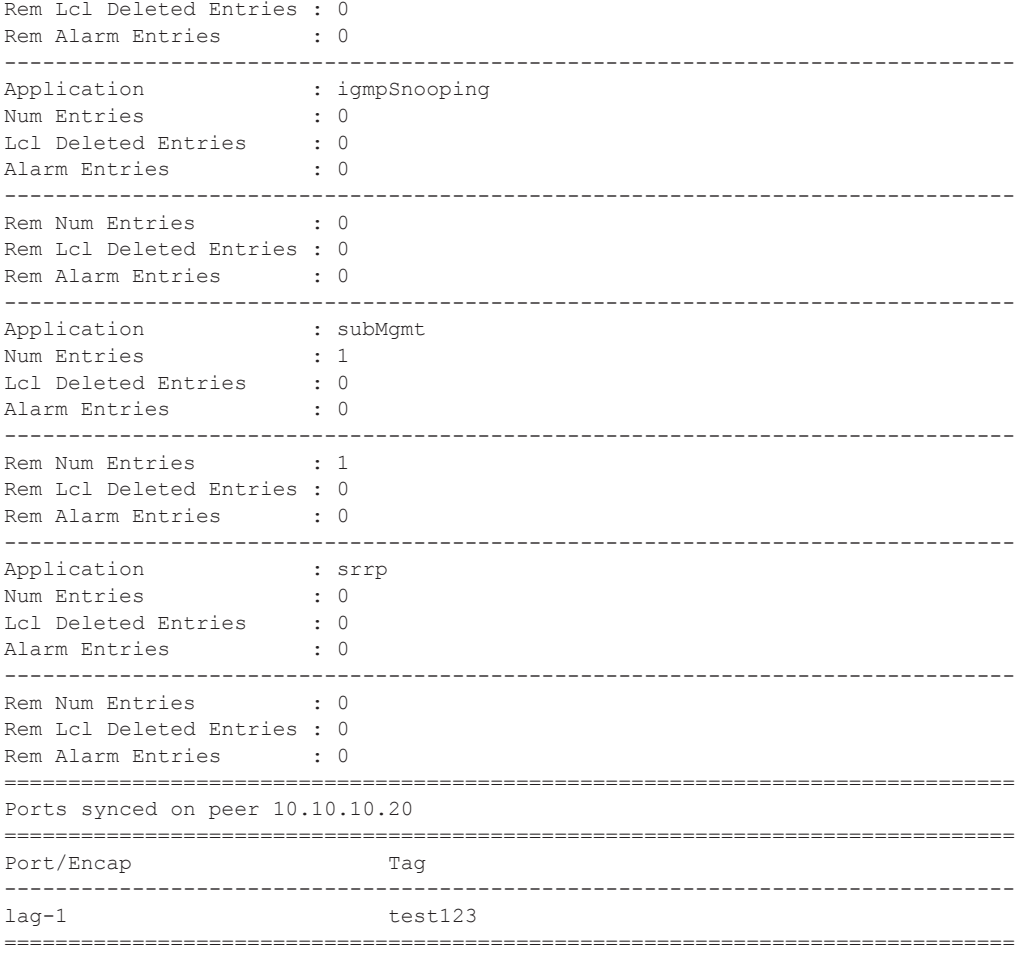

\*A:subscr\_mgt\_2#

### synchronization

- **Syntax synchronization**
- **Context** show>redundancy
- **Description** This command displays redundancy synchronization times.

#### **Sample Output**

```
A:ALA-48>show>redundancy# synchronization
 ===============================================================================
Synchronization Information
===============================================================================
Standby Status (and in the standby Status)
Last Standby Failure : N/A
Standby Up Time : N/A
Failover Time : N/A<br>Failover Reason : N/A
Failover Reason : N/A
Boot/Config Sync Mode : None
Boot/Config Sync Status : No synchronization
Last Config File Sync Time : Never
Last Boot Env Sync Time : Never
===============================================================================
```
A:ALA-48>show>redundancy#

### time-range

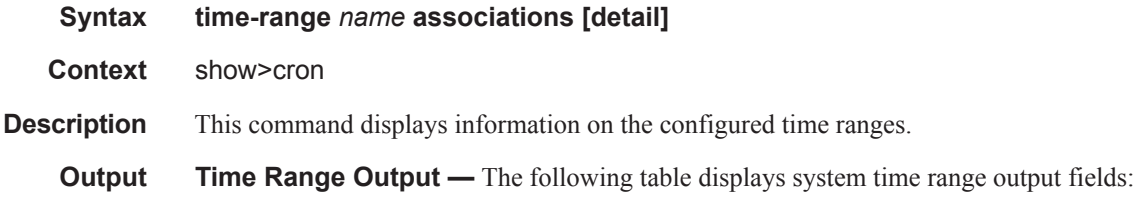

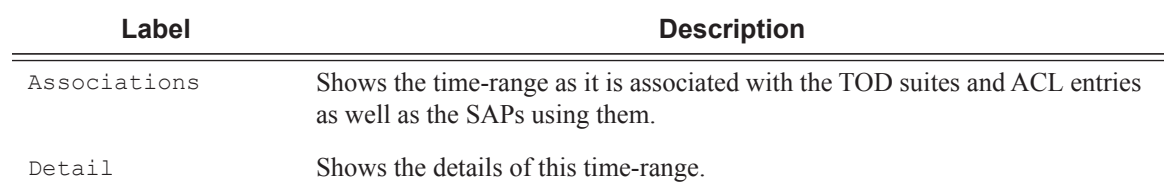

#### **Sample Output**

The following example shows time-range detail output.

A:ala# show cron time-range time-range2 detail ===============================================================================

```
Cron time-range
===============================================================================
Name : time-range1
Periodic : Start * * * * End * * * *
Absolute : Start * * * * End * * * *
```
The following example shows output for time-range associations with previously created IP and MAC filters.

```
A:ala# show cron time-range day associations
===============================================================================
Cron time-range associations
===============================================================================
Name : day : State : Inactive
-------------------------------------------------------------------------------
IP Filter associations
-------------------------------------------------------------------------------
IP filter Id : 10, entry 1010
-------------------------------------------------------------------------------
MAC Filter associations
-------------------------------------------------------------------------------
None
      -------------------------------------------------------------------------------
Tod-suite associations
-------------------------------------------------------------------------------
Tod-suite : suite_sixteen, for Ingress Qos Policy "1160"
Tod-suite : suite sixteen, for Ingress Scheduler Policy "SchedPolCust1 Day"
Tod-suite : suite_sixteen, for Egress Qos Policy "1160"
Tod-suite : suite sixteen, for Egress Scheduler Policy "SchedPolCust1Egress Day
===============================================================================
```
### uptime

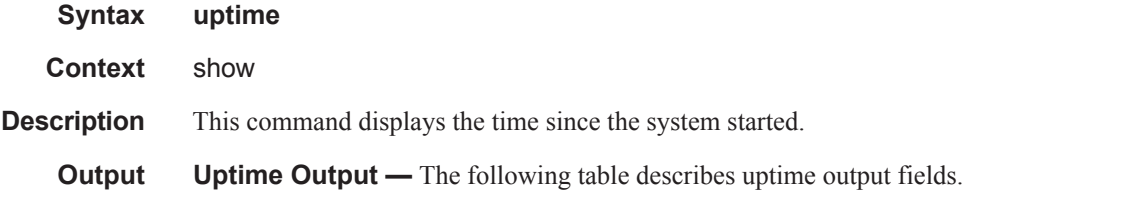

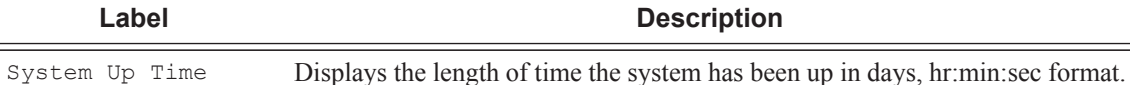

#### **Sample Output**

```
A:ALA-1# show uptime
System Up Time : 11 days, 18:32:02.22 (hr:min:sec)
A:ALA-1#
```
### switch-fabric

**Syntax switch-fabric**

**Context** show>system

**Description** This command displays switch fabric information.

**Output Switch fabric output —** The following table describes switch-fabric output fields for 12-slot and 7-slot chassis models:.

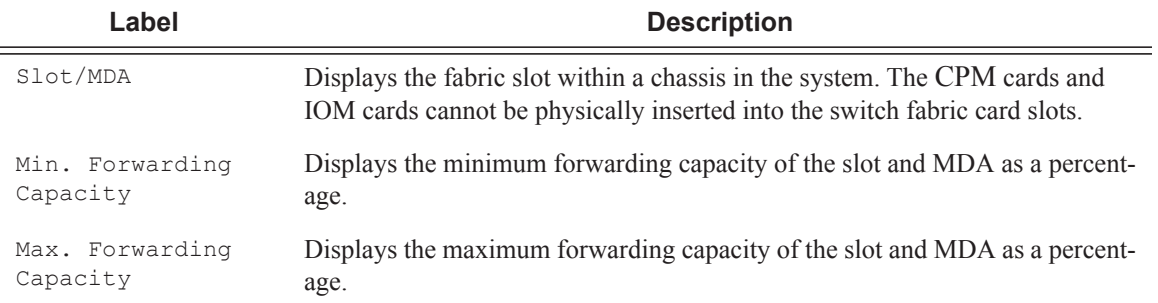

#### **Sample Output**

A:ALA-7# show system switch-fabric

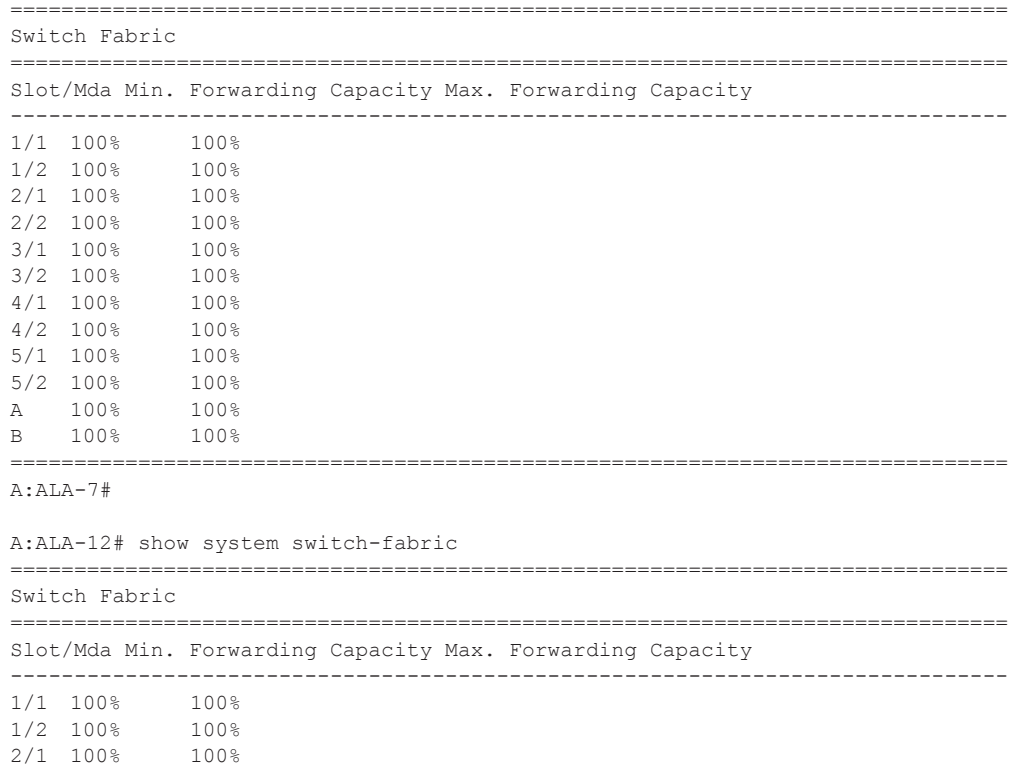

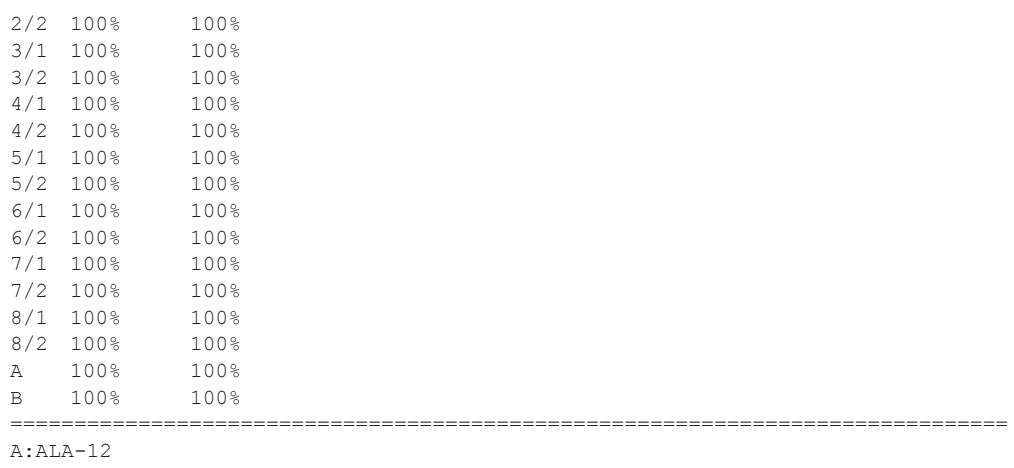

## sync-if-timing

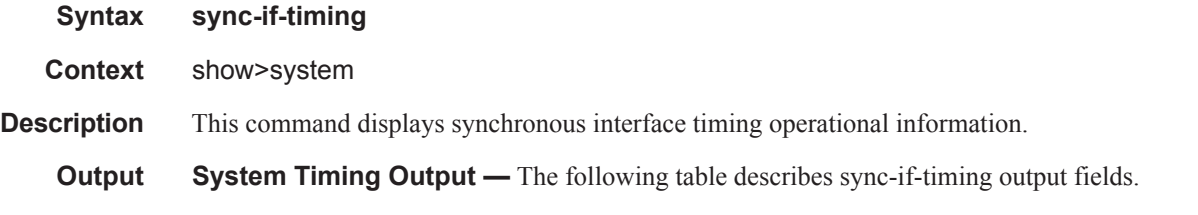

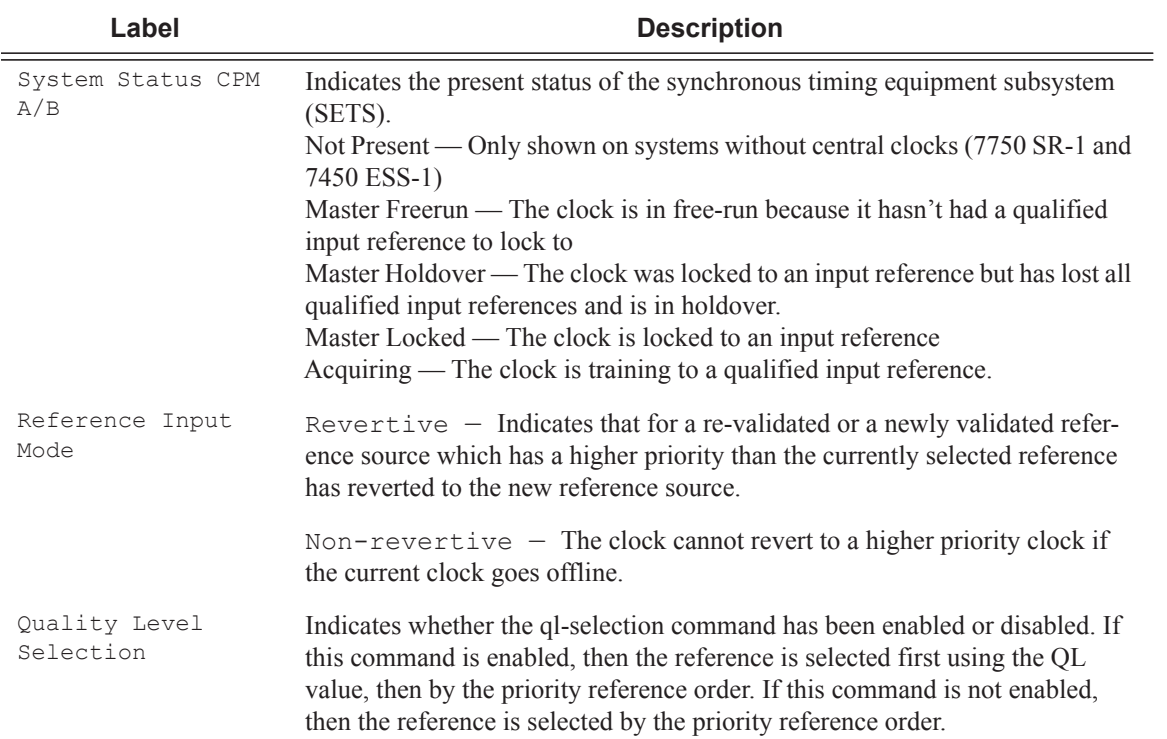

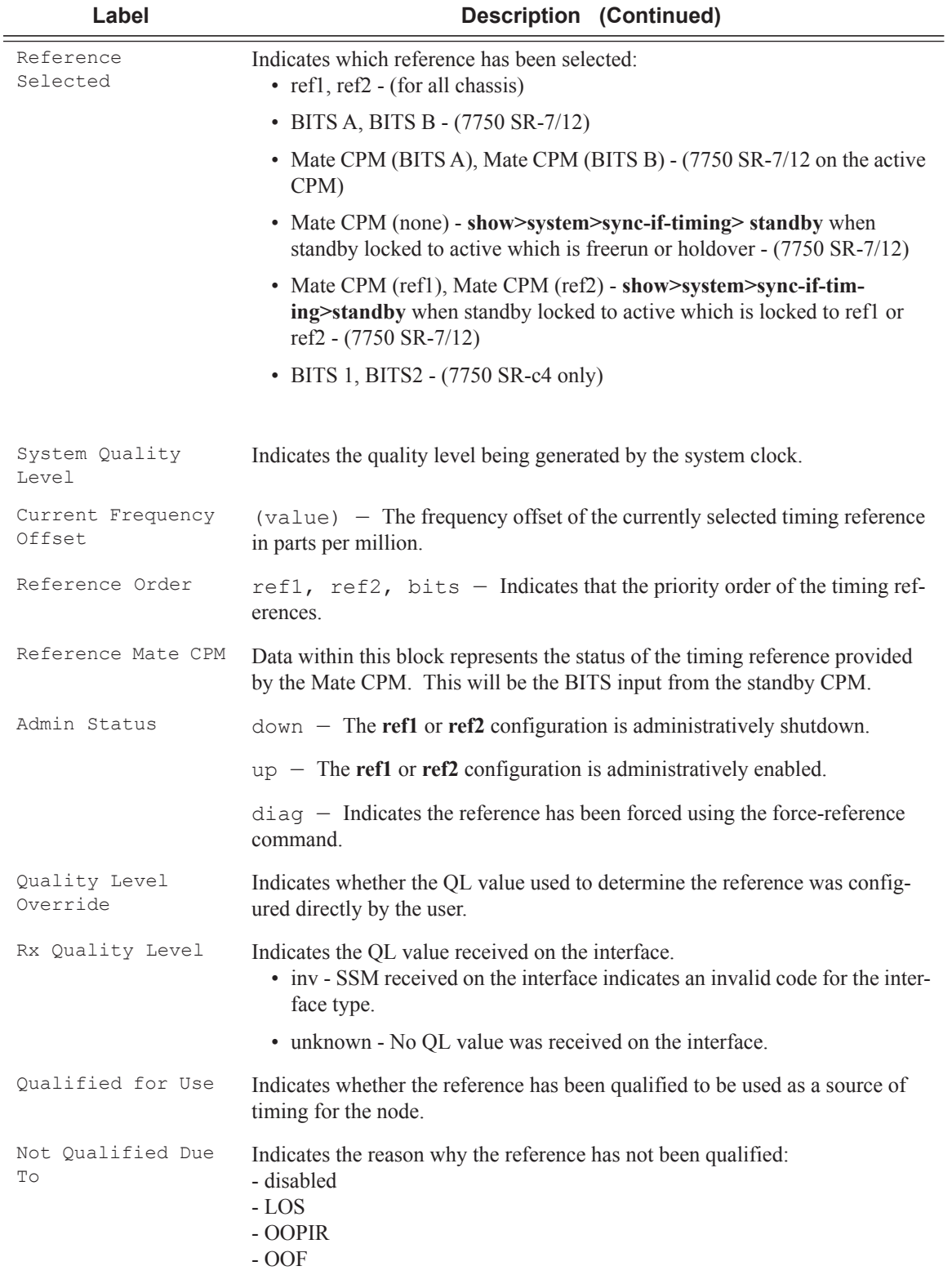

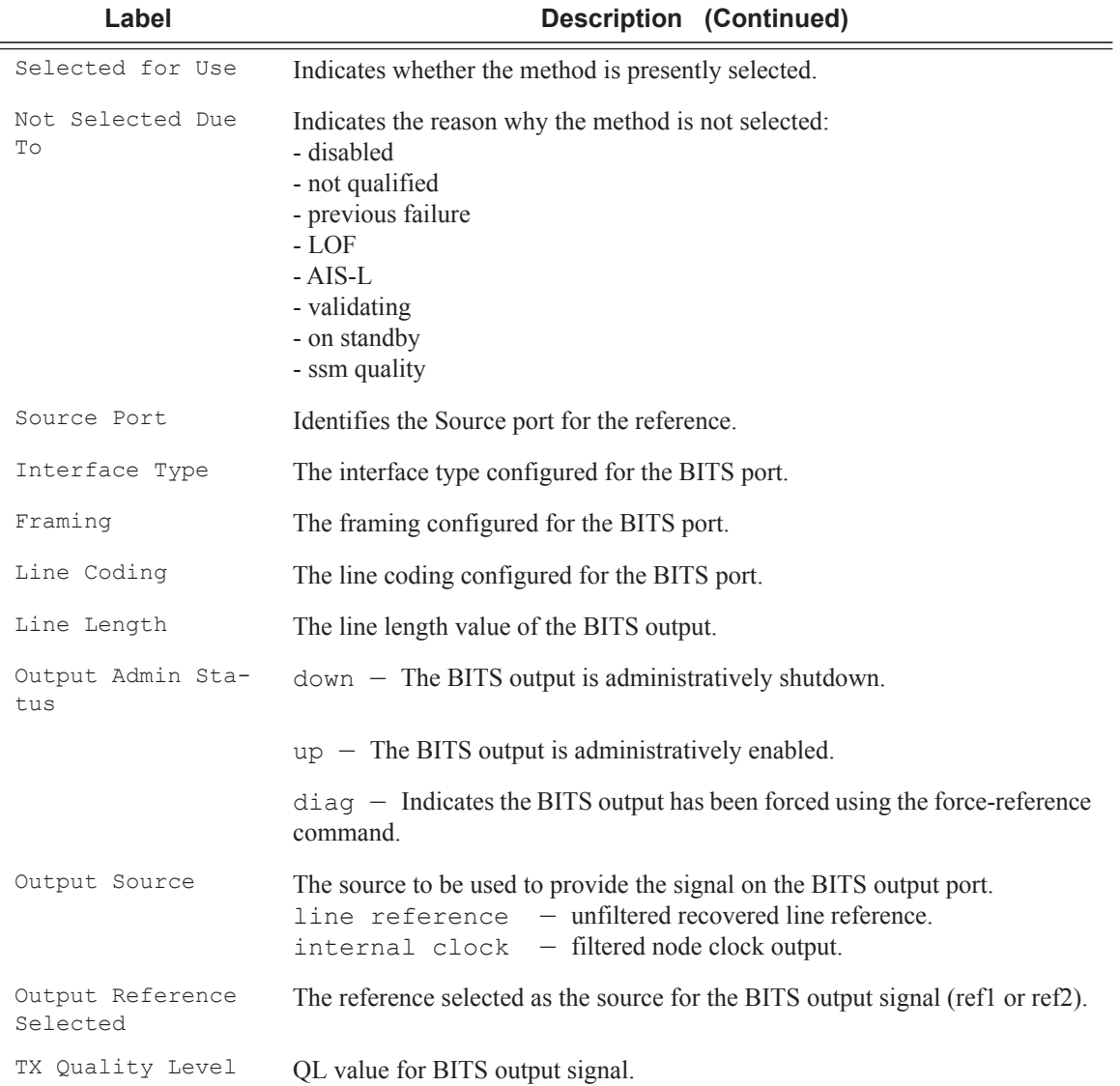

The following example is for a node locked to the active BITS input and directing the signal on ref1 to the BITS output:

### **Sample Output**

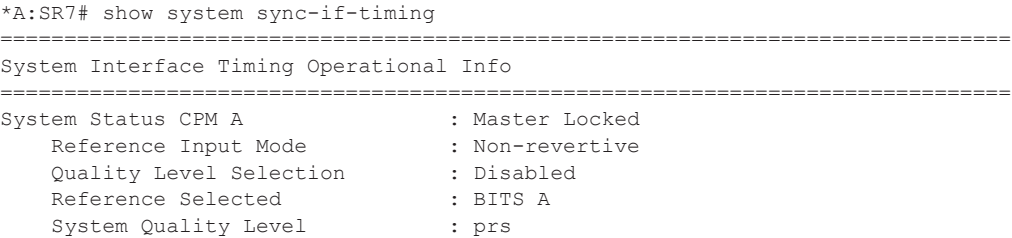

 Current Frequency Offset (ppm) : +0 Reference Order : bits ref1 ref2 Reference Mate CPM qualified For Use (1999) : Yes<br>Selected For Use (1999) : No Selected For Use : No Not Selected Due To : on standby Reference Input 1 Admin Status : up Rx Quality Level : prs qualified Level Override : none c<br>Oualified For Use : Yes Selected For Use : No Not Selected Due To  $\qquad \qquad : \qquad$  on standby Source Port : 3/1/2 Reference Input 2 Admin Status : down Rx Quality Level (and ) : unknown qualified Level Override : none<br>
Qualified For Use : No Qualified For Use : No Not Qualified Due To : disabled Selected For Use : No Not Selected Due To : disabled Source Port : None Reference BITS A Admin Status : up Rx Quality Level : prs Qualified Level Override : none qualified For Use : Yes<br>Selected For Use : Yes  $s$ elected For Use Interface Type : DS1 Framing : ESF Line Coding<br>Line Length : 550-660ft<br>: up Output Admin Status Output Admin State : ref1 Output Source  $\qquad \qquad : \text{prs}$  Output Reference Selected : ptp Tx Quality Level : prs

\*A:SR7#

The following example is for a node locked to the standby CPM BITS input and directing the ref1 signal to the BITS output port:

===============================================================================

\*A:Dut-B# show system sync-if-timing ======================================================================= System Interface Timing Operational Info ======================================================================= System Status CPM A : Master Locked Reference Input Mode : Non-revertive Quality Level Selection : Disabled Reference Selected : Mate CPM (BITS B)

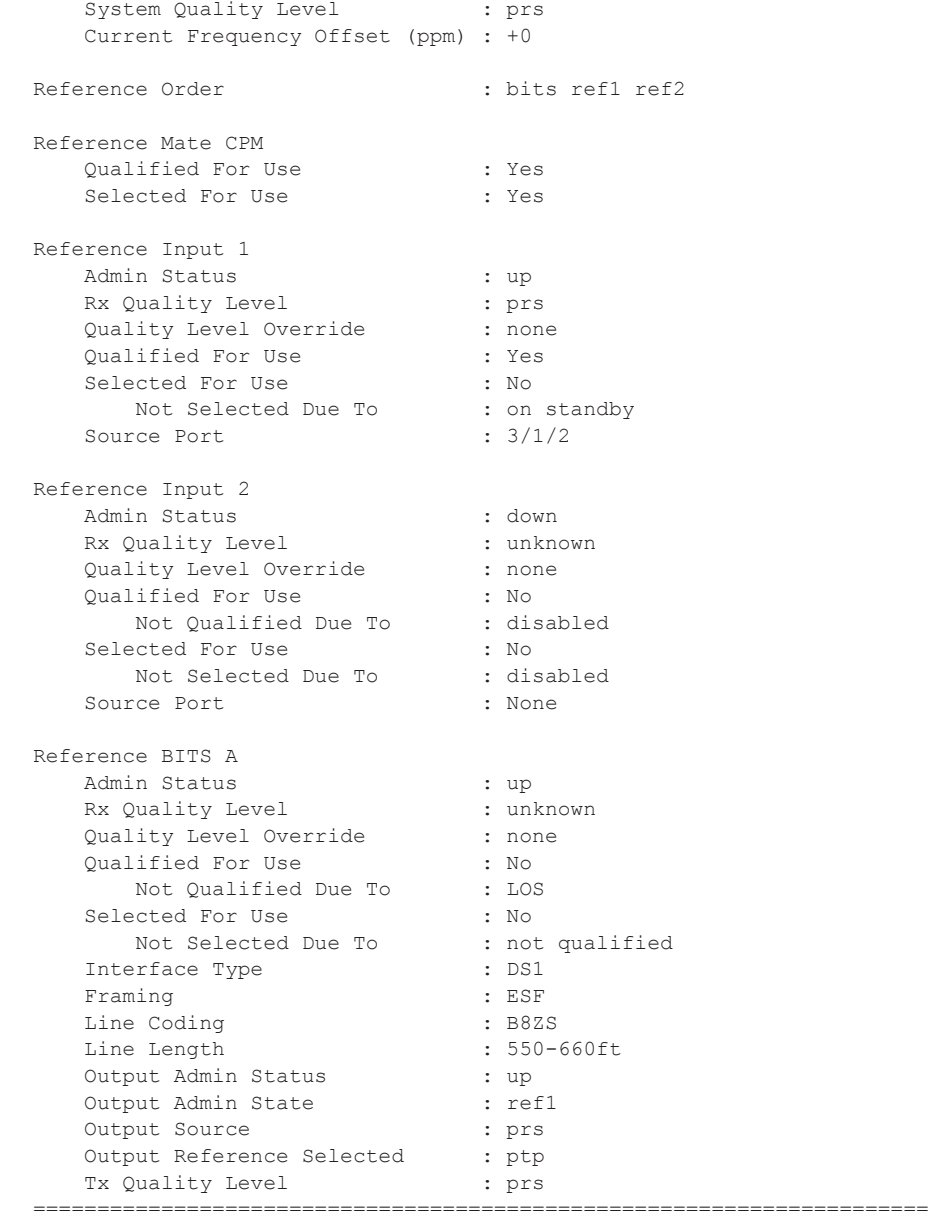

The following example is for a node whose standby CPM is locked to its local BITS port and the signal from ref1 is directed to the BITS output port:

A:SR7# show system sync-if-timing standby =============================================================================== System Interface Timing Operational Info =============================================================================== System Status CPM B : Master Locked Reference Input Mode : Non-revertive Quality Level Selection : Disabled Reference Selected : BITS B System Quality Level : prs

 Current Frequency Offset (ppm) : +0 Reference Order : bits ref1 ref2 Reference Mate CPM Qualified For Use : Yes Selected For Use : No Not Selected Due To : on standby Reference Input 1 Admin Status : down Rx Quality Level (and ) : unknown Quality Level Override : none Qualified For Use : No Not Qualified Due To : disabled Selected For Use : No Not Selected Due To : disabled Source Port : None Reference Input 2 Rx Quality Level (and ) : unknown Quality Level Override : none Qualified For Use : No Not Qualified Due To Sand Consider the Control of Section 2016<br>- Not Qualified Due To Sand Considered Sor Use Selected For Use : No Not Selected Due To : disabled Source Port : None Reference BITS B Admin Status : up Rx Quality Level : prs Quality Level Override : none example of the Use the Selected For Use the Selected For Use the Selected For Use the Selected For Use the Selected Selected Selected Selected Selected Selected Selected Selected Selected Selected Selected Selected Selecte guarrise ...<br>Selected For Use Interface Type : DS1 Framing : ESF Line Coding : B8ZS<br>
Line Length : 550-660ft<br>
entry in the state of the state of the state of the state of the state of the state of the state of the state o Line Length  $: 550-660 \text{ft}$  Output Admin Status : up Output Admin State : ref1 Output Source  $\qquad \qquad : \text{prs}$ Output Reference Selected : ptp Tx Quality Level : prs ===============================================================================

\*A:SR7#

## synchronization

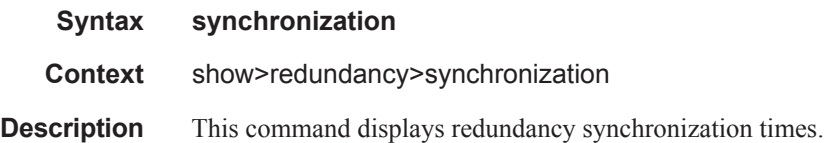

**7750 SR OS Basic System Configuration Guide Page 475**

**Output** Synchronization Output — The following table describes redundancy synchronization output fields.

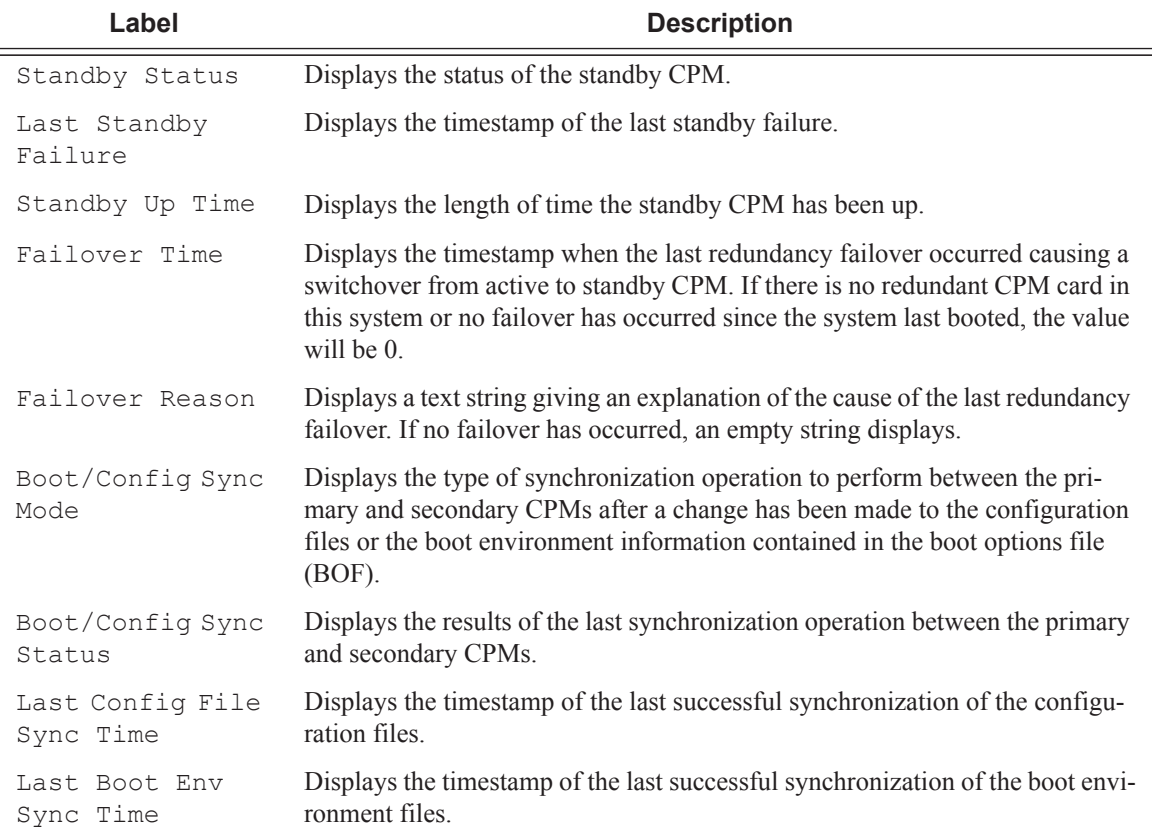

#### **Sample Output**

A:ALA-1>show>redundancy# synchronization

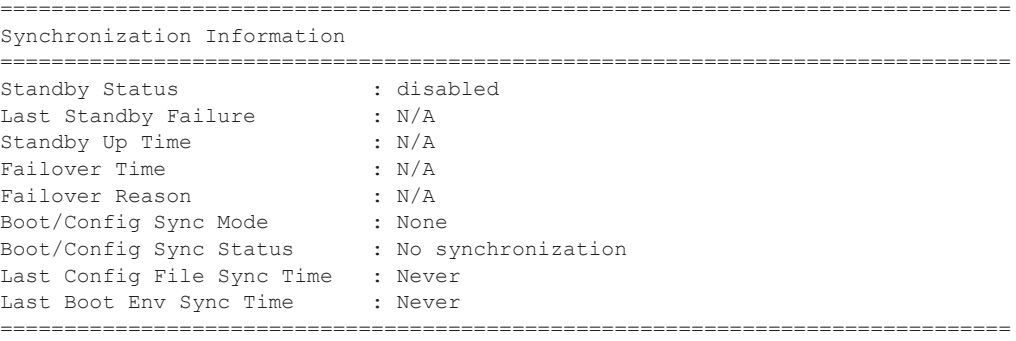

A:ALA-1>show>redundancy#

# **Debug Commands**

## sync-if-timing

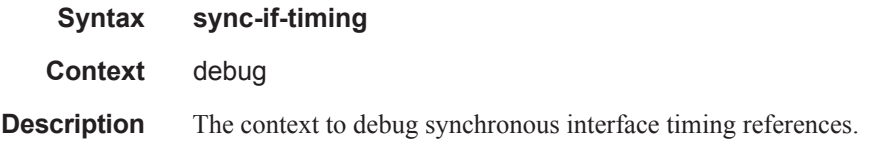

## force-reference

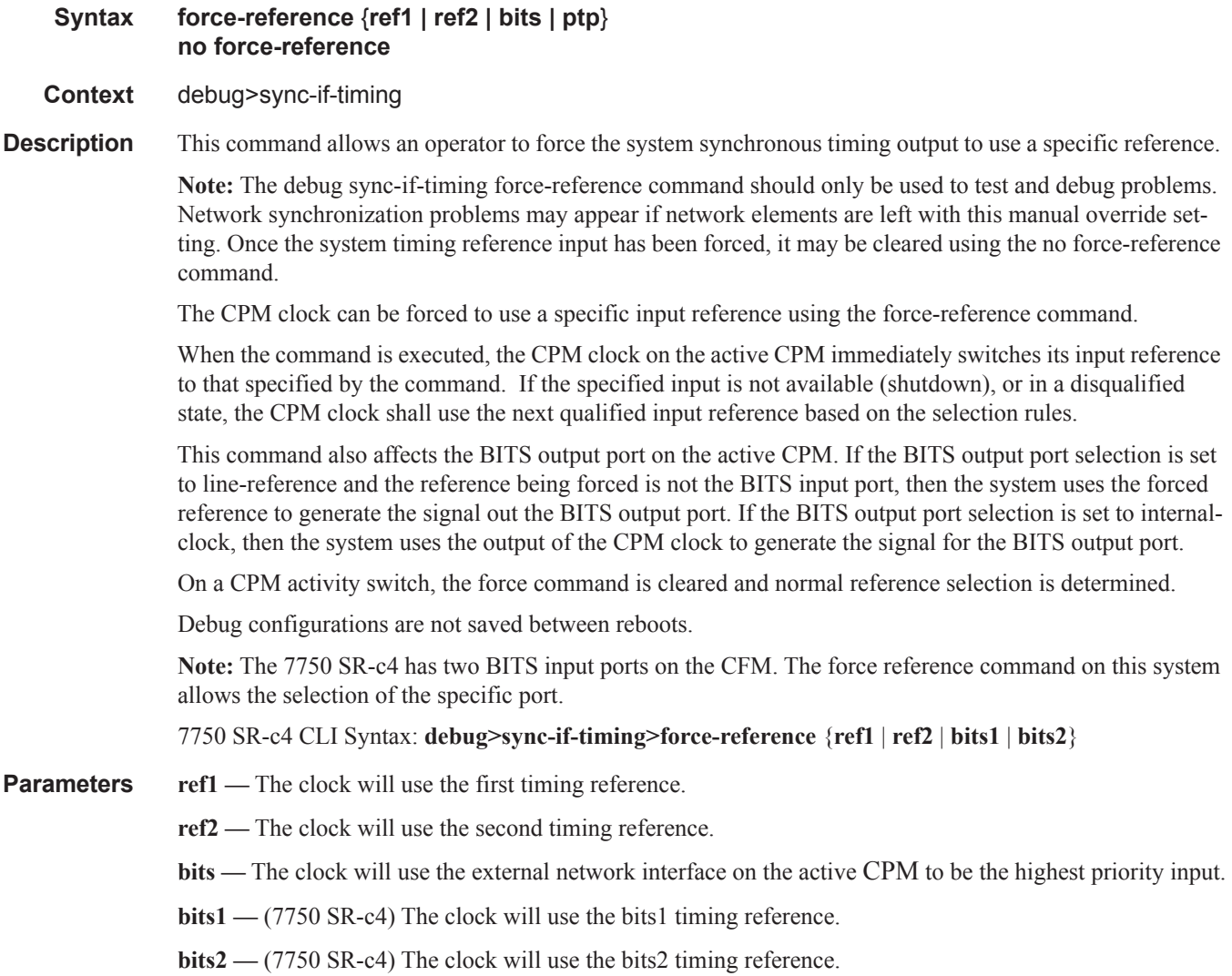

**ptp —** The clock will use the PTP slave as the timing reference.

# system

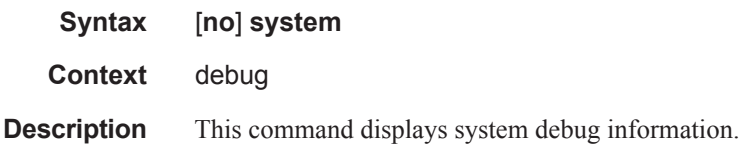

## http-connections

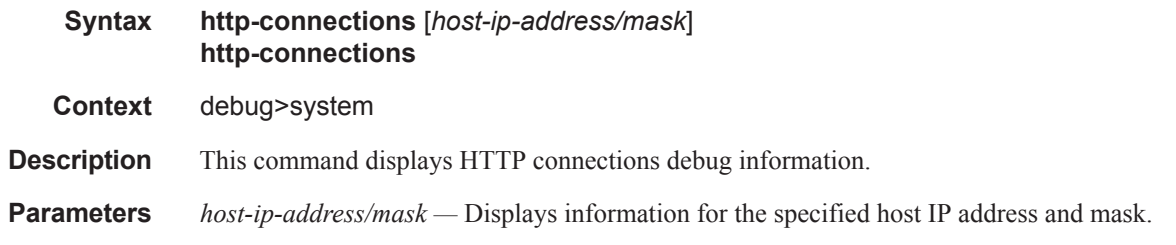

### ntp

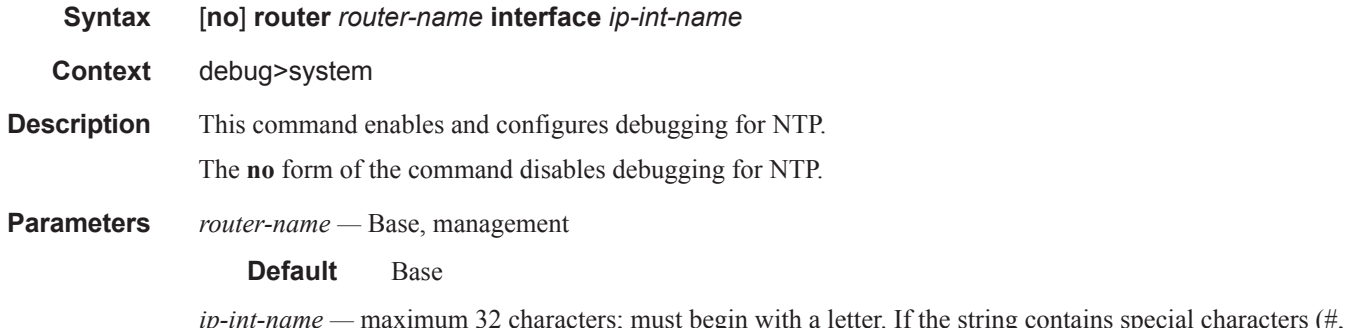

*ip-int-name* — maximum 32 characters; must begin with a letter. If the string contains special characters (#, \$, spaces, etc.), the entire string must be enclosed within double quotes.

## persistence

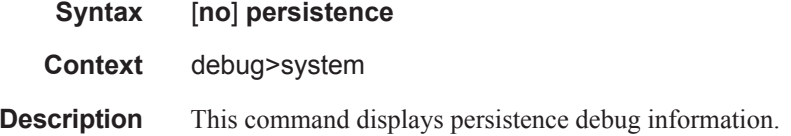

# **Tools Commands**

## redundancy

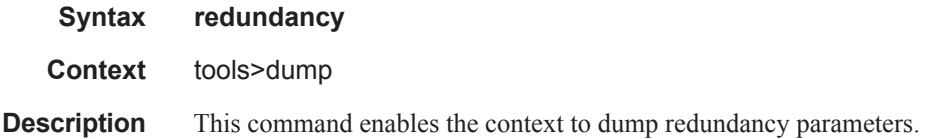

## multi-chassis

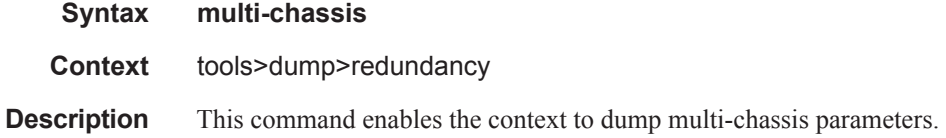

## mc-endpoint

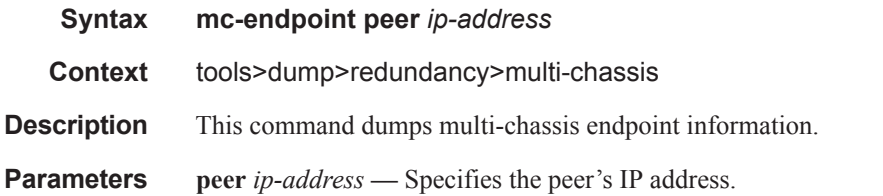

### **Sample Output**

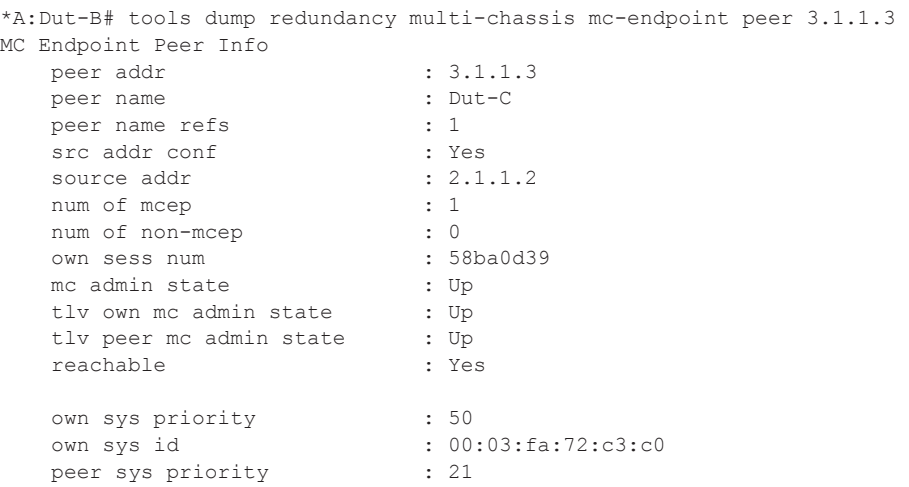

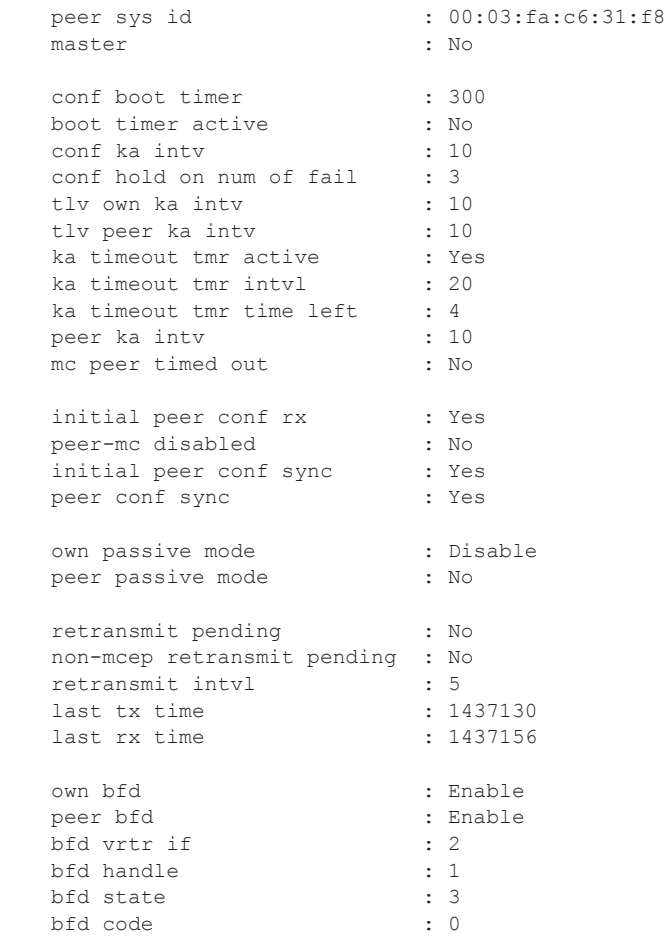

\*A:Dut-B#

## mc-ring

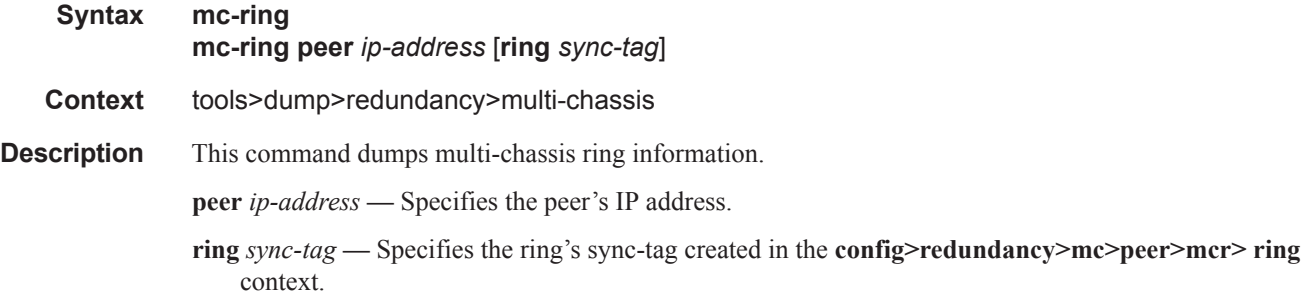

#### sync-database

- **Syntax sync-database** [**peer** *ip-address*] [**port** *port-id* | *lag-id*] [**sync-tag** *sync-tag*] [**application** *application*] [**detail**] [**type** *type*]
- **Context** tools>dump>redundancy>multi-chassis
- **Description** This command dumps MCS database information.

**peer** *ip-address* **—** Specifies the peer's IP address.

**port** *port-id* | *lag-id* **—** Indicates the port or LAG ID to be synchronized with the multi-chassis peer.

*slot/mda/port* or lag-*lag-id*

- **sync-tag** *sync-tag*Specifies a synchronization tag to be used while synchronizing this port with the multi-chassis peer.
- **application** *application*Specifies a particular multi-chassis peer synchronization protocol application.

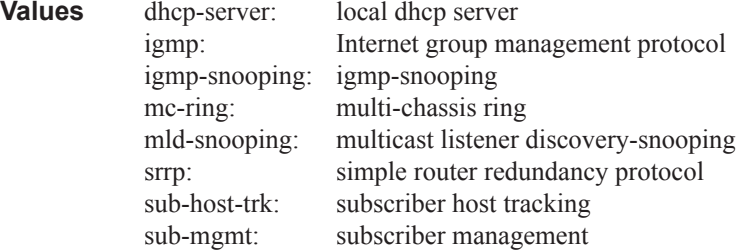

**type** *type* **—** Indicates the locally deleted or alarmed deleted entries in the MCS database per multi-chassis peer.

**Values** alarm-deleted, local-deleted

**detail —** Displays detailed information.

### srrp-sync-data

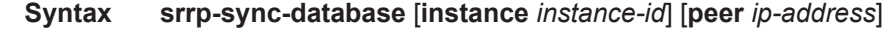

- **Context** tools>dump>redundancy>multi-chassis
- **Description** This command dumps SRRP database information.

**peer** *ip-address* **—** Specifies the peer's IP address.

**instance** *instance-id* **—** Dumps information for the specified Subscriber Router Redundancy Protocol instance configured on this system.

**Values** 1 — 4294967295

# **Clear Commands**

## application-assurance

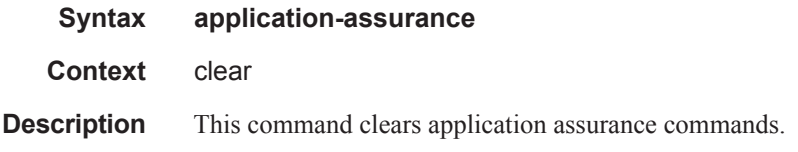

## group

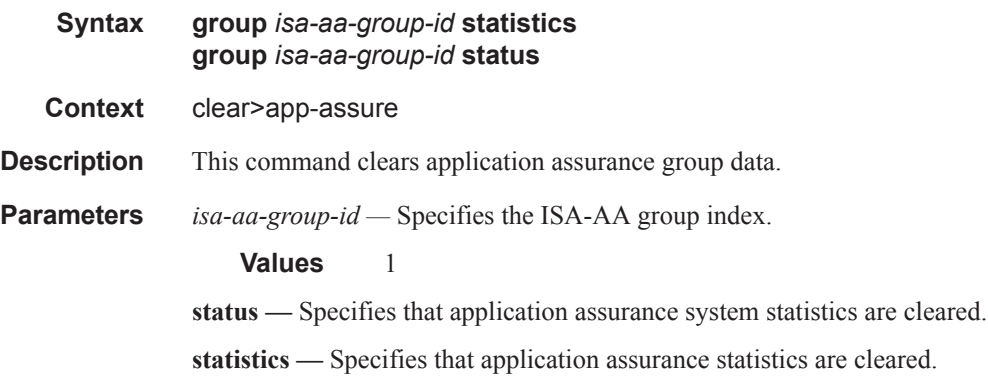

#### cron

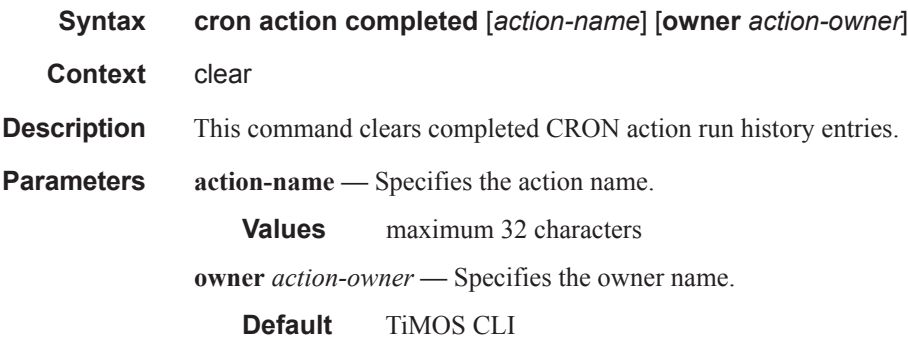

## redundancy

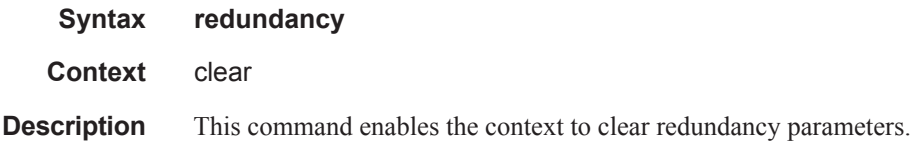

## multi-chassis

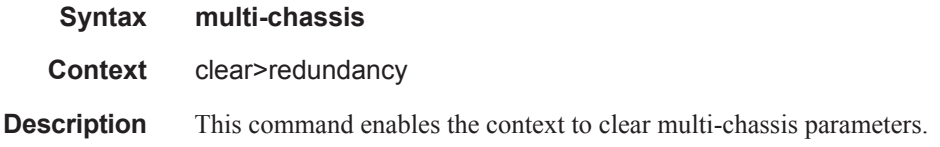

## mc-mobile

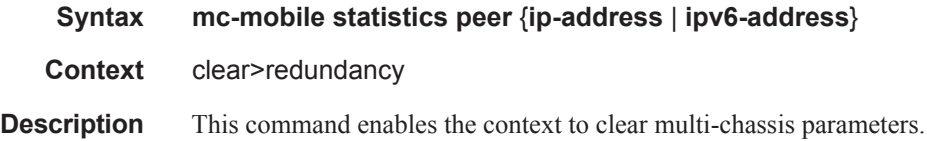

## mc-endpoint

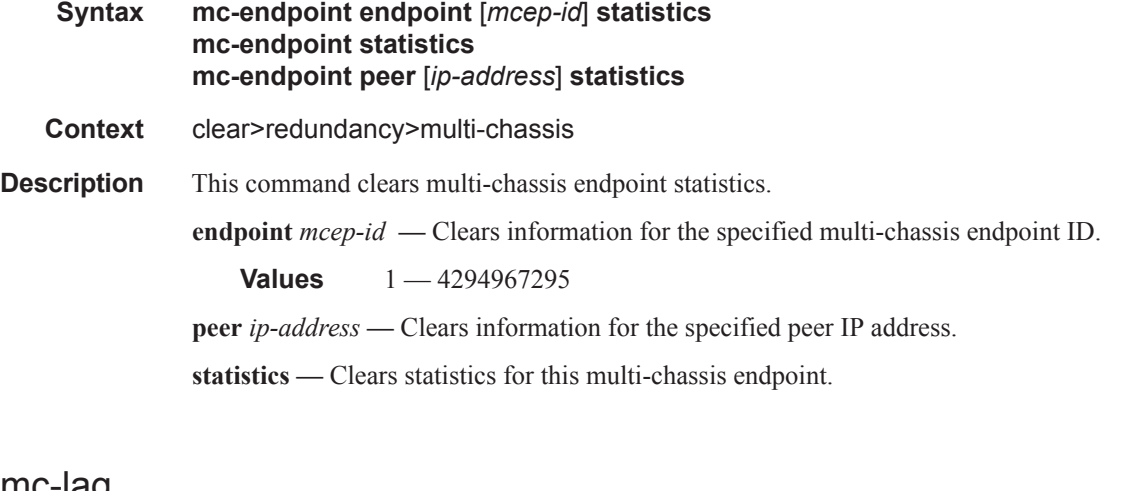

### mc-lag

**Syntax mc-lag** [**peer** *ip-address* [**lag** *lag-id*]]
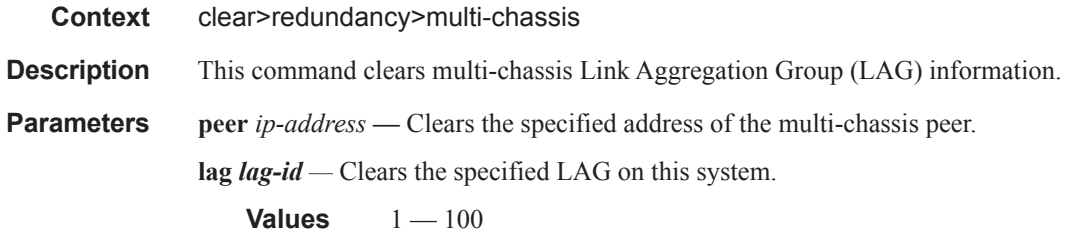

# mc-ring

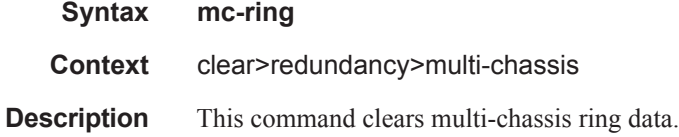

## debounce

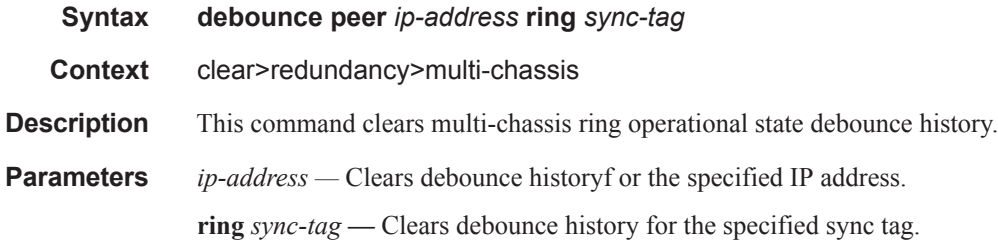

# ring-nodes

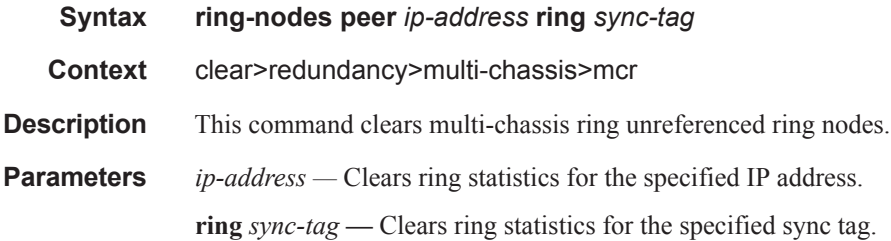

## statistics

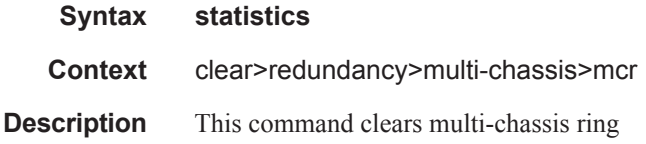

# global

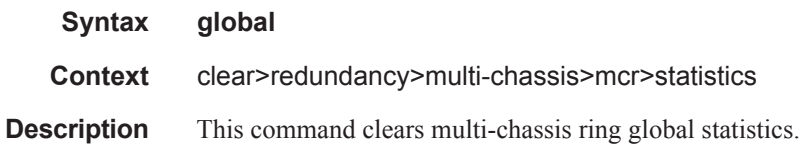

#### peer

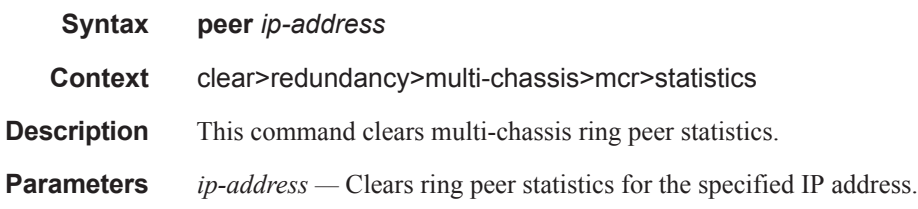

# ring

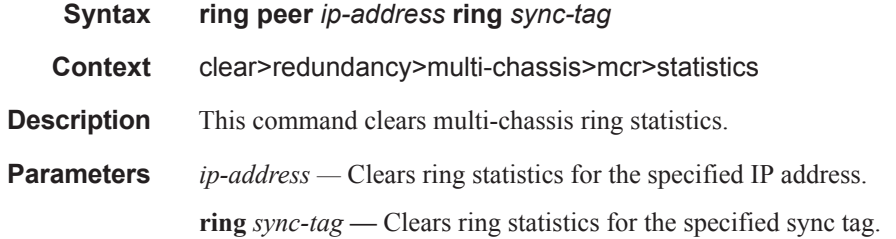

# ring-node

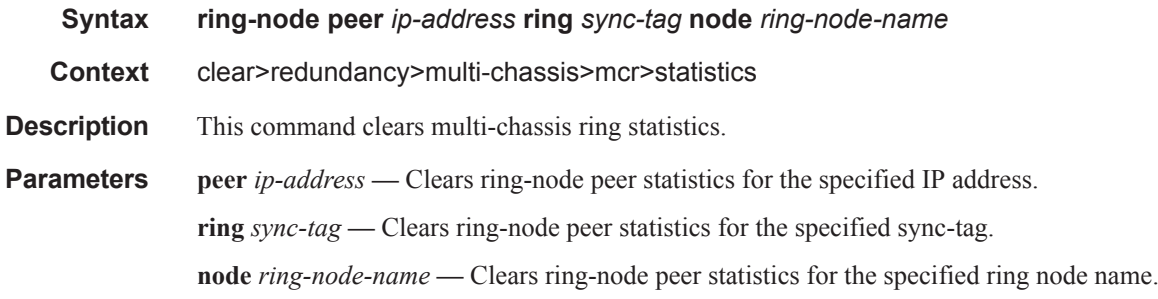

## ptp

**Syntax ptp inactive-peers**

#### **ptp statistics ptp peer** *ip\_address* **statistics**

**Context** clear>system

**Description** This command clears PTP statistics.

**Parameters inactive-peers —** Removes PTP peers which are not currently exchanging PTP packets with the router. **peer** *ip-address* **statistics —** Clears statistics for the specified peer. **statistics —** Clears all ptp statistics.

#### sync-database

**Syntax sync-database peer** *ip-address* **all application** *application* **sync-database peer** *ip-address* { **port** *port-id* | *lag-id* | **sync-tag** *sync-tag* } **application**  *application* **sync-database peer** *ip-address* **port** *port-id* | *lag-id* **sync-tag** *sync-tag* **application** *application* **Context** clear>redundancy>multi-chassis **Description** This command clears multi-chassis sync database information. **Parameters** peer *ip-address* — Clears the specified address of the multi-chassis peer.

**port** *port-id* **—** Clears the specified port ID of the multi-chassis peer.

- **port** *lag-id*Clears the specified Link Aggregation Group (LAG) on this system.
- **all** Clears all ports and/or sync tags.
- **sync-tag** *sync-tag*Clears the synchronization tag used while synchronizing this port with the multi-chassis peer.
- **application** Clears the specified application information that was synchronized with the multi-chassis peer.

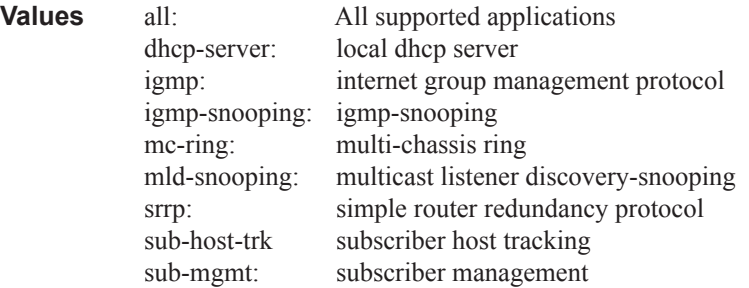

#### screen

**Syntax screen**

#### **Context** clear

**Description** This command allows an operator to clear the Telnet or console screen.

#### system

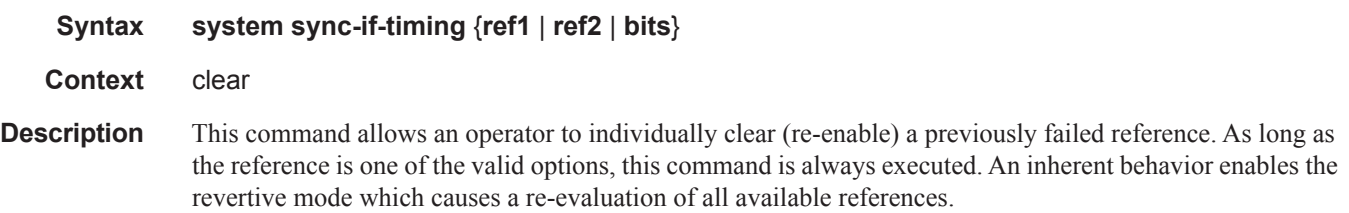

## sync-if-timing

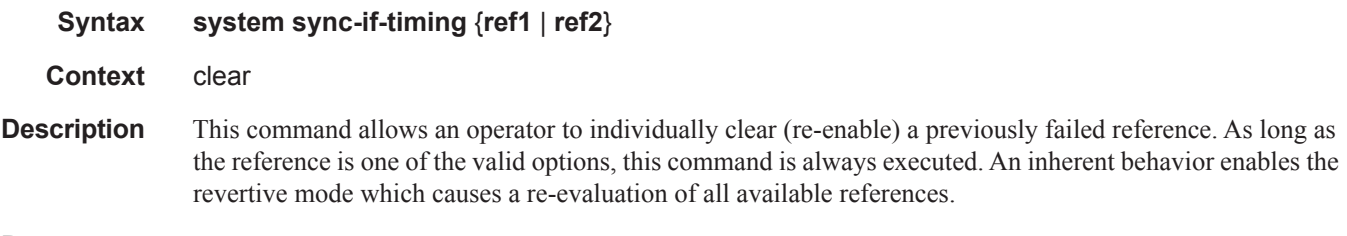

**Parameters** ref1 — clears the first timing reference

**ref2 —** clears the second timing reference

### trace

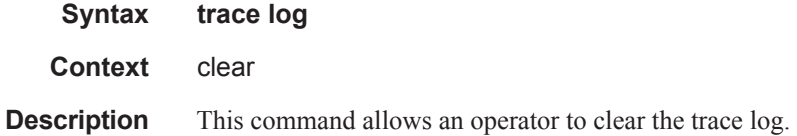